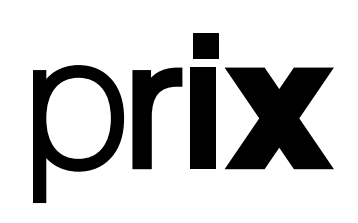

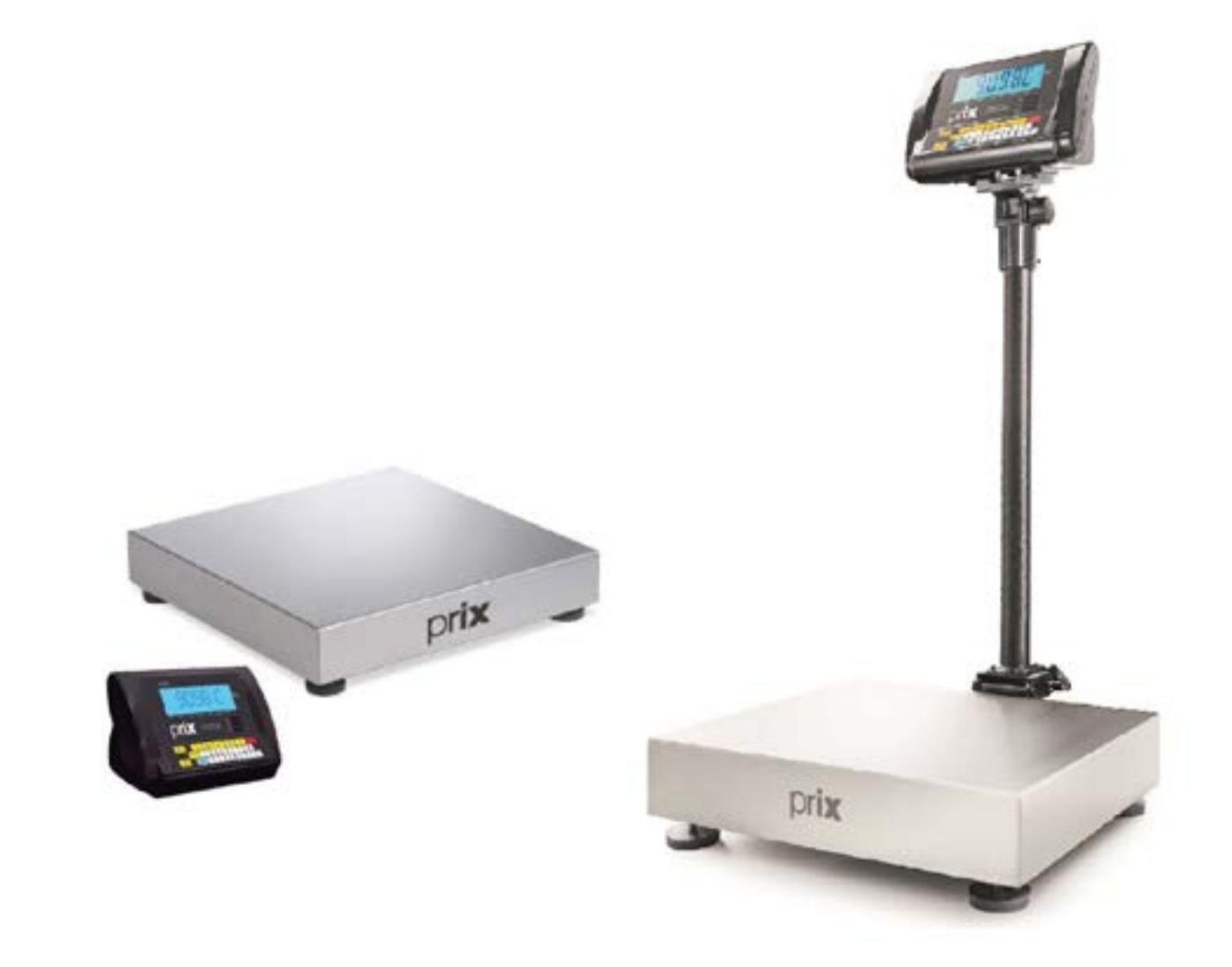

# 2098 C

# **Manual do usuário**

*A partir da versão 1.05 B*

*Rev. 06-08-23* 

# ÍNDICE

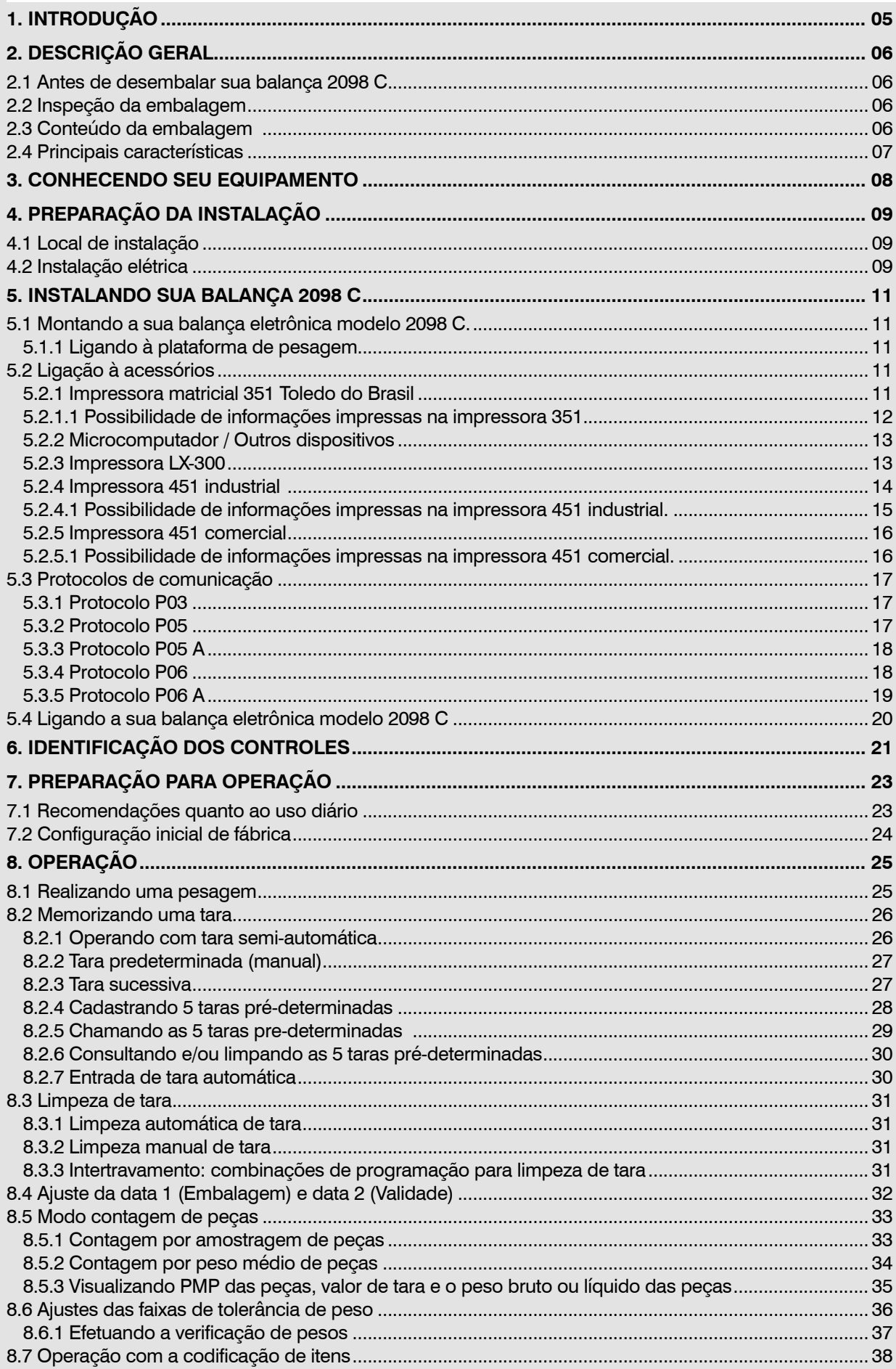

# ÍNDICE

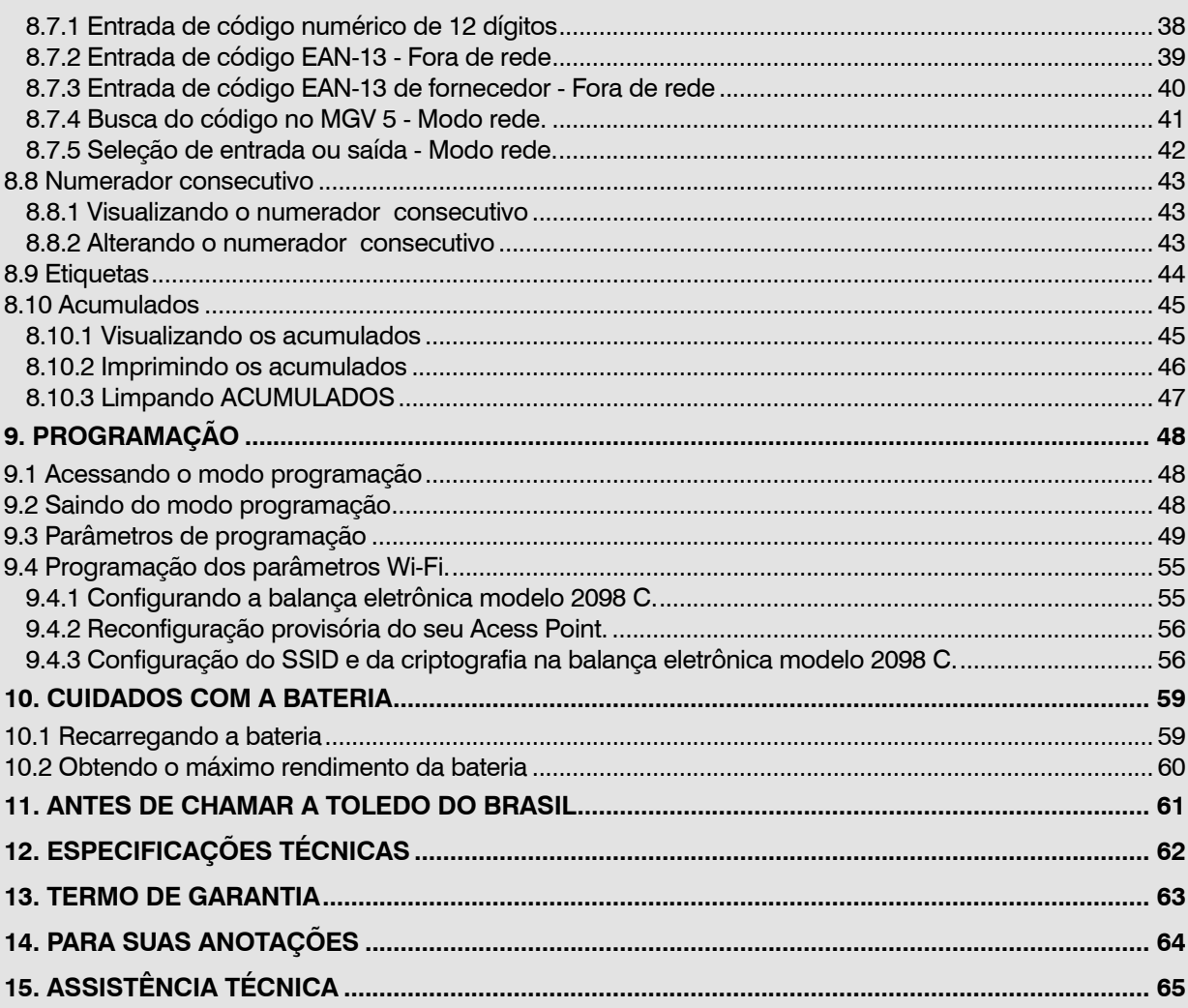

# <span id="page-4-0"></span>**1. INTRODUÇÃO**

#### Prezado cliente,

Você adquiriu a balança eletrônica modelo 2098 C e isto nos deixa orgulhosos. A Toledo do Brasil está empenhada em comprovar que você fez um bom investimento e optou pelo melhor, aumentando cada vez mais a sua confiança em nossas soluções.

Agradecemos sua compra desta solução Prix e temos certeza de que a balança eletrônica modelo 2098 C superará suas expectativas. Para tirar o máximo de proveito dos recursos e da tecnologia contidos nesta balança eletrônica modelo 2098 C, assim como, para obter um melhor desempenho durante as operações, leia este manual por completo.

A Toledo do Brasil Indústria de Balanças Ltda. possui filiais próprias em todo o país que prestam serviços de alta qualidade de instalação, calibração, manutenção e atualização tecnológica. Além destas filiais, a Toledo do Brasil oferece uma rede de oficinas técnicas autorizadas com peças de reposição originais para atender com rapidez e eficiência, principalmente, aos clientes do mercado varejista. Caso haja alguma dúvida, entre em contato conosco em um dos telefones indicados no final deste manual, que teremos o prazer em lhe ajudar ou indicar a oficita técnica autorizada mais próxima.

A Toledo do Brasil segue uma política de contínuo desenvolvimento dos seus produtos, preservando-se no direito de alterar especificações e equipamentos a qualquer momento, sem aviso, declinando de toda responsabilidade por eventuais erros ou omissões que se verifiquem neste manual.

Sua satisfação é da maior importância para todos nós da Toledo do Brasil, que trabalhamos para lhe oferecer as melhores soluções em pesagem do Brasil.

Atenciosamente,

Eduardo Giaciani Marketing & Vendas - Mercado Comercial

#### **ATENÇÃO !**

A Toledo do Brasil Indústria de Balanças Ltda, em conformidade com as exigências do INMETRO, informa:

#### Balanças destinadas ao uso geral

Conforme Portaria INMETRO n° 154, de 12 de agosto de 2005, os subitens 5.1 e 5.2, informam que **o adquirinte desta balança fica obrigado a comunicar imediatamente ao órgão metrológico, sobre a colocação em uso da mesma:**

5.1 A colocação em uso do instrumento de medição será comunicada pelo seu proprietário, imediatamente, ao órgão metrológico executor da primeira verificação periódica, constando desta comunicação a designação do proprietário, local e data de instalação.

5.2 Todo instrumento de medição novo ou renovado, após sua colocação em uso no local da instalação, estará sujeito a verificação periódica, conforme previsto na regulamentação técnica metrológica aplicável para a categoria do instrumento de medição.

Para balanças destinadas a automação de ponto de venda (ligação a ECF-PDV, ECF-MR, Microterminal e/ou similares):

Conforme Ofício Circular n° 055 / DIMEL, de 31 de julho de 2006, fica o adquirinte obrigado a:

- desenvolver a automação da balança, estando a entrada em funcionamento da mesma, condicionada à apresentação da referida automação para prévia apreciação e autorização do INMETRO, conforme exigências constantes no subitem 1.8.3 da portaria de aprovação de modelo de instrumentos de pesagem não automáticos destinados a automação de pontos de venda. Nesta ocasião, também serão observadas as exigências relativas à instalação, uso e manutenção constantes do item 12 do RTM aprovado pela Portaria INMETRO n° 236/94;

- informar, imediatamente após a instalação, o nome e endereço do detentor do instrumento ao órgão metrológico que executará a primeira verificação subsequente;

- programar com o órgão metrológico executor, a realização da primeira verificação subsequente, no prazo de 15 (quinze) dias após o início da utilização do instrumento pelo detentor; e

- informar ainda, a identificação e as características do instrumento e a identificação da firma responsável pela automação.

Para obter maiores informações destas medidas e dados do órgão metrológico (IPEM/ INMETRO) de sua região, consulte o site: www.inmetro.gov.br.

# <span id="page-5-0"></span>**2. DESCRIÇÃO GERAL**

# **2.1 Antes de desembalar sua balança 2098 C**

Antes de desembalar a sua balança eletrônica modelo 2098 C leia atentamente as informações contidas neste manual. Para que a balança conserve suas características iniciais e seu perfeito funcionamento com o decorrer do tempo, é fundamental que leia completamente o manual, seguindo as orientações e instruções aqui descritas.

# **2.2 Inspeção da embalagem**

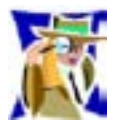

Verifique se existem avarias visíveis, como partes rompidas, úmidas, etc. Informe ao responsável a fim de garantir a cobertura de seguro, garantias de fabricante, transportadores, etc.

# **2.3 Conteúdo da embalagem**

Depois de retirar a balança da embalagem, verifique o conteúdo. Os seguintes itens devem estar inclusos:

- **1)** 2098 C versão coluna articulada de 0,5 m;
- **2)** 2098 C versão coluna articulada de 0,8 m;
- **3)** 2098 C versão indicação remota;
- **4)** Guia rápido; Certificado de garantia e Flyer institucional;
- **5)** Cabo tripolar;
- **6)** Suporte para montagem na parede, na mesa ou na coluna (Opcional).

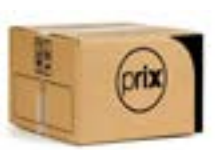

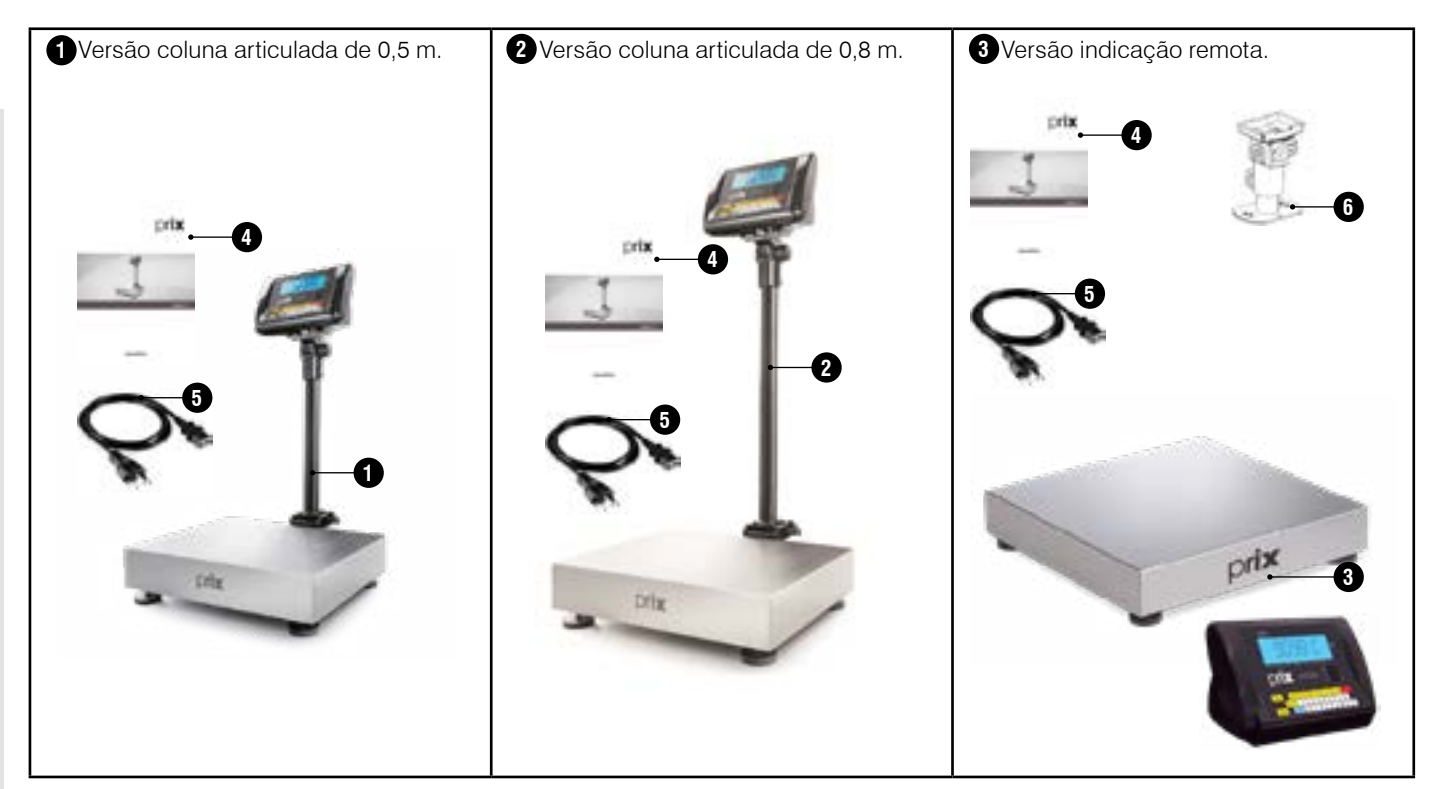

## <span id="page-6-0"></span>**2.4 Principais características**

**Capacidade de pesagem -** Plataforma de 425 mm x 375 mm (32 kg x 5 g ou 60 kg x 10 g) e plataforma de 500 mm x 500 mm (120 kg x 20 g ou 300 kg x 50 g).

**Plataforma -** Aço inoxidável AISI 304.

**Resolução -** Permite excelente exatidão e alta velocidade de resposta nas pesagens.

**Detector de movimento -** Assegura que as operações com tara, zeramento e comando de impressão só sejam realizadas com a indicação de peso estável, garantindo a exatidão das operações.

**Filtro digital -** Controla o tempo de estabilização das pesagens em ambientes sujeitos à vibrações, permitindo uma indicação estável, sem flutuações**.**

**Limpeza de tara -** O valor de tara memorizado é limpo automaticamente ou pode ficar retido entre as pesagens.

**Tara pré-determinada -** Possibilidade de utilizar até 5 taras pré-determinadas.

**Zeramento automático -** Zera a indicação de peso sempre que a balança for ligada à rede elétrica e entre as pesagens, ficando pronta para qualquer outra operação.

**Impressão automática -** Efetua a impressão automática logo após a estabilização do peso sobre a plataforma de pesagem.

**Totalizador -** 6 dígitos reservados para Peso e Peças e 4 dígitos reservados para o número de transações.

**Configuração -** Totalmente configurável via teclado.

**Mensagens no display -** Alertam o operador sobre a ocorrência de sobrecarga, peso negativo e possíveis falhas e erros.

**Display -** Em cristal líquido com backlight (habilitado via programação).

**Teclado -** De fácil digitação do tipo contato momentâneo e à prova de respingos da água.

**Indicadores de legenda -** Indicadores de Zero, Líquido, Função, Amostra, PMP, Peças, S-F e Rede.

**Barras gráficas -** Indicam no modo verificação de peso, se a pesagem está abaixo, acima ou dentro da tolerância (pré programada).

**Comunicação com o MGV 5 -** Possibilita a interligação ao software MGV 5 para pesquisa e comercialização de produtos pré-cadastrados.

#### **Opcionais**:

- Saída RS-232C para ligação ao microcomputador, impressora térmica 451 comercial ou industrial, impressora LX-350 e impressora 351;
- Comunicação Ethernet para ligação em rede;
- Comunicação Wi-Fi para ligação em rede;
- Bateria interna recarregável com autonomia de até 75 horas (sem backlight);
- Suporte para montagem em parede.

# <span id="page-7-0"></span>**3. CONHECENDO SEU EQUIPAMENTO**

A balança eletrônica pesadora, contadora e verificadora de peso 2098 C destina-se as aplicações gerais de pesagem tanto na indústria quanto no comércio, seja no recebimento, na expedição, na produção ou na simples conferência de produtos.

Este modelo de balança pode ser fornecida com várias opções de montagem, são elas: versão indicação remota e versão coluna articulada de 0,5 m ou 0,8 m variando em função das dimensões da plataforma e da capacidade de pesagem, atendendo as necessidades dos clientes durante o processo de pesagemdos materiais.

Concilia robustez com um design moderno e agradável, proporcionando confiabilidade e baixa manutenção.

A balança etronica modelo 2098 C, bem como todos os produtos da Toledo do Brasil, é fabricada com avançada tecnologia e dentro de rigorosos padrões de qualidade.

Estas são algumas vantagens de possuir uma Balança Prix trabalhando para você.

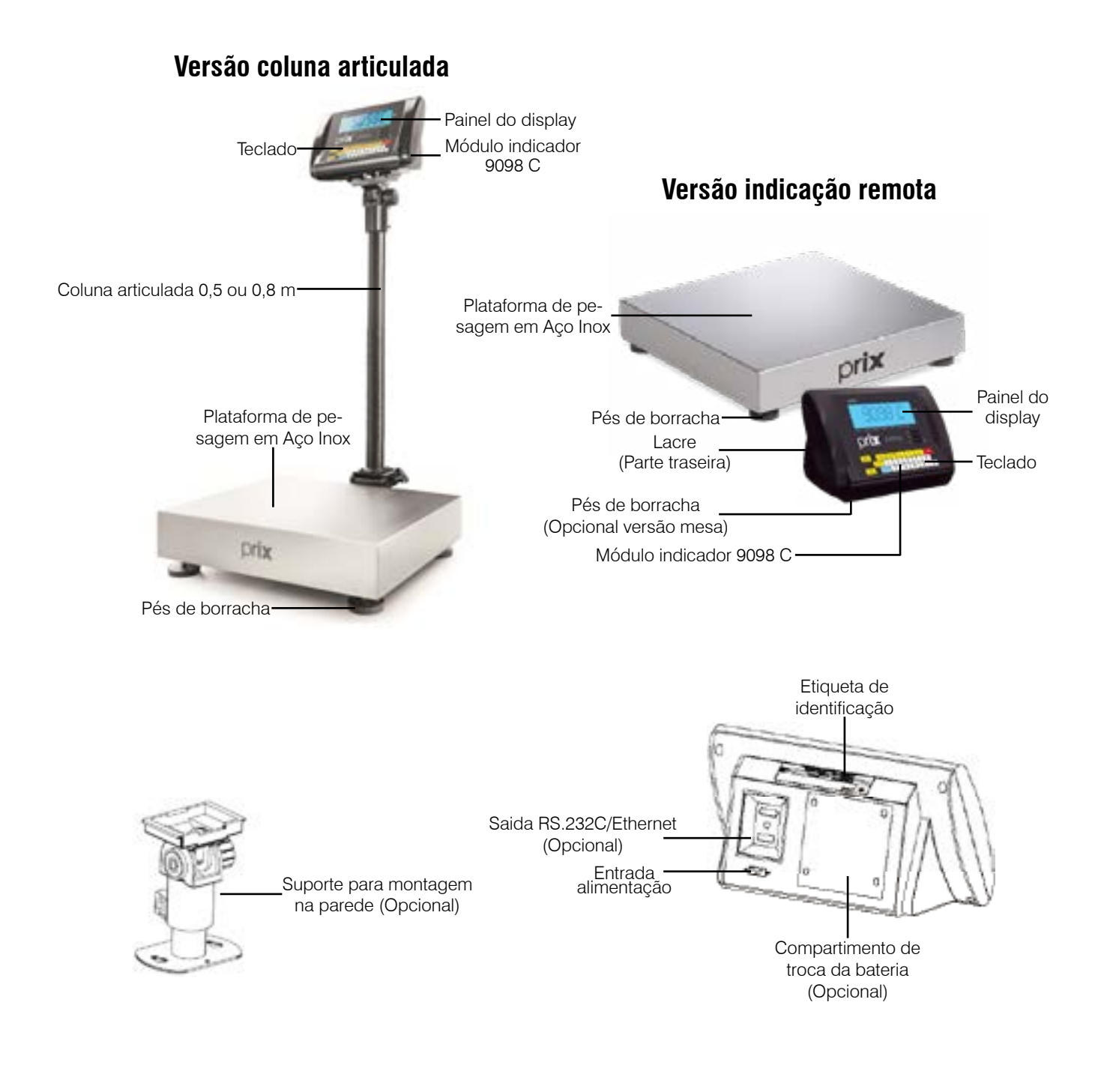

# <span id="page-8-0"></span>**4. PREPARAÇÃO DA INSTALAÇÃO**

# **4.1 Local de instalação**

- A sua balança eletrônica modelo 2098 C deve trabalhar sobre superfície plana, firme e livre de vibrações.
- Devem ser evitado locais sujeitos a correntes de ar que incidam diretamente sobre a sua balança eletrônica modelo 2098 C e/ou que excedam as especificações técnicas de temperatura e umidade da página 10.

# **4.2 Instalação elétrica**

Antes de ligar a sua balança eletrônica modelo 2098 C na rede elétrica, é obrigatório verificar se a tensão elétrica disponível e a configuração dos terminais e tomadas estão compatíveis com as instruções abaixo:

- A tensão, fornecida pela tomada, que alimentará a sua balança eletrônica modelo 2098 C deverá ser igual à tensão da fonte adaptadora de tensão, especificada na etiqueta de especificação colocada junto a mesma.
- A tomada que alimentará a sua balança eletrônica modelo 2098 C, deve ser do tipo Tripolar Universal, possuir fase, neutro uma linha de terra, e deverá estar de acordo com as normas do CONMETRO n°11 de 20/12/2006 e norma NBR 14136/2002, que protegem os usuários contra choques elétricos em caso de falha e acidente na rede elétrica.
- A tomada que alimentará deve ser do tipo Tripolar Universal, possuir fase, neutro e uma linha de terra de boa qualidade, independente de outros circuitos.
- A rede elétrica deve ser estável e em circuito separado da linha de energia destinada a alimentar outras máquinas, tais como: serras de fita, motores, máquinas de solda, alimentadores, etc.
- Se a rede elétrica apresentar oscilações que excedam a variação máxima permitida, providencie imediatamente a sua regularização ou, no caso de impossibilidade, instale um estabilizador automático de tensão de acordo com a potência nominal da balanã eletrônica modelo 2098 C.

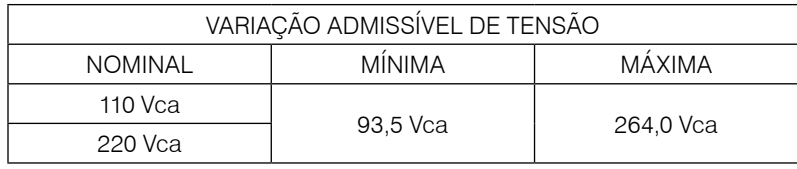

A tomada deverá estar também de acordo com as tensões indicadas nas configurações do quadro abaixo:

### **Padrão NBR 14136**

**Caso 1: 110 Vca**

**Caso 2: 220 Vca**

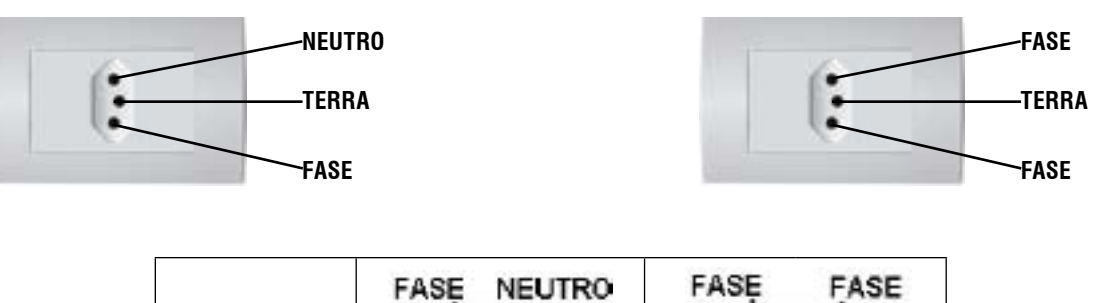

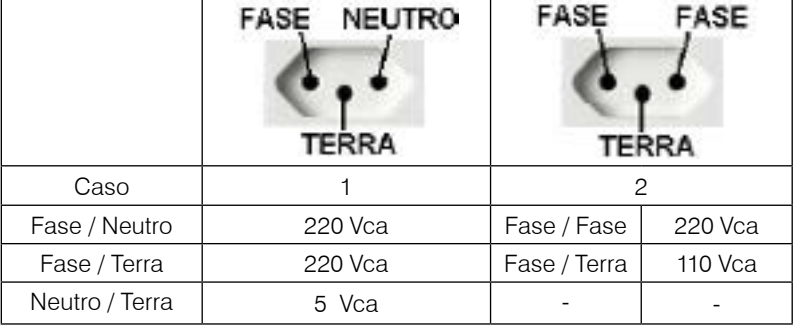

Internamente à tomada, o terminal neutro NÃO pode estar ligado ao terminal terra. Embora o neutro seja aterrado na conexão secundária do transformador, nos circuitos de distribuição o neutro e o terra assumem referências de tensões distintas, devido ao desequilíbrio de cargas ligadas entre fase e neutro. Assim, eles devem ser considerados como circuitos distintos.

A tensão entre o neutro e o terra não deve ser superior a 5 Vca.

As condições das instalações elétricas devem ser verificadas para o perfeito funcionamento do equipamento, conforme detalhado abaixo:

- Nos sistemas utilizados pelas concessionárias de energia elétrica e pelas indústrias, podem ser encontrados os valores de baixa tensão.
- Constatando-se qualquer irregularidade com relação às condições expostas, não se deve energizar o equipamento, em NENHU-MA HIPÓTESE, até que se tenha a instalação elétrica regularizada.
- Não cabe à Toledo do Brasil a regularização das instalações elétricas de seus Clientes e tampouco a responsabilidade por danos causados ao equipamento, em decorrência da desobediência a estas instruções. Fica ainda o equipamento sujeito a perda de garantia.

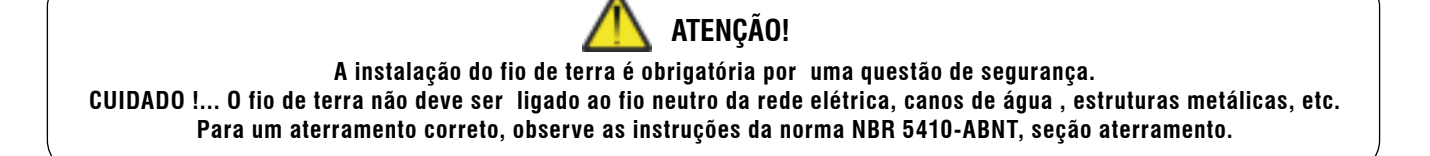

• Nunca utilize extensões ou conectores tipo T (benjamins). Isso pode ocasionar sobrecarga na instalação elétrica do cliente.

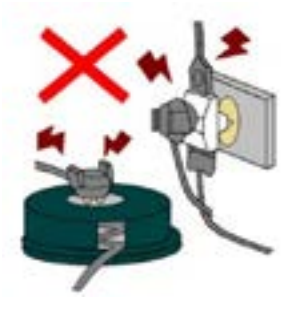

É muito importante escolher adequadamente o local certo para a instalação da sua balança eletrônica modelo 2098 C, a fim de propiciar as condições fundamentais ao seu perfeito funcionamento ao longo do tempo.

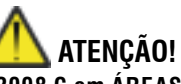

**Nunca use ou instale sua balança eletrônica modelo 2098 C em ÁREAS CLASSIFICADAS COMO PERIGOSAS devido a combustíveis ou atmosfera explosiva.**

- 
- Considere as limitações de temperatura e umidade relativa do ar na escolha do local de instalação:
	- a) Temperatura de operação: 0°C a + 40°C;
		- b) Umidade relativa do ar: 10% a 95%, sem condensação.

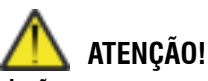

**Se estas recomendações não forem obedecidas, poderão ocorrer erro metrológico e problemas no funcionamento da balança eletrônica modelo 2098 C, cabendo ao usuário a total responsabilidade pelos erros incidentes.**

# <span id="page-10-0"></span>**5. INSTALANDO SUA BALANÇA 2098 C**

# **5.1 Montando a sua balança eletrônica modelo 2098 C.**

### **5.1.1 Ligando à plataforma de pesagem**

Para verificar se a balança está corretamente nivelada, utilize um nível de carpinteiro sobre a plataforma de pesagem. Sendo necessário alguma correção, ajuste os pés reguláveis com a balanca posicionada no local de trabalho.

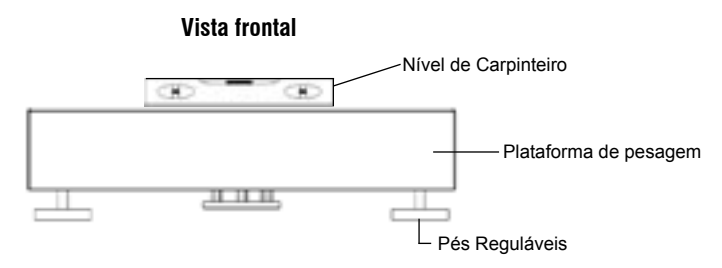

## **5.2 Ligação à acessórios**

A sua balança eletrônica modelo 2098 C necessita adicionalmente de algumas peças para possibilitar a conexão aos acessórios.

Ao prever a ligação aos acessórios, através do pedido de compra, a instalação das peças adicionais é feita em fábrica e a balança eletrônica modelo 2098 C é fornecida pronta para conexão do acessório.

Caso tenha adquirido sua balança eletrônica modelo 2098 C sem acessórios e queira equipá-la, entre em contato com uma de nossas filiais, no endereço mais próximo de seu estabelecimento. Os endereços estão relacionados no final deste manual.

### **5.2.1 Impressora matricial 351 Toledo do Brasil**

A conexão à impressora é feita utilizando o cabo de interligação da própria impressora 351.

Efetue a conexão do cabo da impressora 351 no cabo de ligação do indicador digital modelo 9098 C para a impressora 351, conforme indicação na figura abaixo: Indicador digital

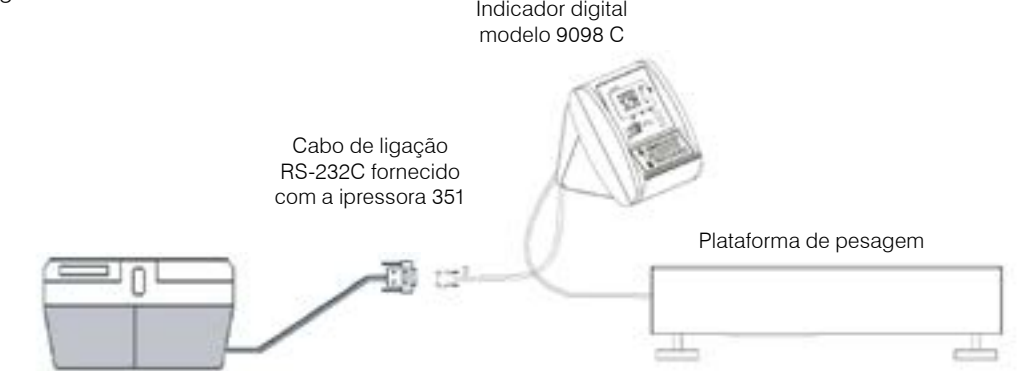

Impressora 351

Segue abaixo alguns exemplos de impressão:

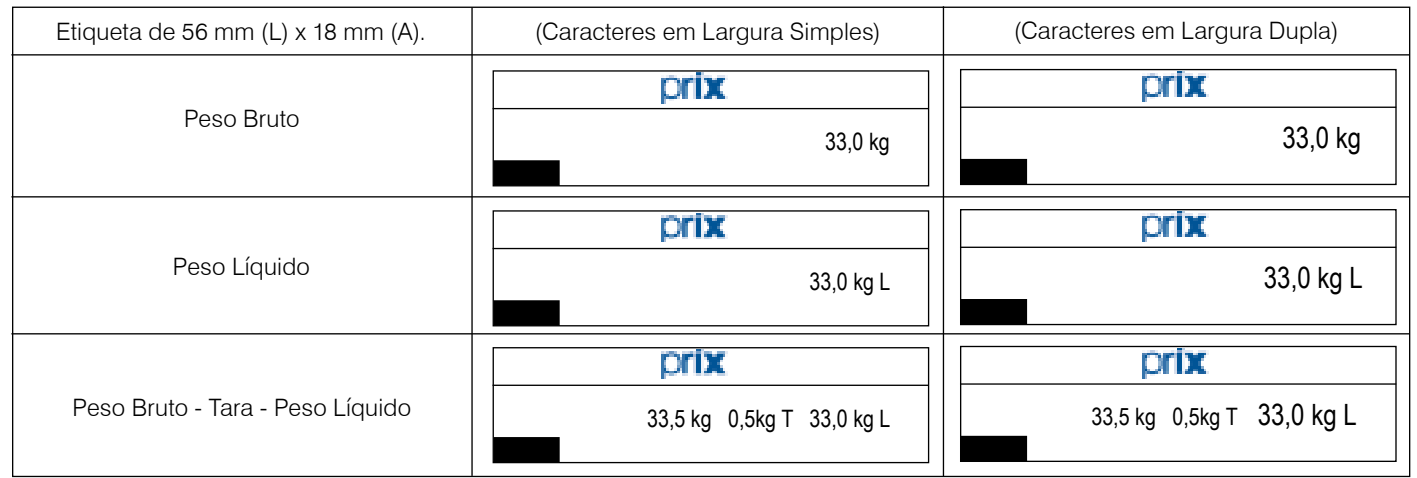

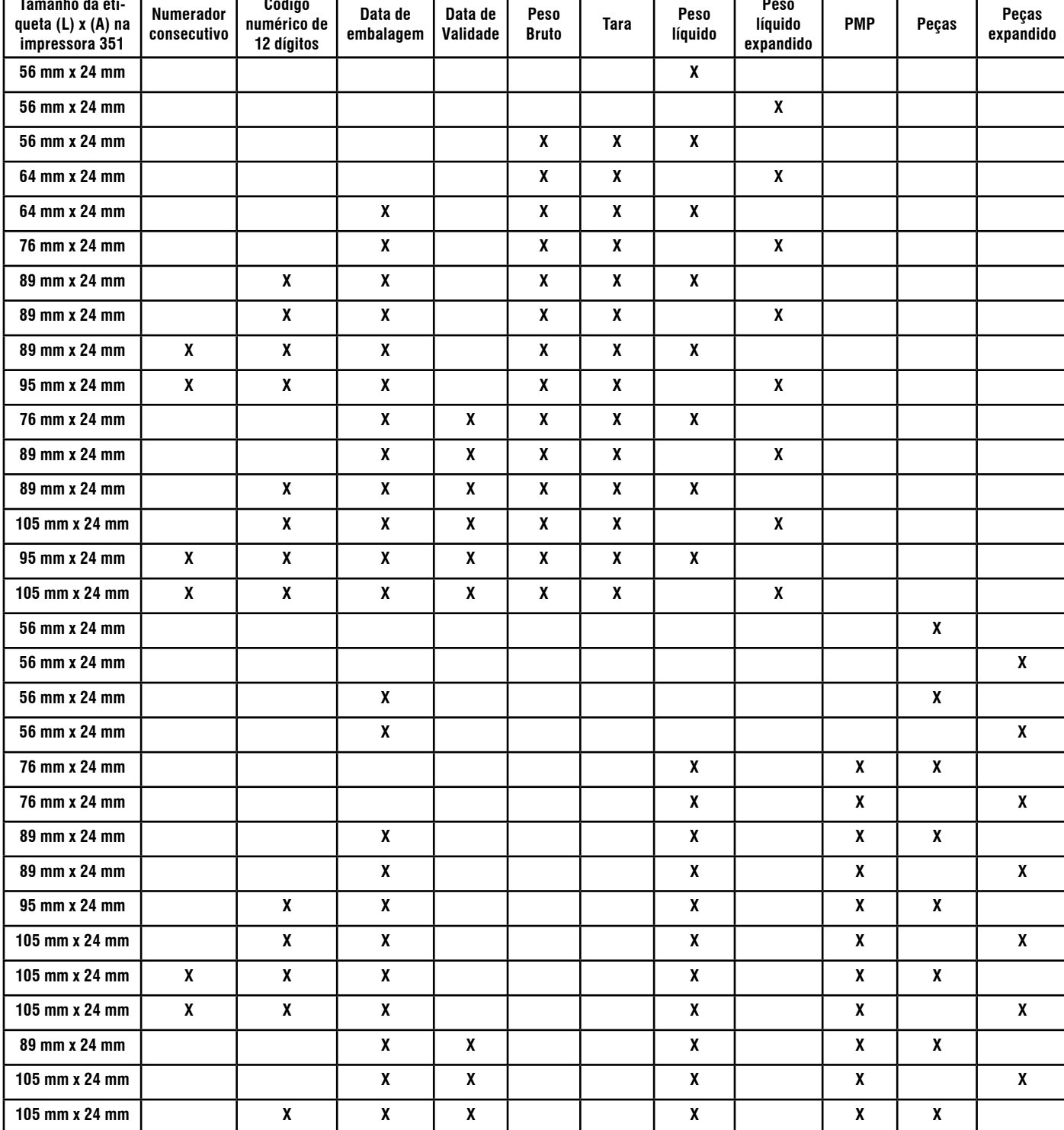

**105 mm x 24 mm X X X X X X**

**138 mm x 24 mm X X X X X X X**

**113 mm x 24 mm X X X X X X X**

## <span id="page-11-0"></span>**5.2.1.1 Possibilidade de informações impressas na impressora 351**

**Data de** 

**Data de Peso** 

 $\begin{array}{|c|c|c|}\n\hline\n\text{Tr}_\text{max} & \text{Pess} \end{array}$ 

**Peso** 

**Tamanho da eti-**

**Numerador** 

**Código** 

### <span id="page-12-0"></span>**5.2.2 Microcomputador / Outros dispositivos**

A conexão ao microcomputador é feita utilizando o cabo de interligação da própria impressora 9098 C. Utilize a saída RS-232C, localizada na parte inferior do modulo, para efetuar a conexão, conforme indicado na figura ao lado.

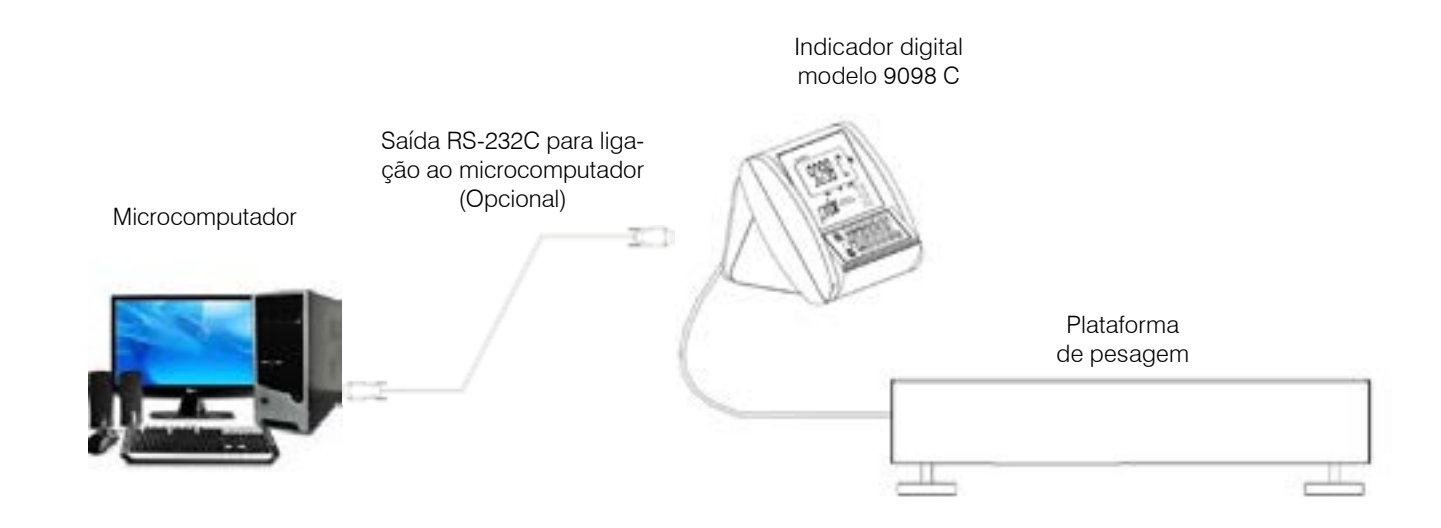

### **5.2.3 Impressora LX-300**

A conexão a impressora LX-300 é feita através do cabo de ligação (opcional) ligada ao indicador digital modelo 9098 C, localizado na parte inferior do módulo, conforme demonstrado à seguir:

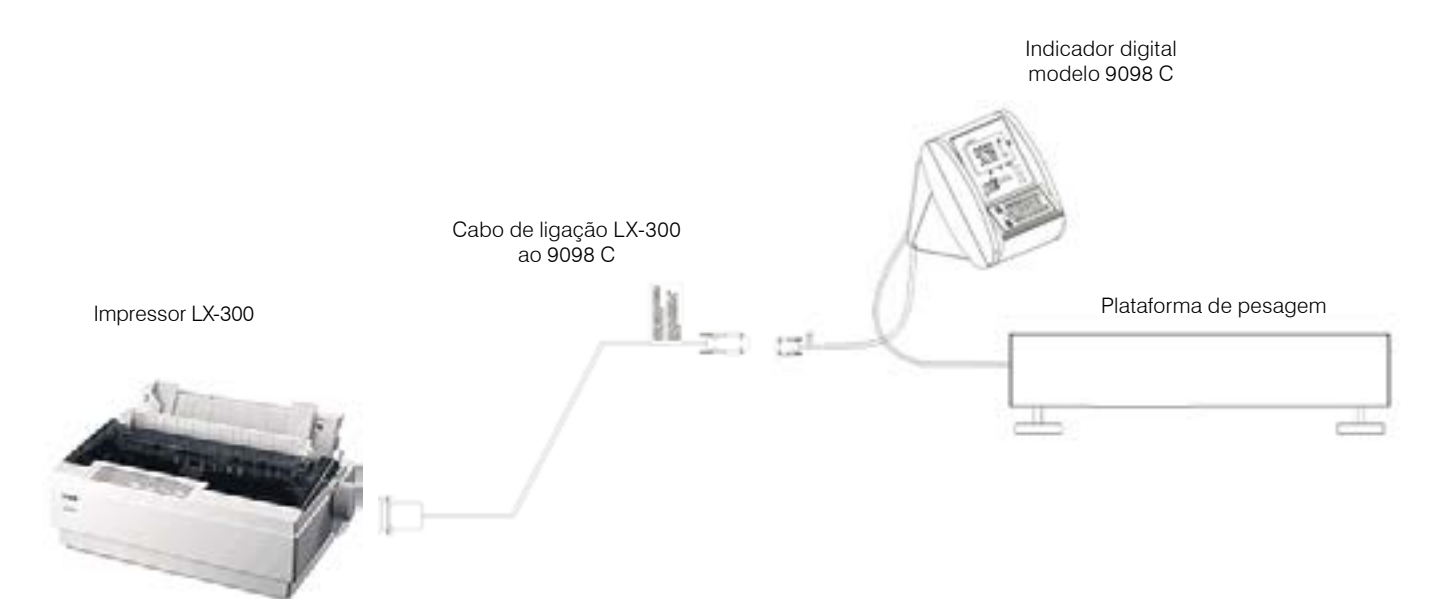

## <span id="page-13-0"></span>**5.2.4 Impressora 451 industrial**

A conexão a impressora é feita utilizando o cabo de interligação da própria impressora 451 Industrial.

Efetue a conexão do cabo da impressora 451 Industrial no cabo de ligação do indicador digital modelo 9098C, conforme indicado na figura abaixo:

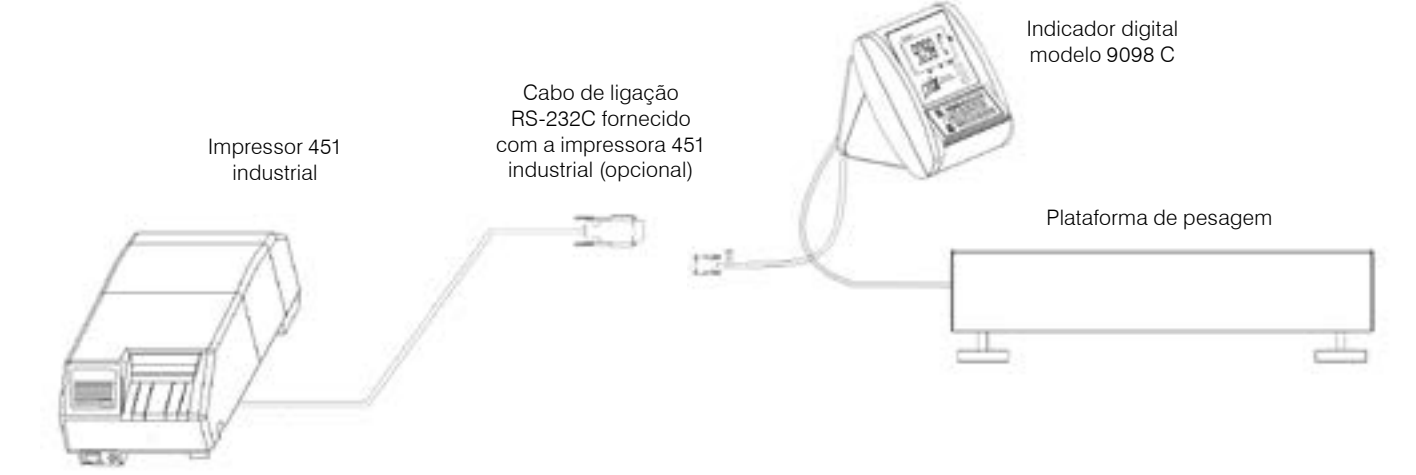

Segue abaixo alguns exemplos de impressão:

#### **a) Código EAN-13 - 40 mm (L) x 30 mm (A)**

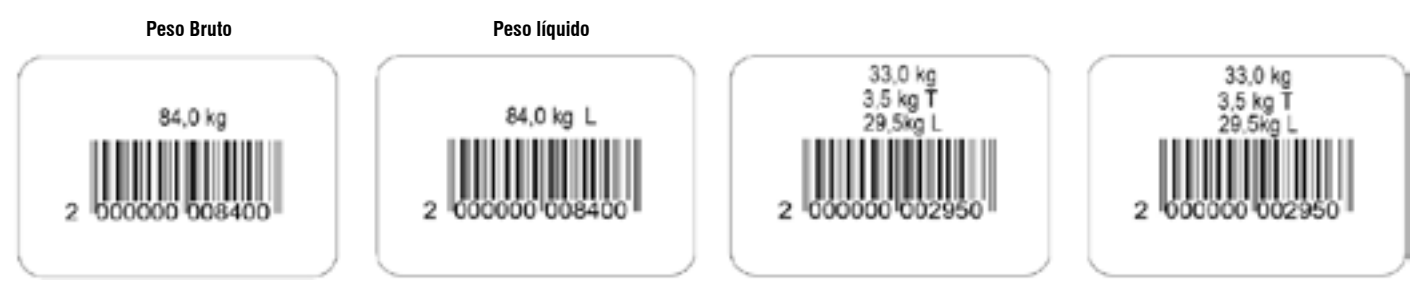

#### **b) Código 128 - 40 mm (L) x 30 mm (A)**

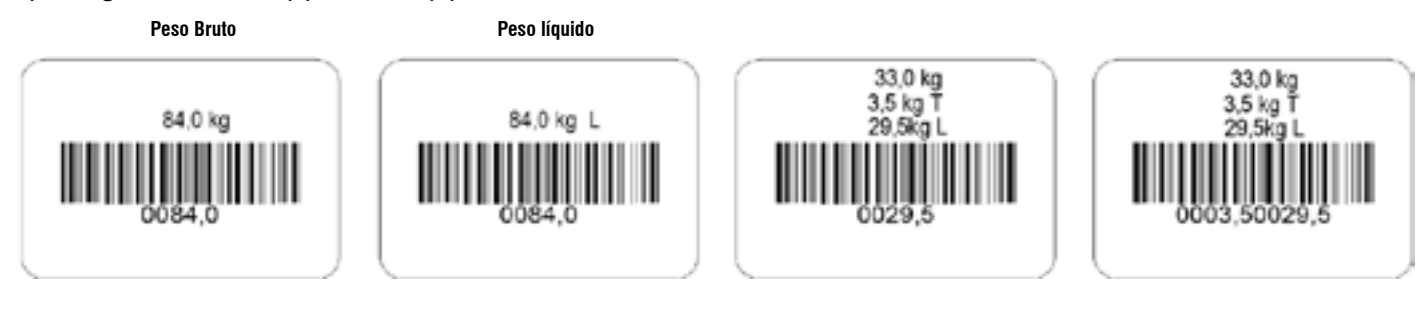

#### **b) Código 39 - 40 mm (L) x 30 mm (A)**

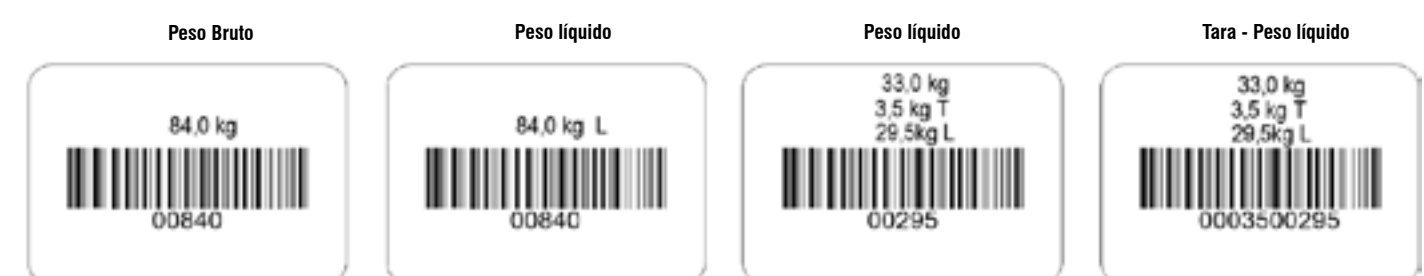

<span id="page-14-0"></span>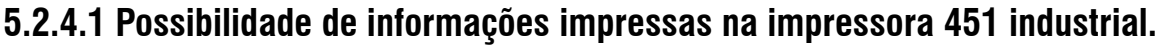

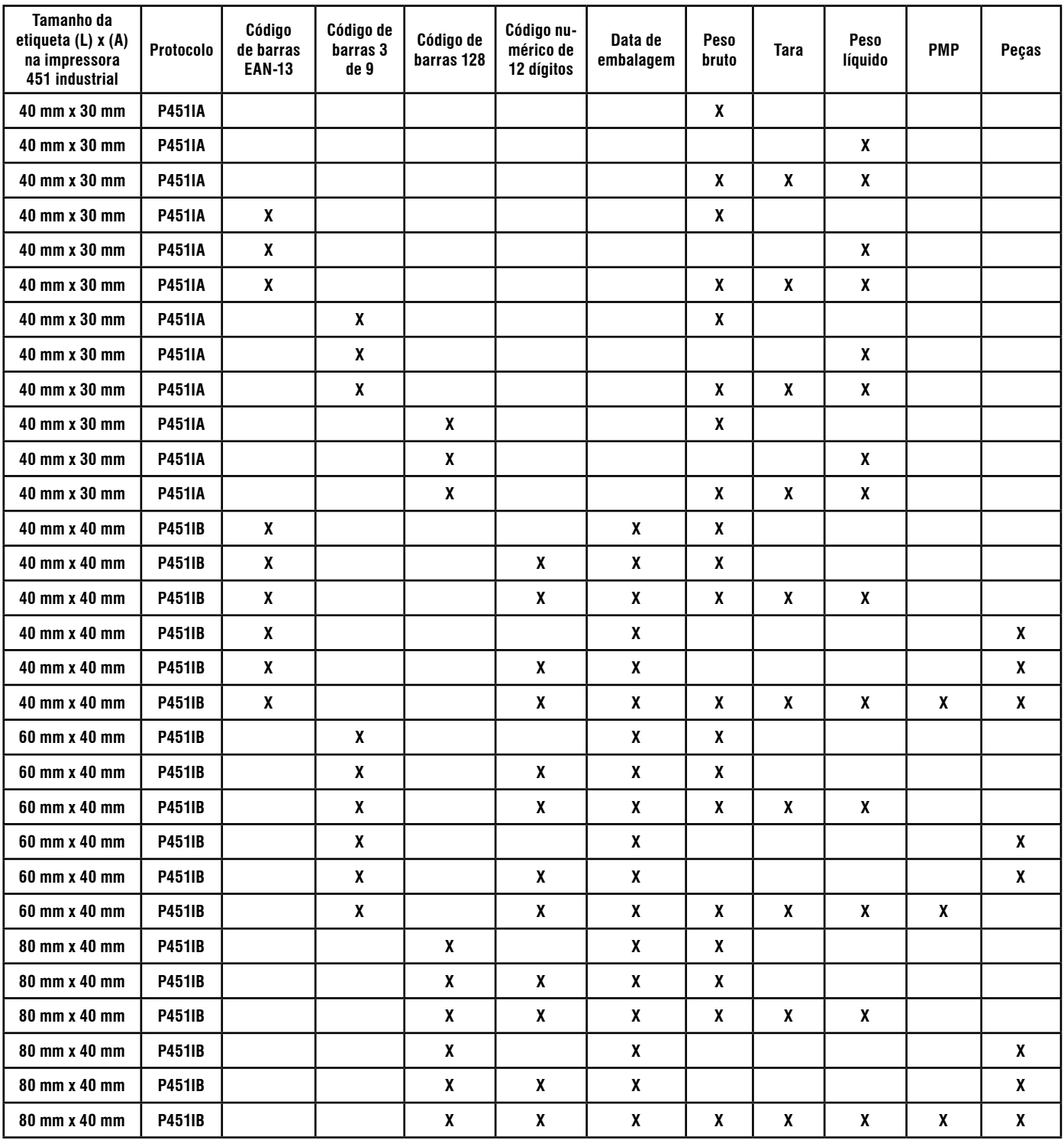

## <span id="page-15-0"></span>**5.2.5 Impressora 451 comercial**

A conexão a impressora é feita utilizando o cabo de interligação da própria impressora 451 Industrial.

Efetue a conexão do cabo da impressora 451 Industrial no cabo de ligação do indicador digital modelo 9098C, conforme indicado na figura abaixo:

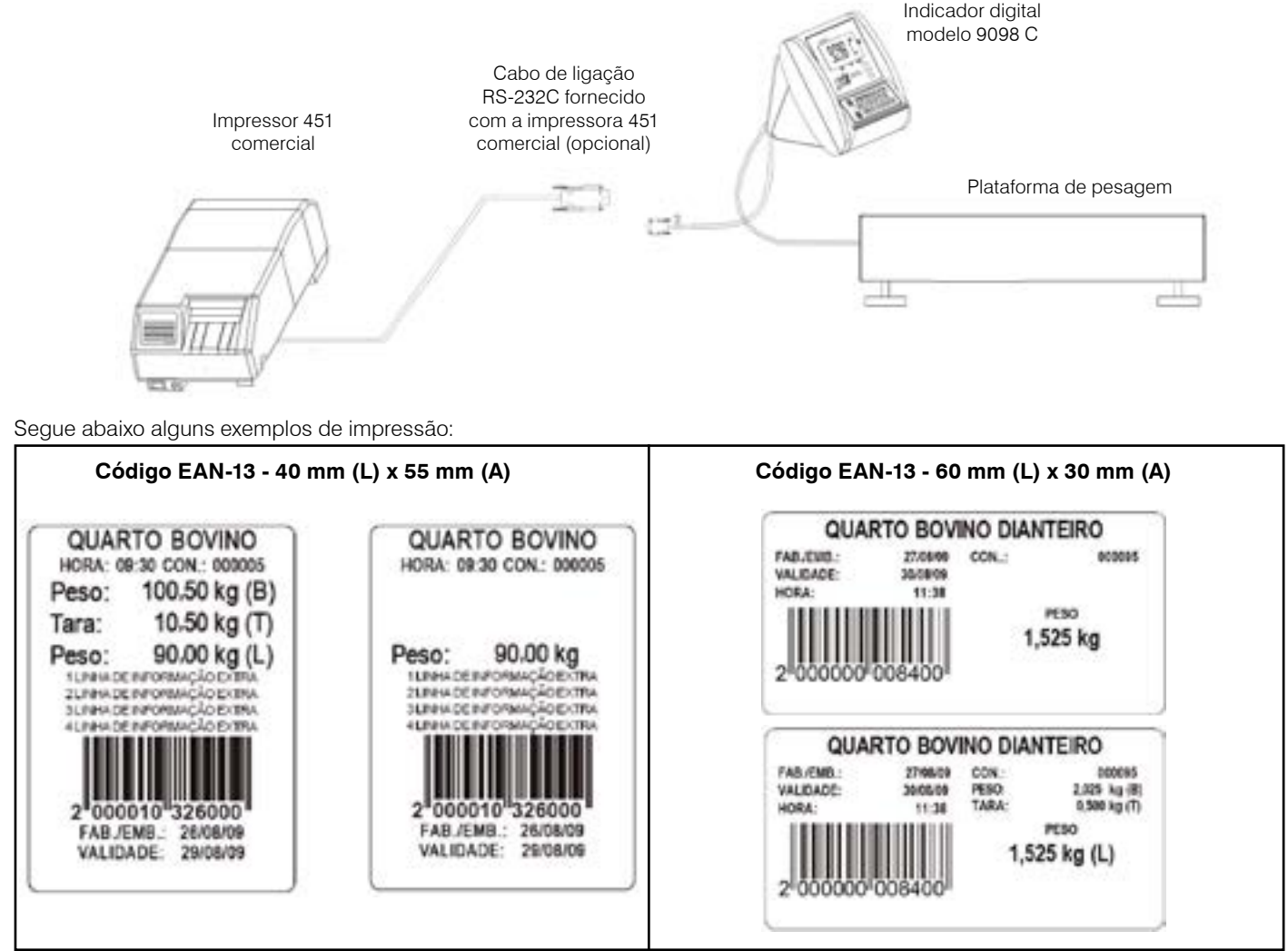

## **5.2.5.1 Possibilidade de informações impressas na impressora 451 comercial.**

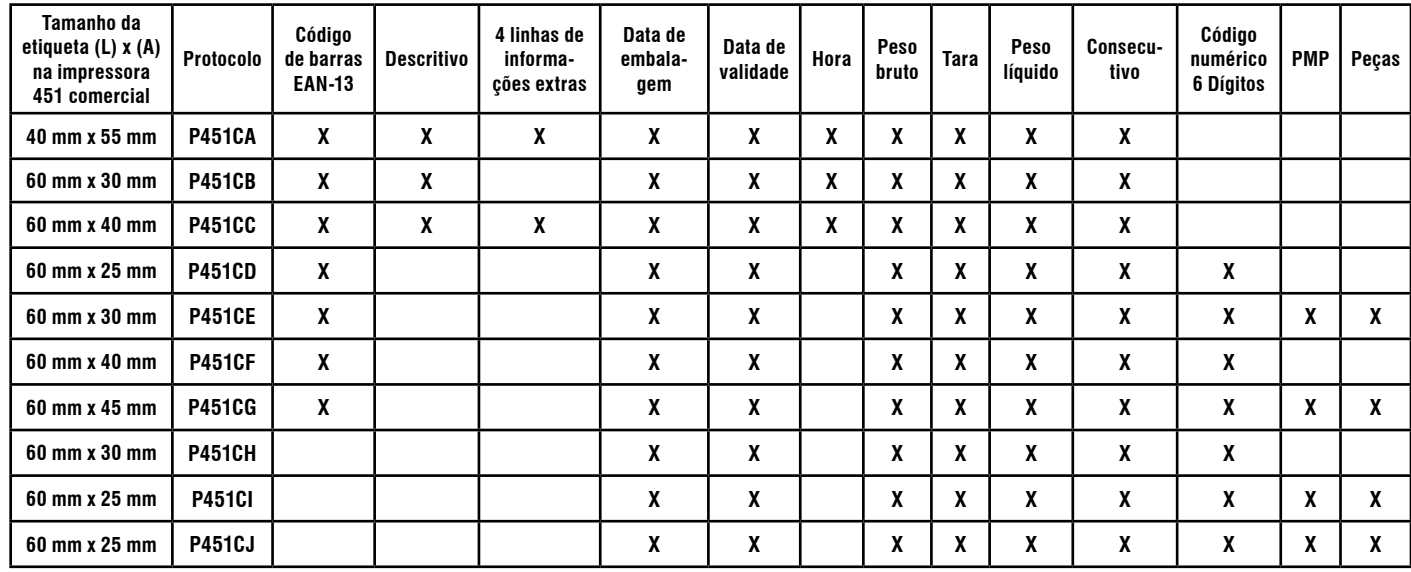

## <span id="page-16-0"></span>**5.3 Protocolos de comunicação**

A seguir, estão descritos os demais protocolos de comunicação que estão disponíveis na sua balança eletrônica modelo 2098 C.

### **5.3.1 Protocolo P03**

Os valores de peso e tara poderão ser transmitidos de forma contínua ou demanda.

Este protocolo de comunicação utiliza:

1 ou 2 Stop Bit. 7 ou 8 Bits de dados. Paridade par, ímpar, zero ou sem paridade.

Formato de dados:

[STX][SWA][SWB][SWC][IIIIII][TTTTTT][CR] (CS) onde:

STX = Caracter ASCII (02 H) – Início da transmissão.

CR = Caracter ASCII (0D H) - Código de fim de linha.

```
CS = Byte de checksun.
```
IIIIII = 6 caracteres ASCII relativos ao peso sem ponto decimal. O ponto deve ser tratado via software.

TTTTTT = 6 caracteres ASCII relativos ao peso da tara.

SWA - Status de trabalho "A"

SWB - Status de trabalho "B"

SWC - Status de trabalho "C"

#### **5.3.2 Protocolo P05**

A balança eletrônica modelo 2098 C aguarda uma solicitação do dispositivo externo, para iniciar a transmissão de dados, relativa ao peso.

Este protocolo de comunicação utiliza:

2.400 à 57.600 bauds. 1 ou 2 Stop Bit(s). 7 ou 8 Bits de dados. Paridade par, ímpar, zero ou sem paridade.

O envio dos dados é iniciado, quando a balança eletrônica modelo 2098 C receber o comando de solicitação "ENQ".

ENQ = Caracter ASCII (05H) enviado pelo dispositivo externo.

A partir deste comando e na condição de peso estável, a balança eletrônica modelo 2098 C enviará ao dispositivo externo, o seguinte pacote de dados:

[STX][PPPPP][ETX] onde:

STX = Caracter ASCII (02 H) – Início da transmissão.

PPPPP = 5 caracteres ASCII relativos ao peso sem ponto decimal. O ponto deve ser tratado via software.

ETX = Caracter ASCII (03 H) – Término da transmissão.

### <span id="page-17-0"></span>**5.3.3 Protocolo P05 A**

A balança eletrônica modelo 2098 C aguarda uma solicitação do dispositivo externo, para iniciar a transmissão de dados, relativa ao peso.

Este protocolo de comunicação utiliza:

2.400 à 57.600 bauds. 1 ou 2 Stop Bit(s). 7 ou 8 Bits de dados. Paridade par, ímpar, zero ou sem paridade.

O envio dos dados é iniciado, quando a balança receber o sinal de controle "ENQ".

ENQ = Caracter ASCII (05H) enviado pelo dispositivo externo.

A partir deste comando, a balança eletrônica modelo 2098 C estará enviando ao dispositivo externo, o seguinte pacote de dados: [STX][PPPPP][ETX] - peso estável; [STX][IIIII][ETX] - peso instável; [STX][NNNNN][ETX] - peso negativo; [STX][SSSSS][ETX] - peso acima;

onde:

STX = Caracter ASCII (02 H) – Início da transmissão. P = 5 caracteres ASCII relativos ao peso sem ponto decimal. O ponto deve ser tratado via software. I = Caracter ASCII "IIIII" - Peso instável; N = Caracter ASCII "NNNNN" - Peso negativo; S = Caracter ASCII "SSSSS" - Peso acima; ETX = Caracter ASCII (03 H) - Término da transmissão.

### **5.3.4 Protocolo P06**

A transmissão de dados é feita através do comando de impressão ou transmissão continua, desde que o parâmetro C26 esteja ativado (C26 L).

Este protocolo de comunicação utiliza:

300 à 57.600 bauds. 1 Stop Bit. 8 Bits de dados. Sem paridade.

A partir do comando de impressão e na condição de peso estável e maior que zero, a balança enviará ao dispositivo externo, o seguinte pacote de dados:

[STX][PPPPPP][CR] onde:

STX = Caracter ASCII (02 H) – Início da transmissão.

- P = 6 caracteres ASCII representando o peso, incluindo o sinal negativo e o ponto decimal.
- CR = Caracter ASCII (0D H) Carriage Return

Neste protocolo de comunicação a balança não envia o peso quando a mesma estiver em zero (0,000).

### <span id="page-18-0"></span>**5.3.5 Protocolo P06 A**

Para comunicar com PDVs ou microcomputadores enviando os apenas o peso quando for positivo, se tiver estável, desde que o parâmetro C20 esteja na posição P06A.

Este protocolo de comunicação utiliza:

300 à 57.600 bauds. 1 Stop Bit. 8 Bits de dados. Sem paridade.

A partir da condição de peso estável e maior que zero, a balança enviará ao dispositivo externo, o seguinte pacote de dados: [STX][PPPPPP][CR] onde:

STX = Caracter ASCII (02 H) – Início da transmissão. P = 6 caracteres ASCII representando o peso, incluindo o sinal negativo e o ponto decimal. CR = Caracter ASCII (0D H) – Carriage Return

Neste protocolo de comunicação a balança não envia o peso quando a mesma estiver em zero (0,000).

# <span id="page-19-0"></span>**5.4 Ligando a sua balança eletrônica modelo 2098 C**

Estando a energia elétrica da tomada de acordo com as condições expostas anteriormente, assegure-se de que a tensão da tomada esteja dentro dos limites do adaptador de parede.

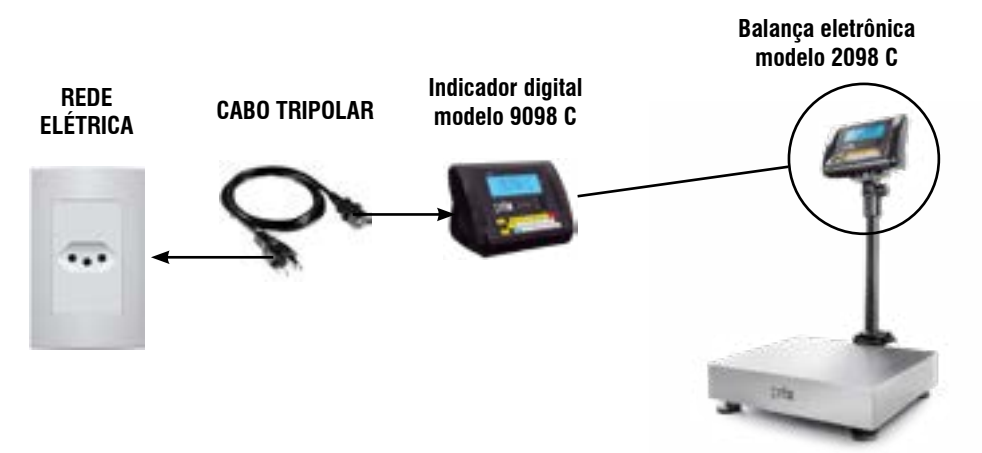

Após verificar a tensão desejada, conecte a fonte adaptadora no conector de entrada da sua balança eletrônica modelo 2098 C, localizada na parte inferior, conforme exibido na figura acima.

Ao ligar a balança eletrônica modelo 2098 C na rede elétrica, uma rotina de inicialização ocorrerá, ela consiste em acender todos os segmentos do display, apagar e zerar o display, conforme a seguir:

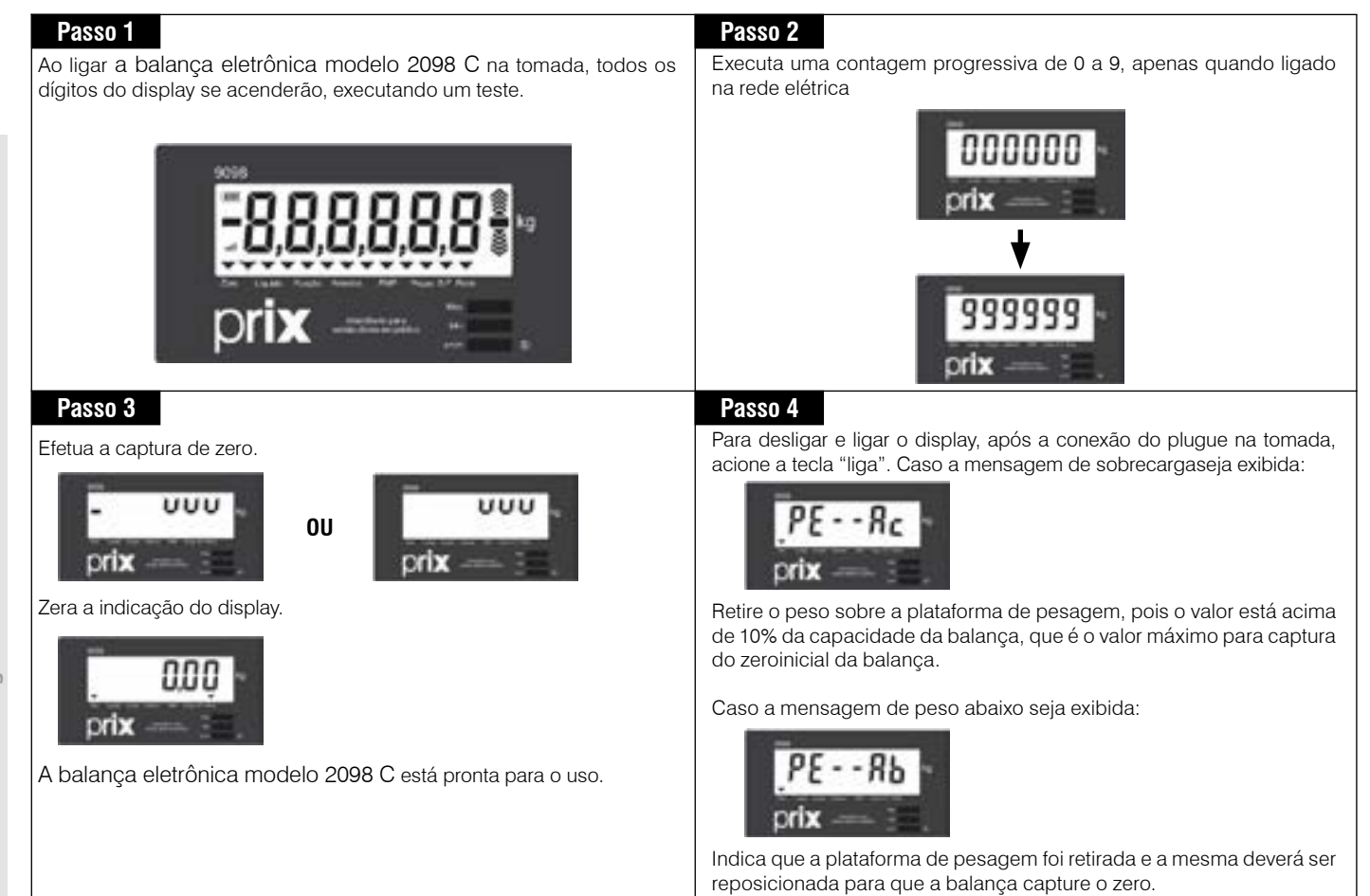

# <span id="page-20-0"></span>**6. IDENTIFICAÇÃO DOS CONTROLES**

#### **Barras gráficas**

Acende-se no modo de verificaçãop de peso para indicar se o peso que está sobre a plataforma de pesagem está acima, dentro ou abaixo da tolerância.

#### **Display de PESO**

Constituído por 6 dígitos, indica o peso bruto ou líquido em quilograma. Se houver tara memorizada (Indicador de líquido iluminado), o display indicará o peso líquido. Se não houver tara memorizada (Indicador de líquido apagado), o display indicará o peso bruto. "PE - - Ab" no display indica peso inferior a faixa de 10% da capacidade de balança. " PE - - Ac" no display indica peso superior a faixa de 10% da capacidade de balança.

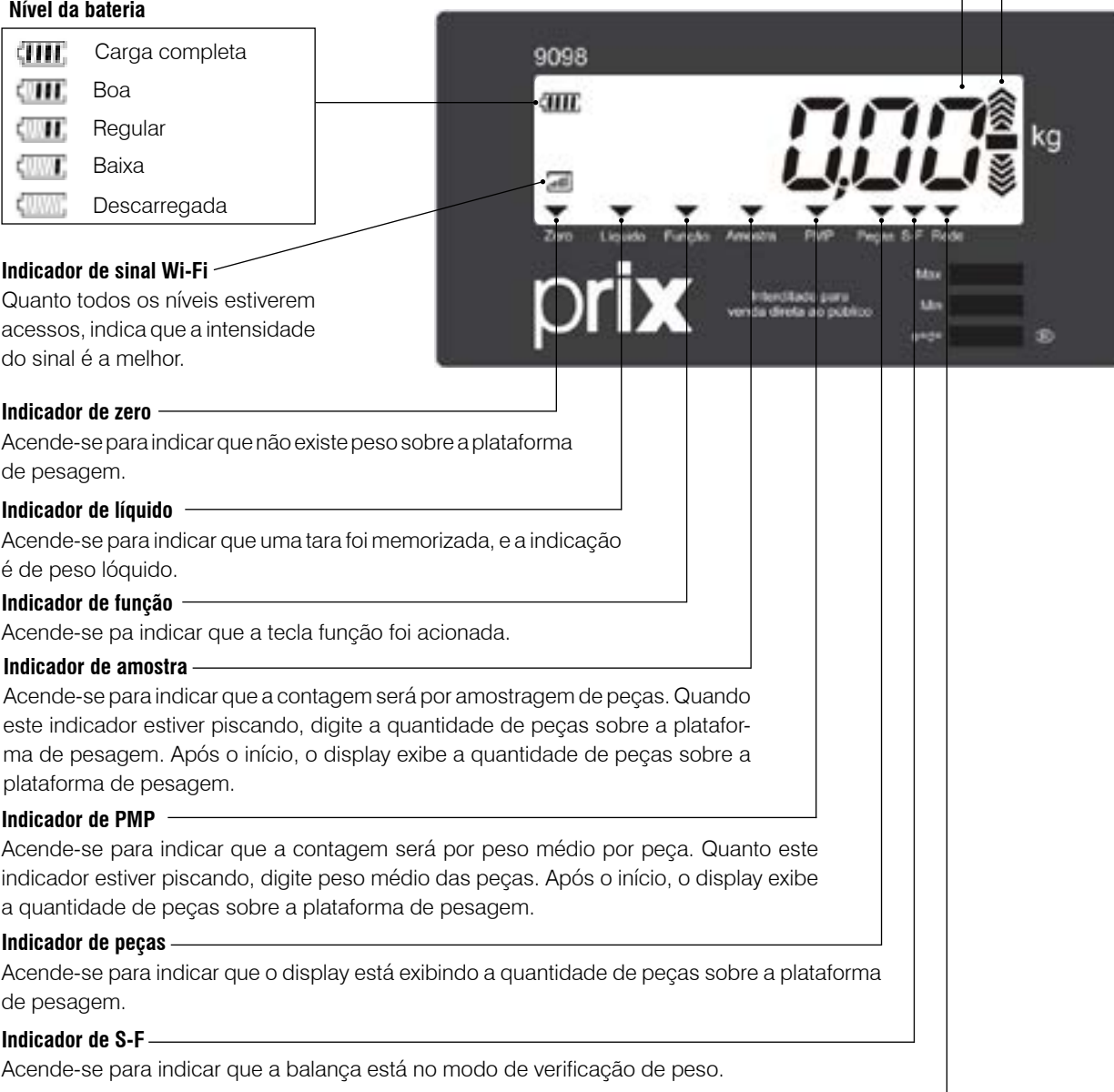

#### **Indicador de rede**

Acende-se para indicar que o módulo obteve conexão com o MGV 5 (Gerenciador Web).

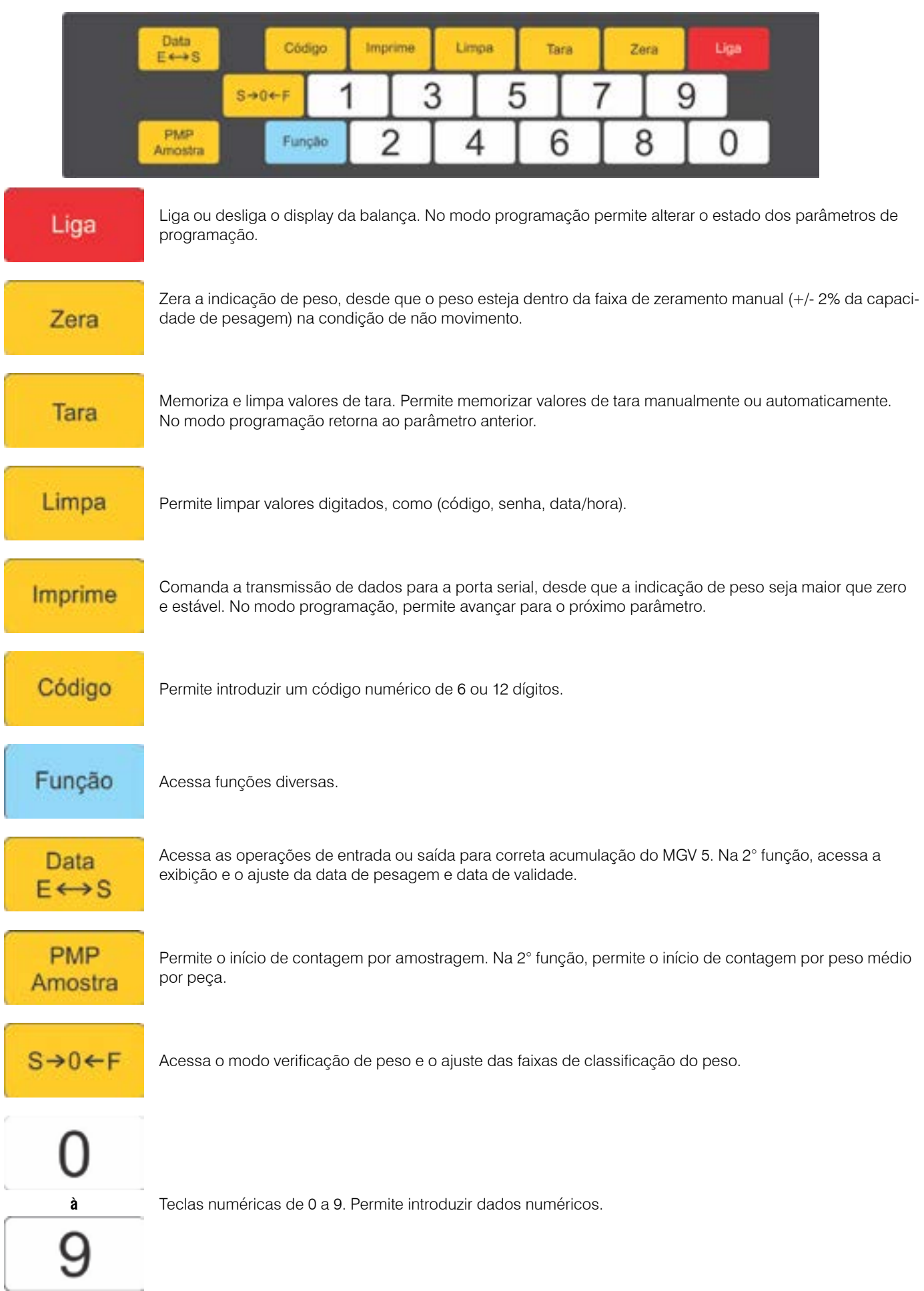

# <span id="page-22-0"></span>**7. PREPARAÇÃO PARA OPERAÇÃO**

## **7.1 Recomendações quanto ao uso diário**

Utilize a sua balança eletrônica modelo 2098 C seguindo sempre as instruções contidas neste manual.

Nunca utilize objetos para acionar as teclas. Utilize sempre a ponta dos dedos.

Nunca ligue a sua balança eletrônica modelo 2098 C caso a tomada ou o plugue estejam danificados.

Afaste o cabo de ligação de superfícies quentes, molhadas/úmidas.

Antes de efetuar qualquer serviço de limpeza ou manutenção, desligue a sua balança eletrônica modelo 2098 C da rede elétrica.

Mantenha sempre limpa a área que circunda a sua balança eletrônica modelo 2098 C.

Para limpar a sua balança eletrônica modelo 2098 C, utilize um pano seco e macio. Para remover manchas mais difíceis, utilize pano levemente umedecido em água e sabão neutro.

Nunca use benzina, thinner, álcool ou outros solventes químicos na limpeza da sua balança eletrônica modelo 2098 C.

Não rompa o lacre nem abra a sua balança eletrônica modelo 2098 C.

Você poderá pôr em risco o funcionamento da sua balança eletrônica modelo 2098 C e perder a Garantia da Toledo do Brasil, além de poder sofrer multa e interdição pelo IPEM (Instituto de Pesos e Medidas).

Caso ocorra algum problema na sua balança eletrônica modelo 2098 C, consulte a página 61 antes de chamar a Assistência Técnica Toledo ou a rede de Oficinas Técnicas Autorizadas.

# <span id="page-23-0"></span>**7.2 Configuração inicial de fábrica**

A sua balança eletrônica modelo 2098 C sai de fábrica com os parâmetros de programação ajustados de acordo com a tabela abaixo. Caso haja necessidade de alterá-los, consulte as páginas 48 à 58.

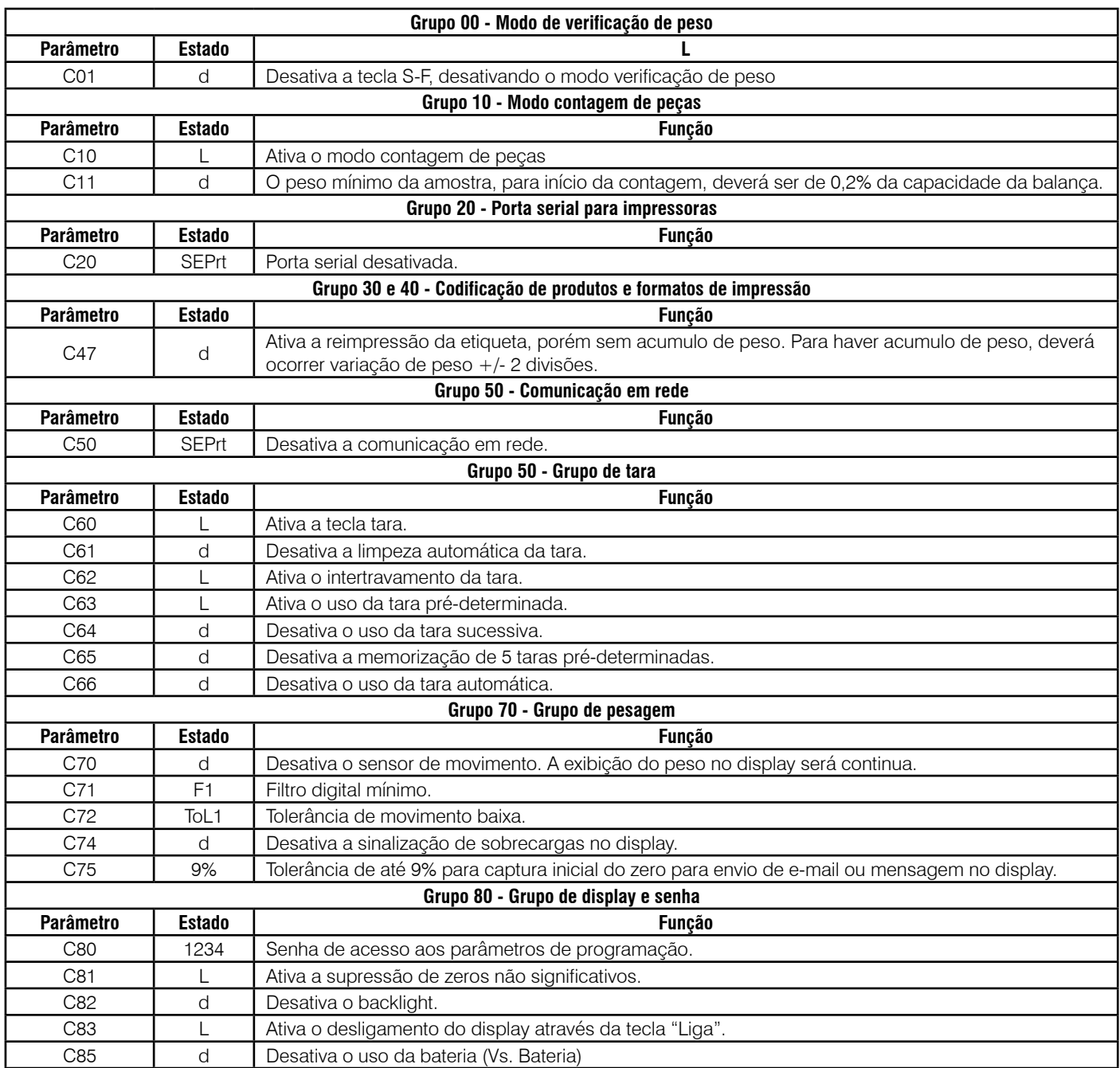

# <span id="page-24-0"></span>**8. OPERAÇÃO**

# **8.1 Realizando uma pesagem**

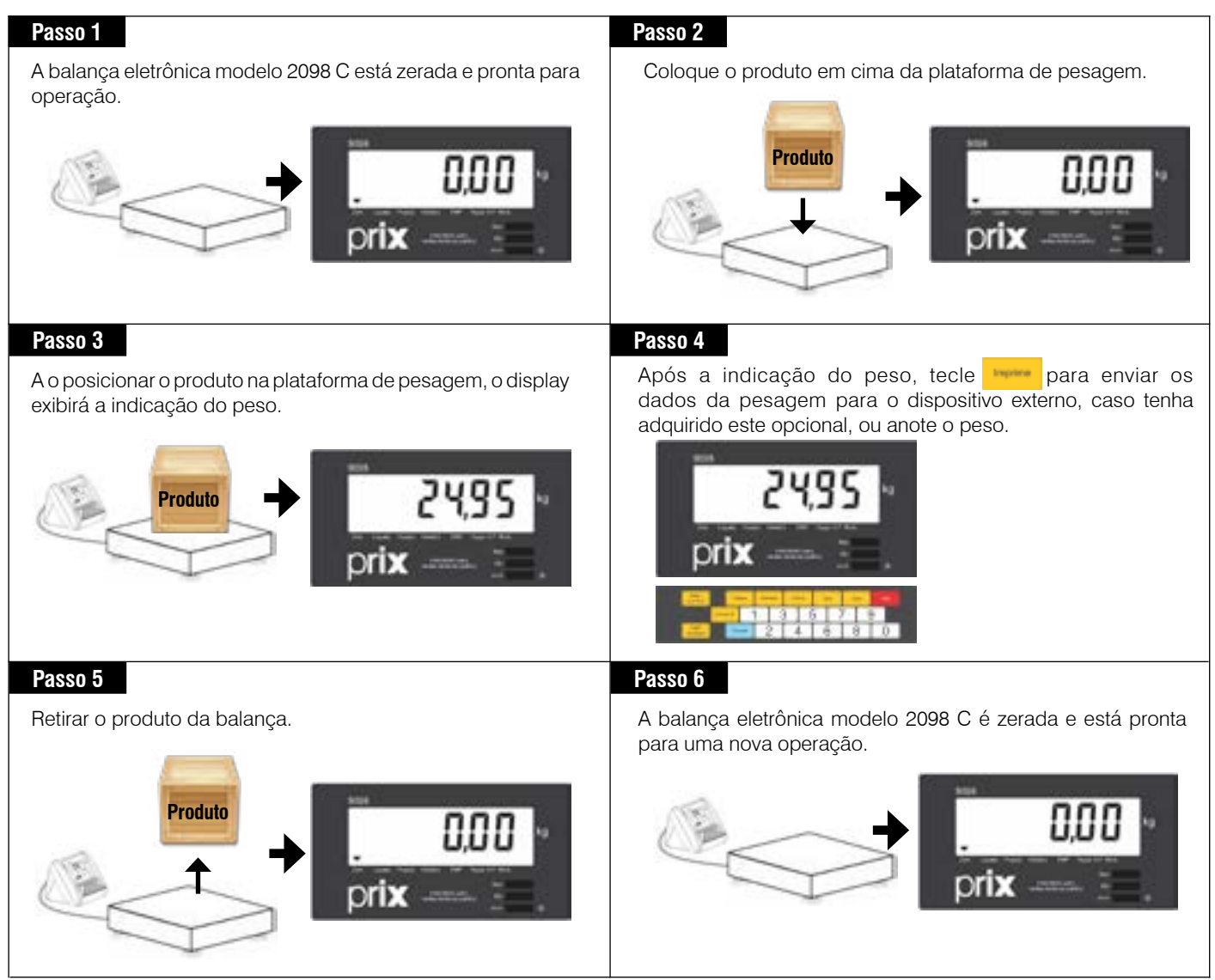

## <span id="page-25-0"></span>**8.2 Memorizando uma tara**

Para que seja possível utilizar a memorização de tara, o parâmetro C60 deverá estar ativado (C 60 L). A balança eletrônica modelo 2098 C possui cinco processos distintos para a memorização de um valor de tara. São eles:

- Tara semi-automática;
- Tara predeterminada (manual);
- Tara sucessiva;
- Tara permanente;
- Tara pré-cadastrada.

A tara semi-automática nada mais é do que o posicionamento manual do recipiente de tara sobre a plataforma de pesagem e o acionamento manual da tecla tara para que o valor de peso sobre a plataforma seja memorizado como valor de tara.

No processo de tara pré-determinada (manual) é conhecido o valor da tara pelo usuário, não sendo necessária a pesagem do recipiente de tara. Neste processo o operador introduz via teclado o valor do recipiente a ser utilizado como tara. Para que seja possível utilizar esta função, o parâmetro C63 deverá estar habilitado (C63 L).

O recurso de tara sucessiva é utilizado para efetuar a dosagem de produtos. Após a memorização de um valor de tara, ao colocar um outro peso na plataforma de pesagem, este também poderá ser memorizado como tara, não necessitando limpar o valor anterior. Para que seja possível utilizar esta função, o parâmetro C64 deverá estar habilitado C64 L).

Quando utiliza a tara automática, após a estabilização do primeiro peso colocado sobre a plataforma de pesagem, automaticamente o indicador irá memorizá-lo como tara. Para que seja possível utilizar esta função, o parâmetro C66 deverá estar habilitado (C66 L).

O recurso de tara pré-determinada permite cadastrar até 5 valores de tara agilizando as operações no recebimento de produtos. Cada valor é cadastrado com um código de 1 a 5. O valor de tara a ser descontado de ter seu código acionado antes de cada pesagem. Para que seja possível utilizar esta função, o parâmetro C65 deverá estar habilitado (C65 L).

### **8.2.1 Operando com tara semi-automática**

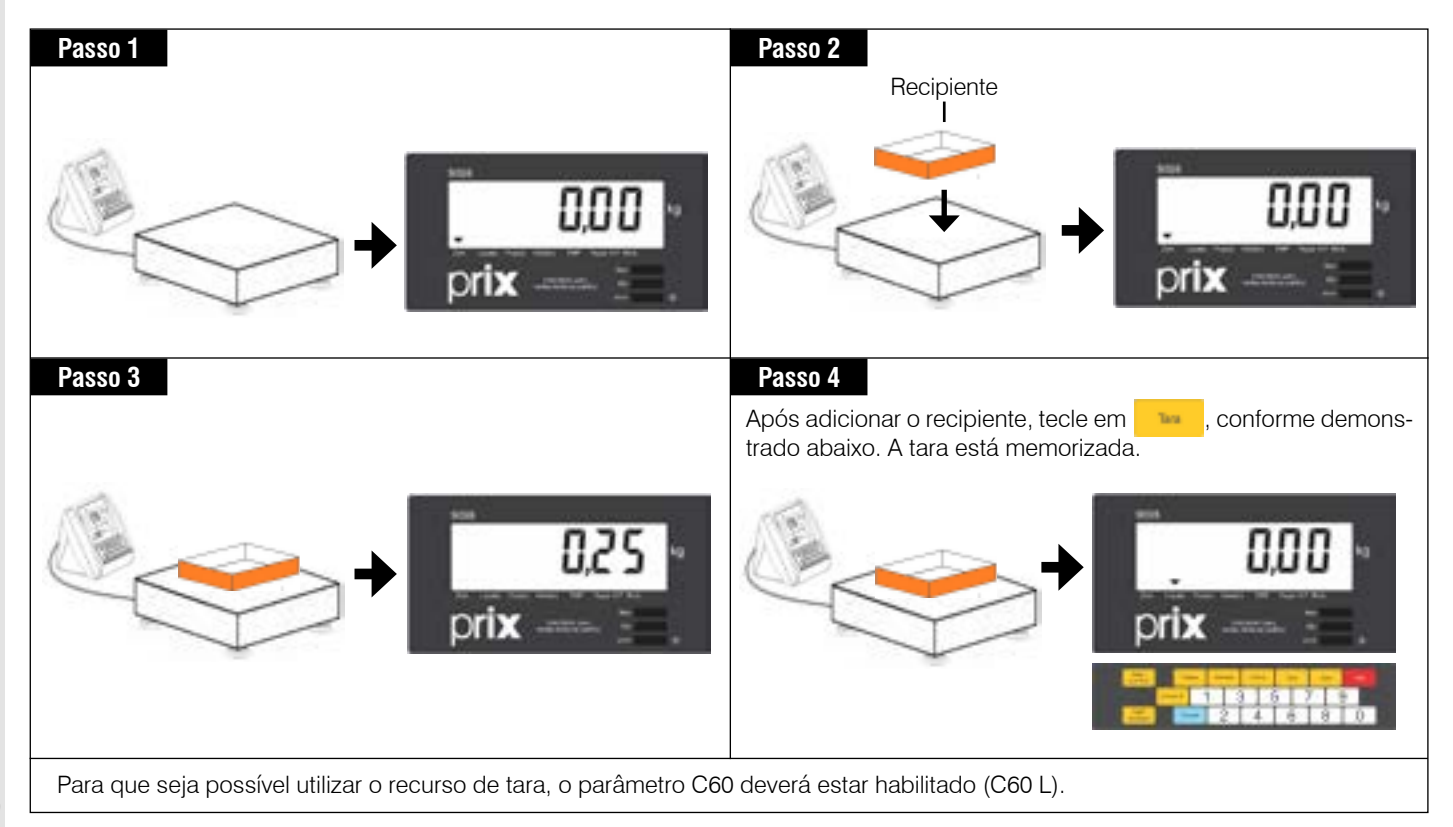

## <span id="page-26-0"></span>**8.2.2 Tara predeterminada (manual)**

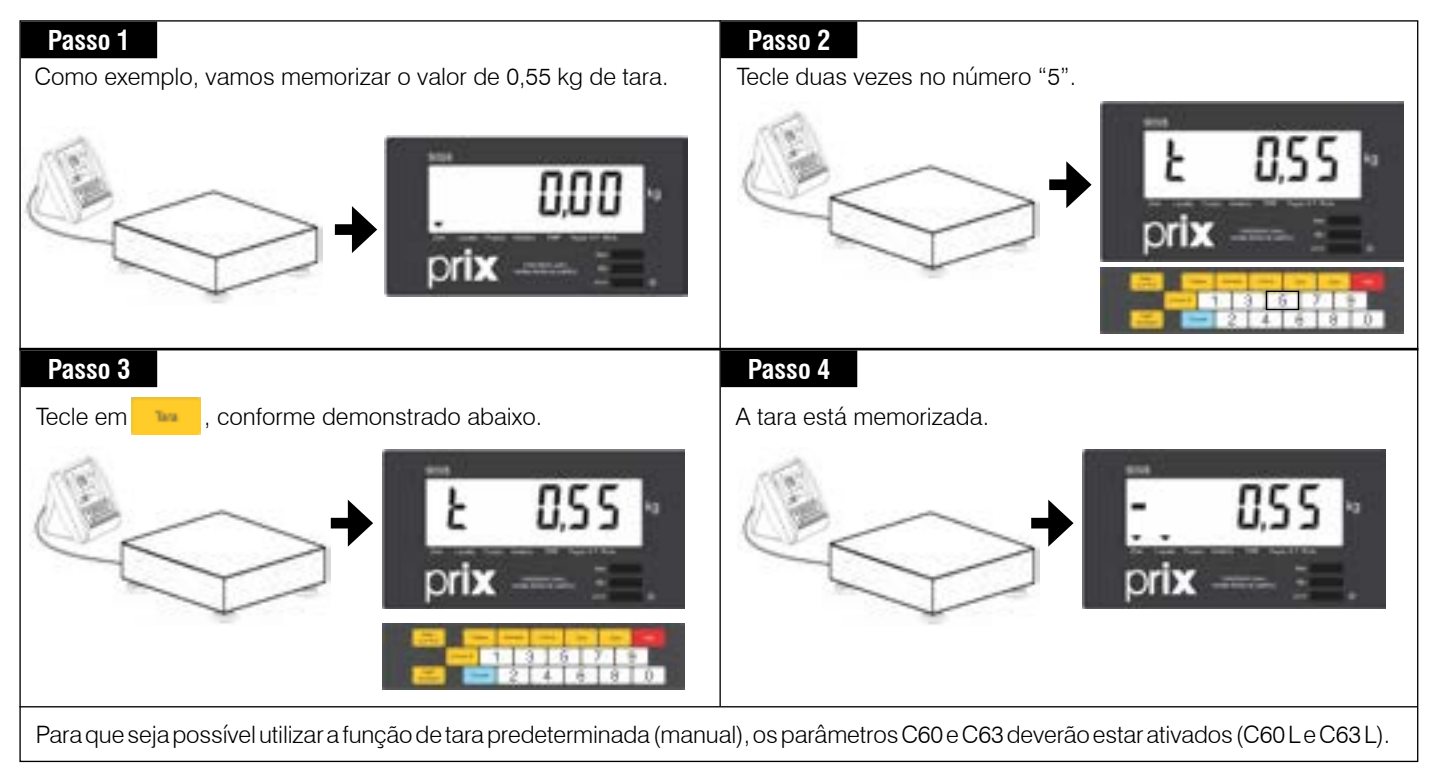

## **8.2.3 Tara sucessiva**

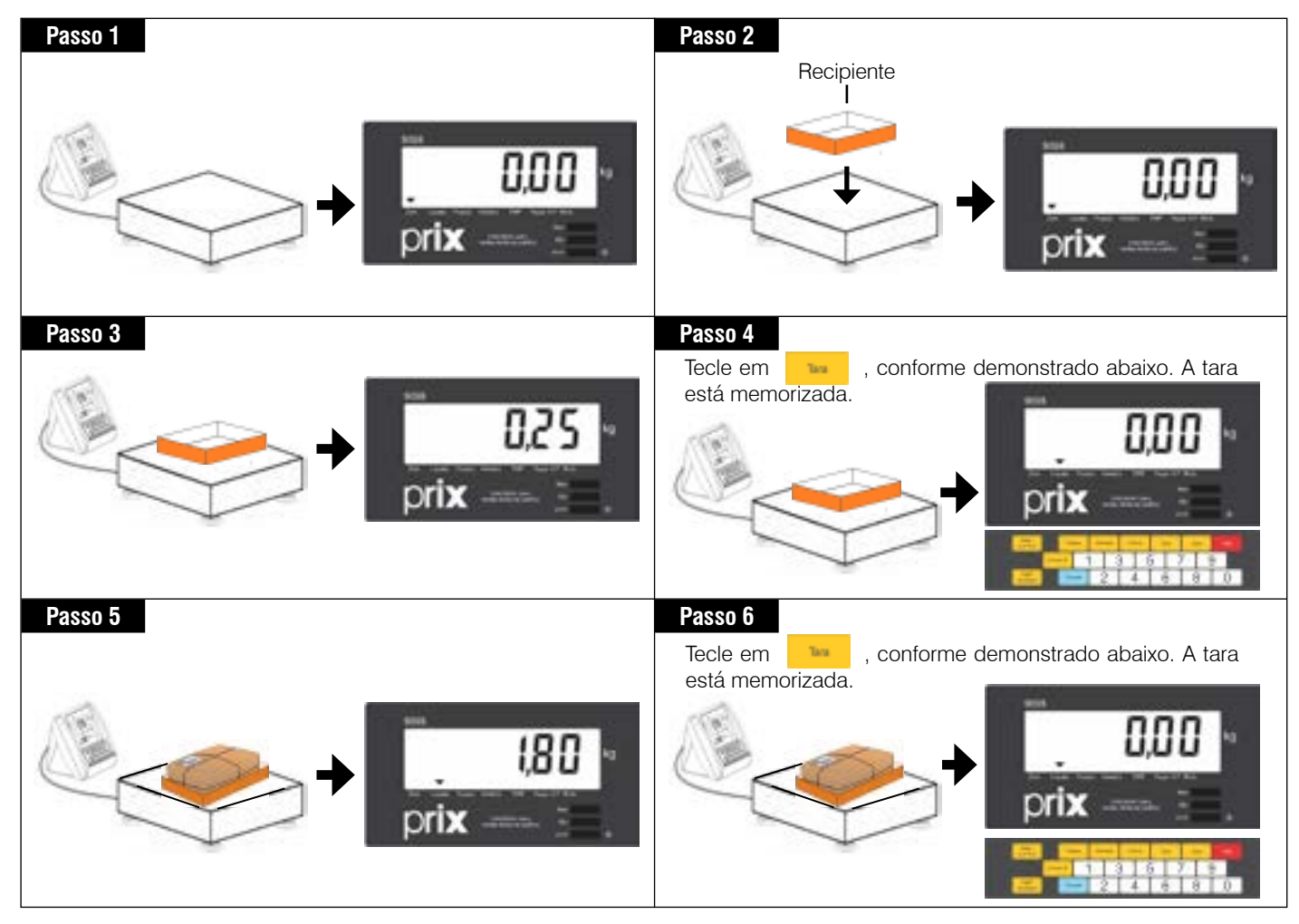

**Operação**

<span id="page-27-0"></span>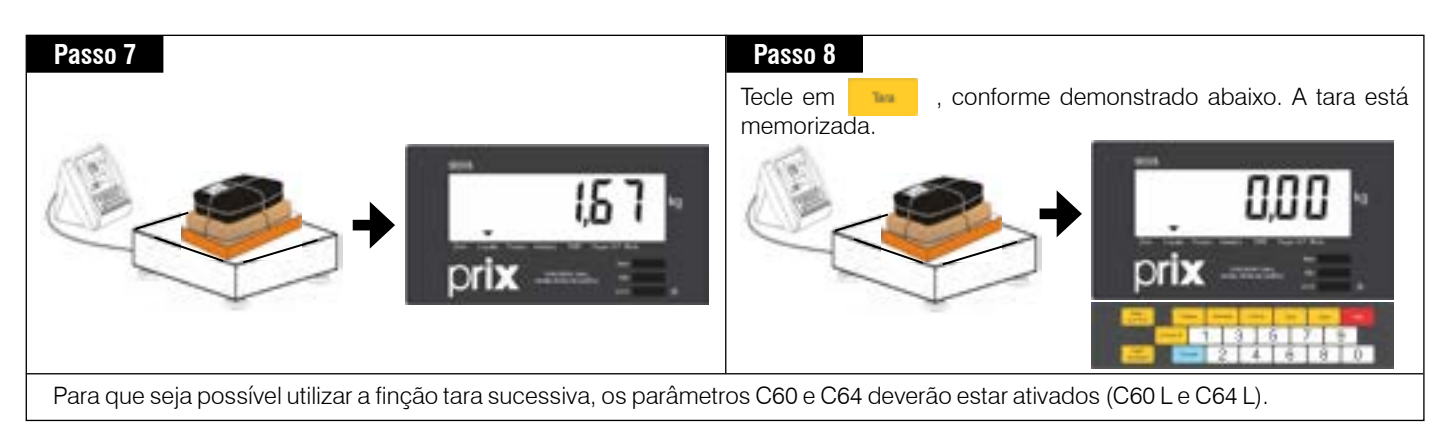

## **8.2.4 Cadastrando 5 taras pré-determinadas**

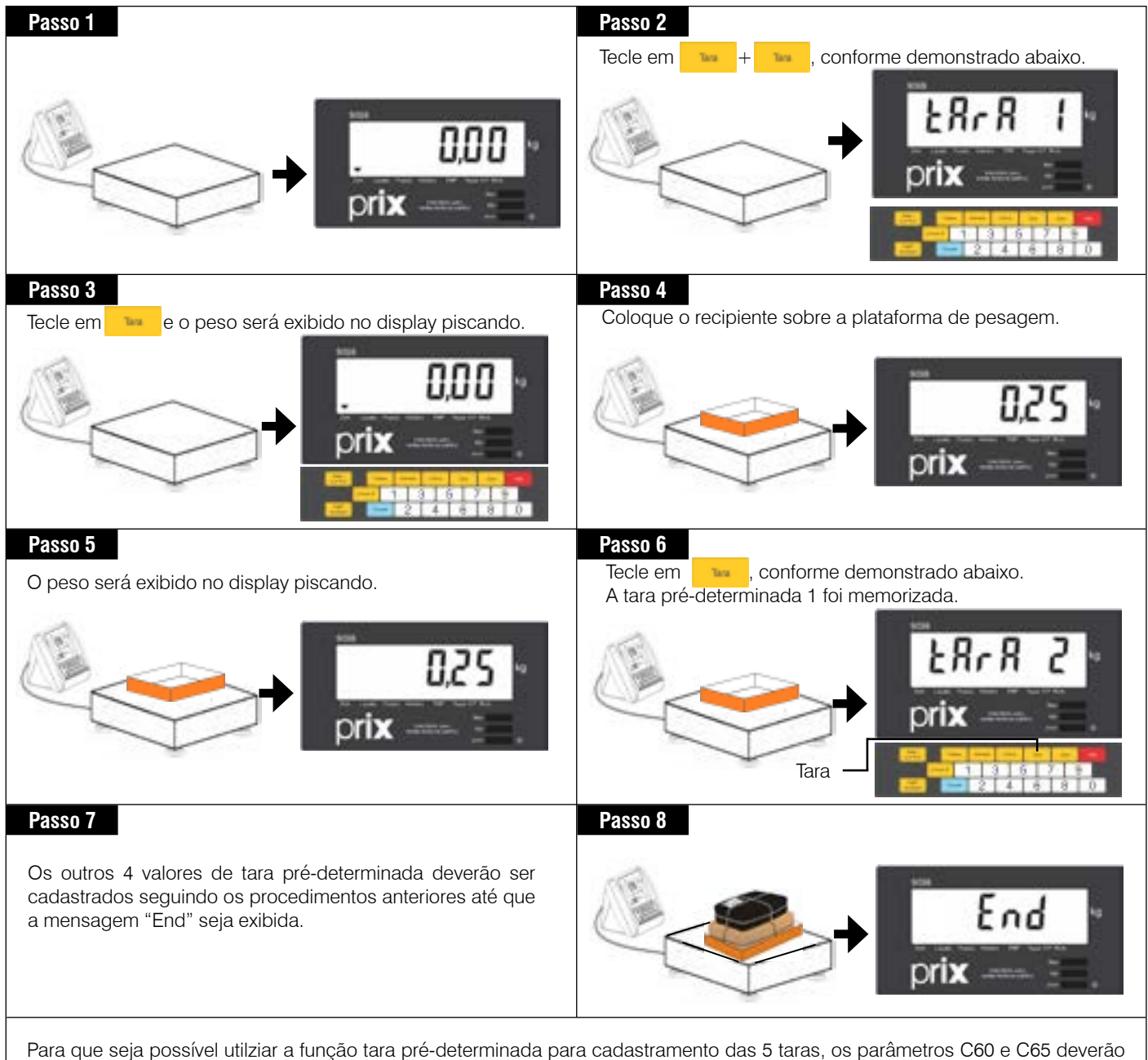

estar ativados (C60 L e C65 L).

### <span id="page-28-0"></span>**8.2.5 Chamando as 5 taras pre-determinadas**

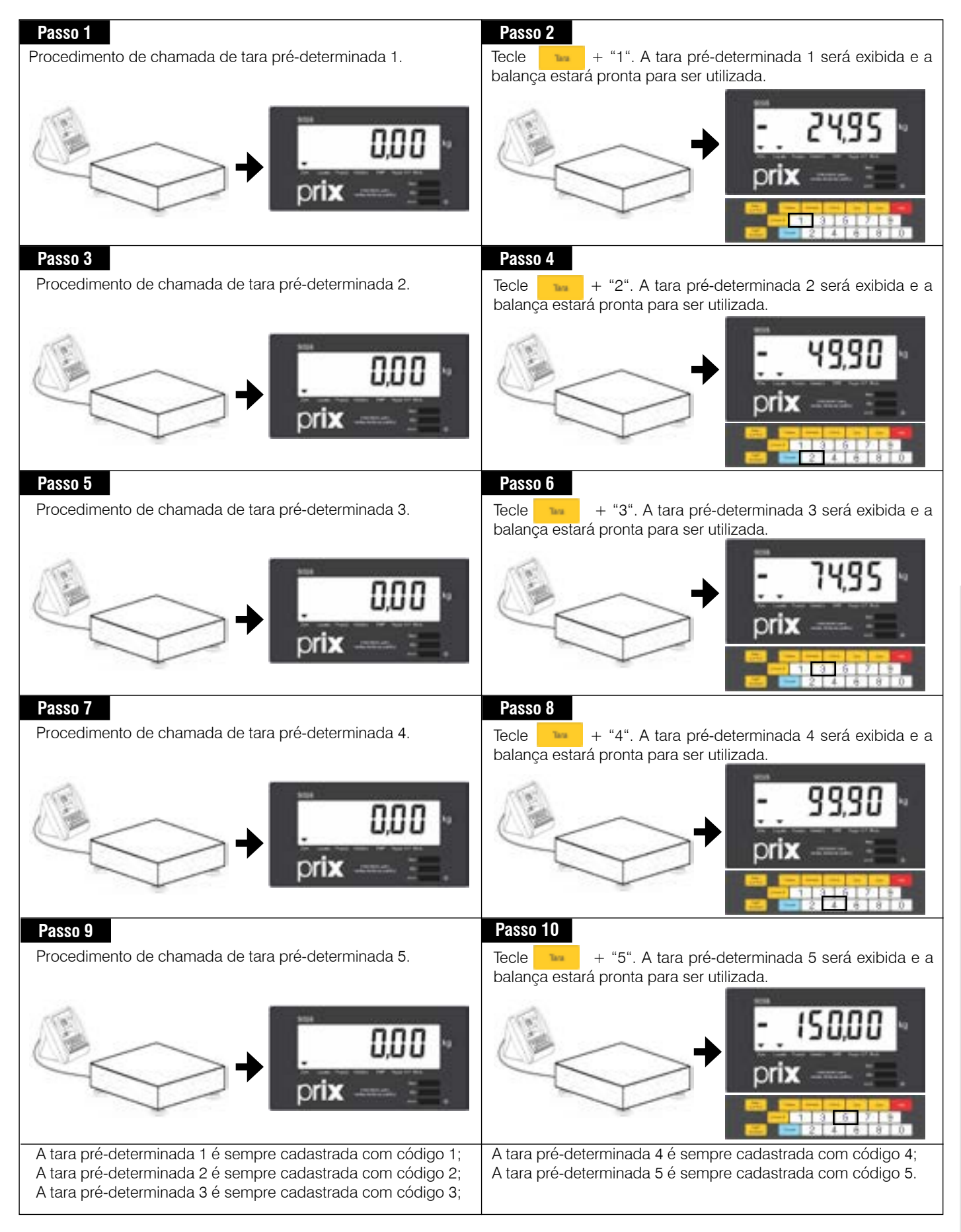

**Operação**

## <span id="page-29-0"></span>**8.2.6 Consultando e/ou limpando as 5 taras pré-determinadas**

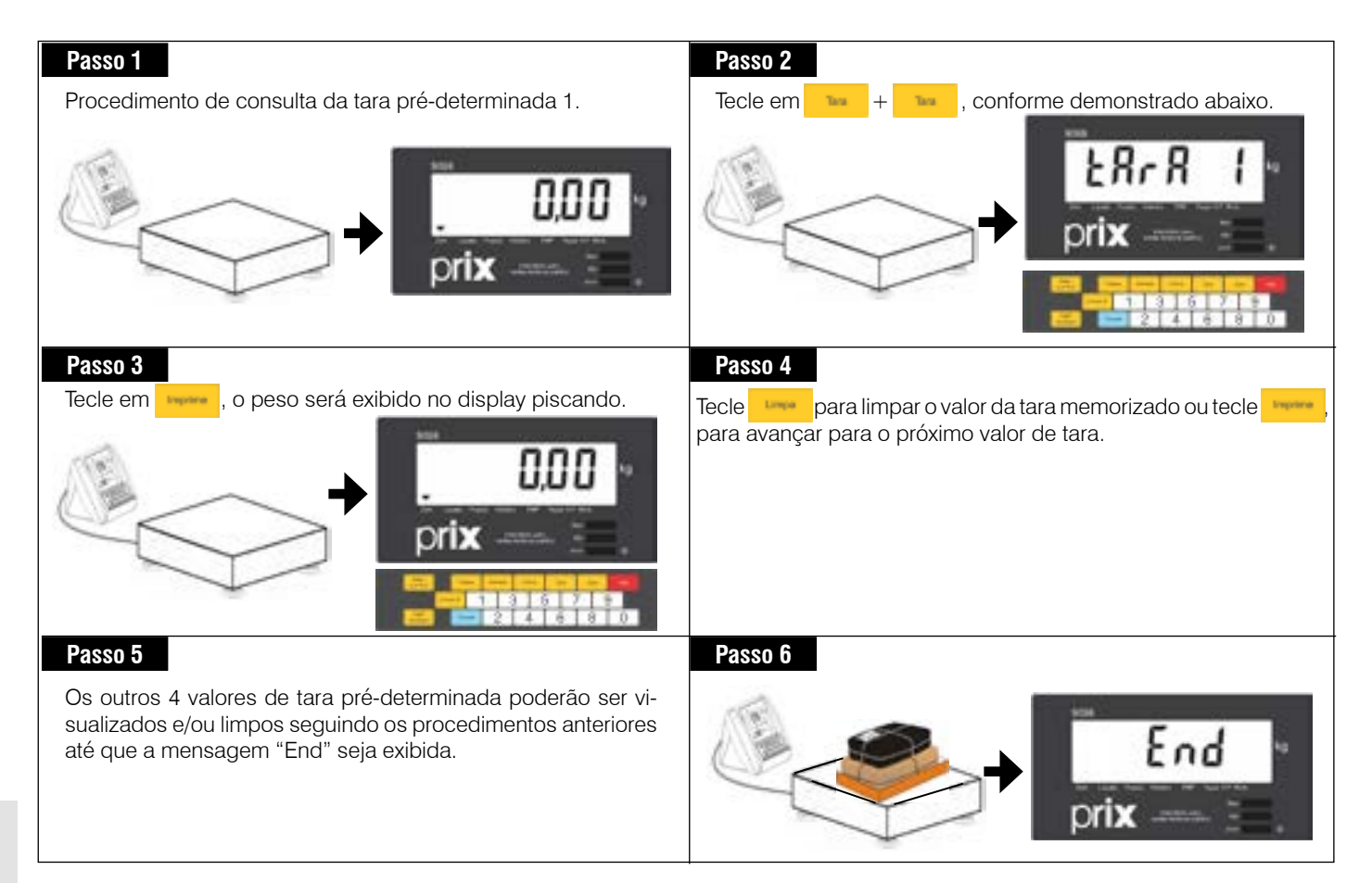

## **8.2.7 Entrada de tara automática**

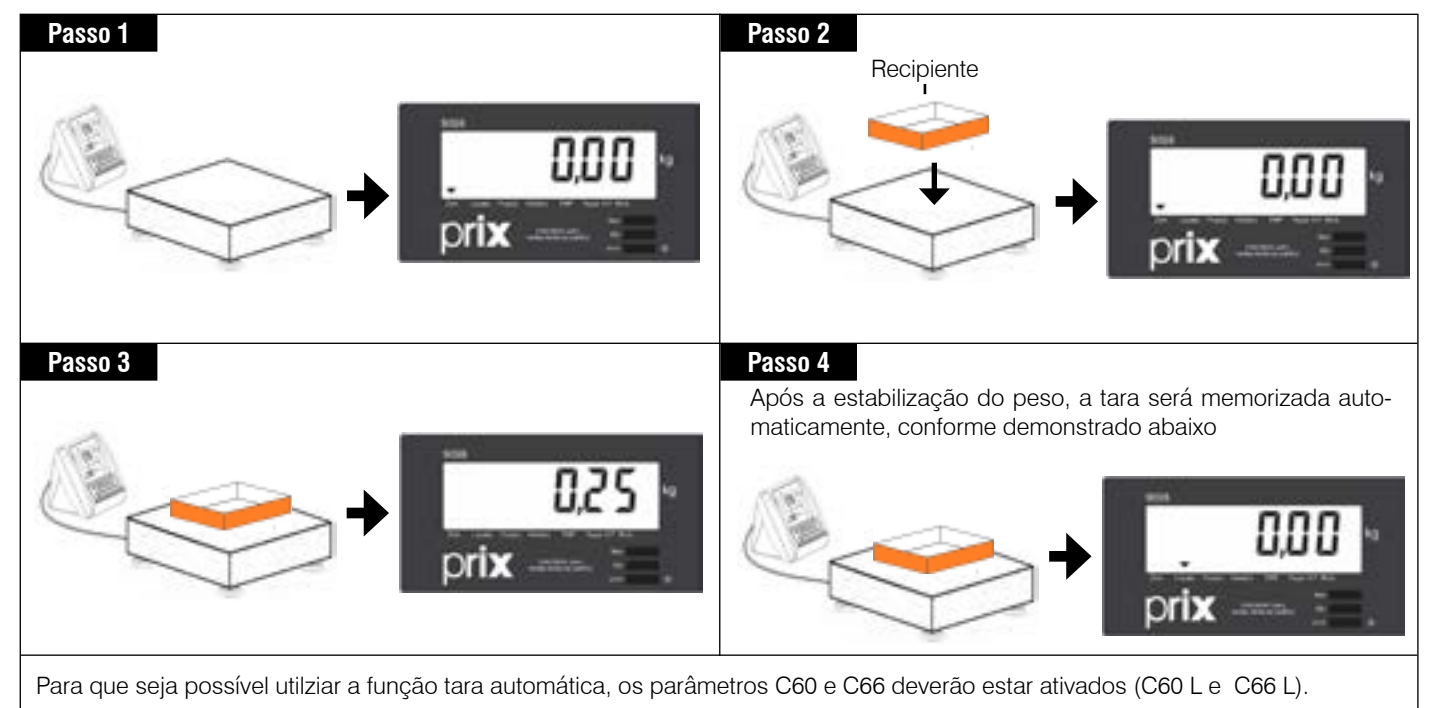

## <span id="page-30-0"></span>**8.3 Limpeza de tara**

#### **8.3.1 Limpeza automática de tara**

A limpeza automática de tara ocorrerá sempre que a indicação do peso voltar a zero depois da balança eletrônica modelo 2098 C ter indicado um peso líquido ou igual a 9 incrementos. Ao retirar o produto e sua embalagem da plataforma de pesagem, o valor da tara será limpo automaticamente sem nenhuma intervenção do operador. Para isto, a limpeza automática de tara deve estar ativada, ou seja, (C61 L).

### **8.3.2 Limpeza manual de tara**

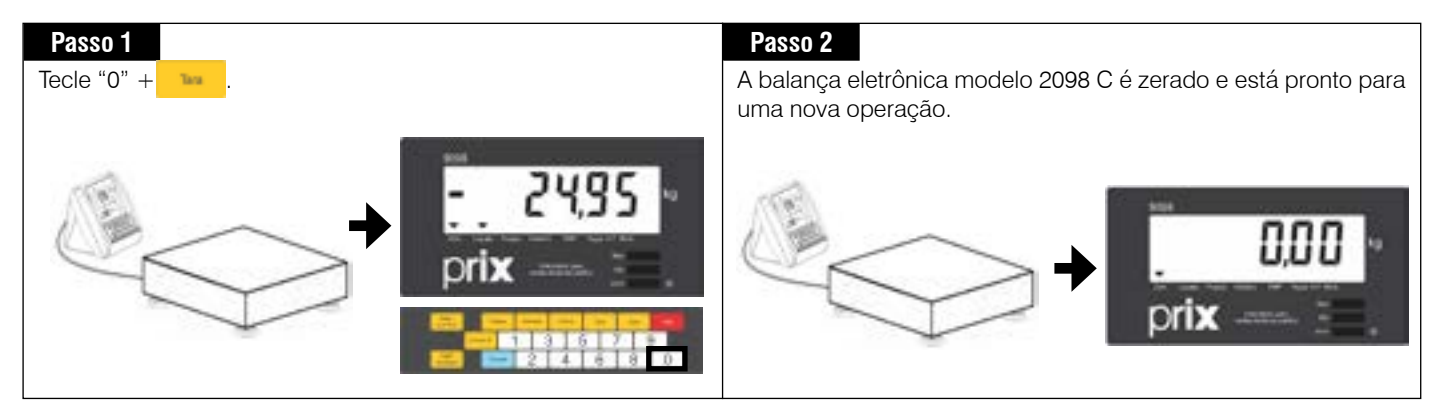

A para que a limpeza manual de tara ocorra, o parâmetro C61 deverá estar desativado (C61 d).

#### **8.3.3 Intertravamento: combinações de programação para limpeza de tara**

Dependendo do estado de configuração dos parâmetros C61 limpeza automática de tara, C62 intertravamento de tara, a limpeza de tara ocorrerá nas seguintes condições:

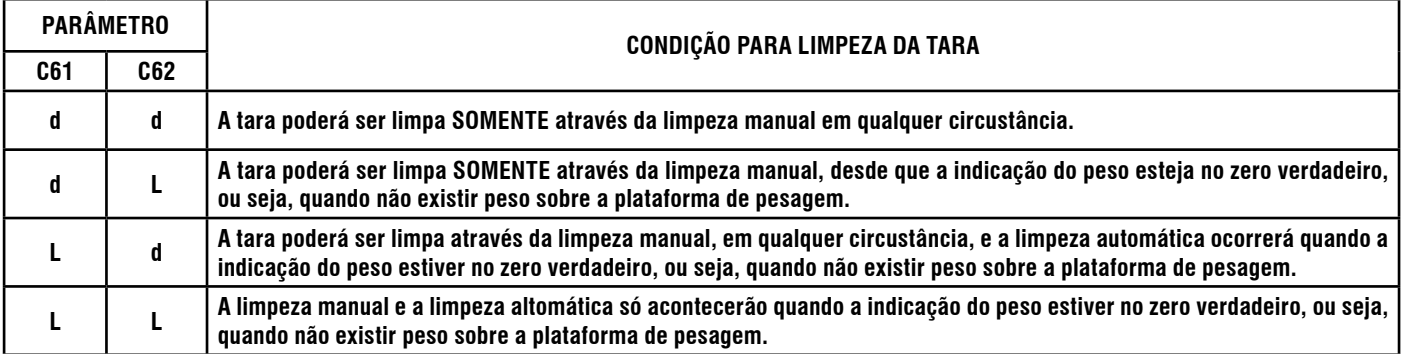

# <span id="page-31-0"></span>**8.4 Ajuste da data 1 (Embalagem) e data 2 (Validade)**

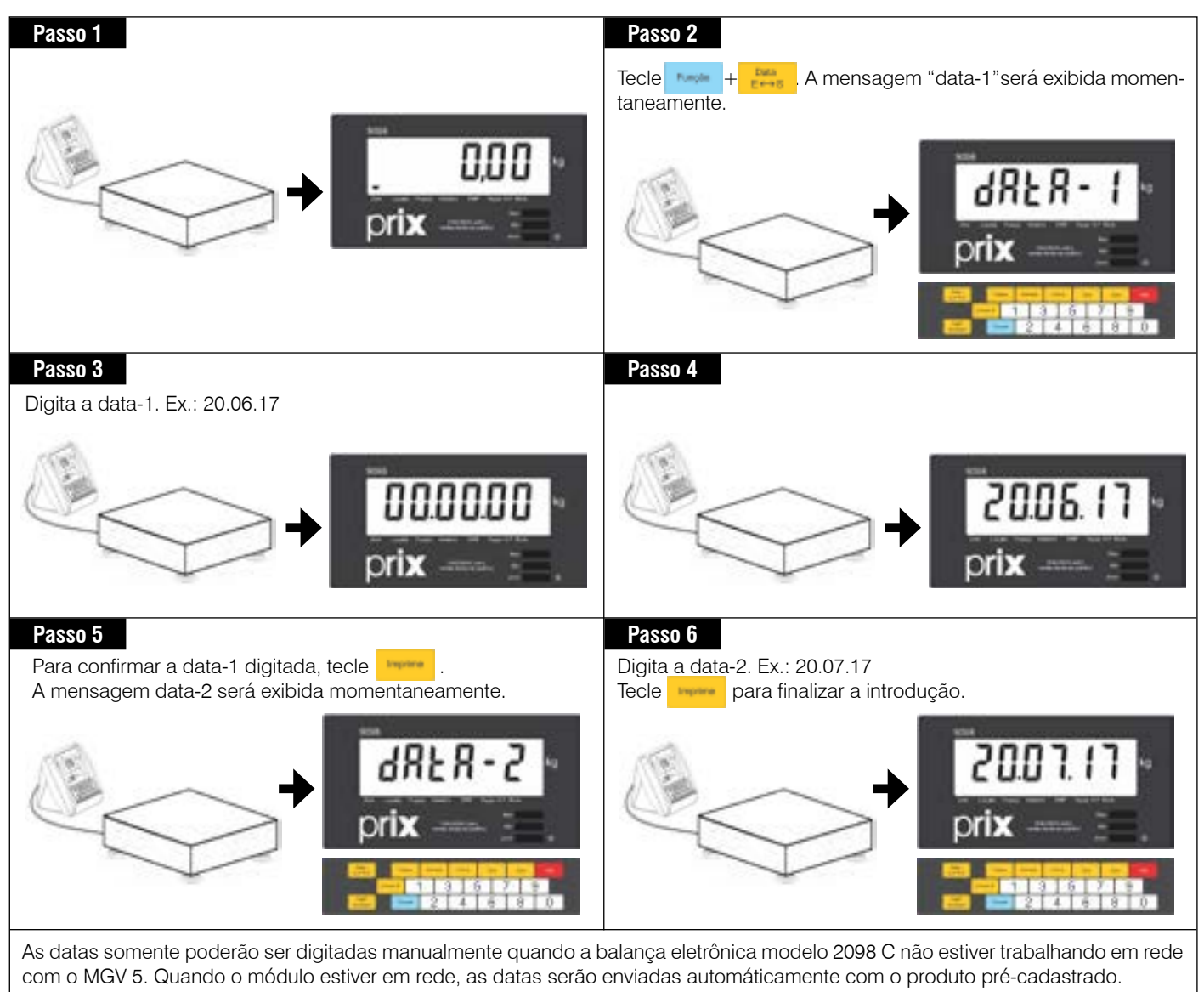

## <span id="page-32-0"></span>**8.5 Modo contagem de peças**

A balança eletrônica modelo 2098 C poderá iniciar uma contagem de peças utilizando uma amostra de peças ou através do peso médio da peça, no caso do mesmo já ser conhecido.

Para realizar operações de peças, o parâmetro C10 modo contagem deverá estar ativado (C10 L).

Se o início da contagem de peças for por amostragem, pode-se ajustar o peso mínimo da amostra necessário para a contagem das peças. A seleção é feita através do parâmetro C11 "peso mínimo da amostra" e as opções são entre "0,2% ou 0,05%" da capacidade de pesagem. A balança saí de fábrica ajustada para uma amostra com peso equivalente a 0,2% da capacidade de pesagem.

As funções de tara e impressão continuam funcionando normalmente quando no modo contagem.

#### **8.5.1 Contagem por amostragem de peças**

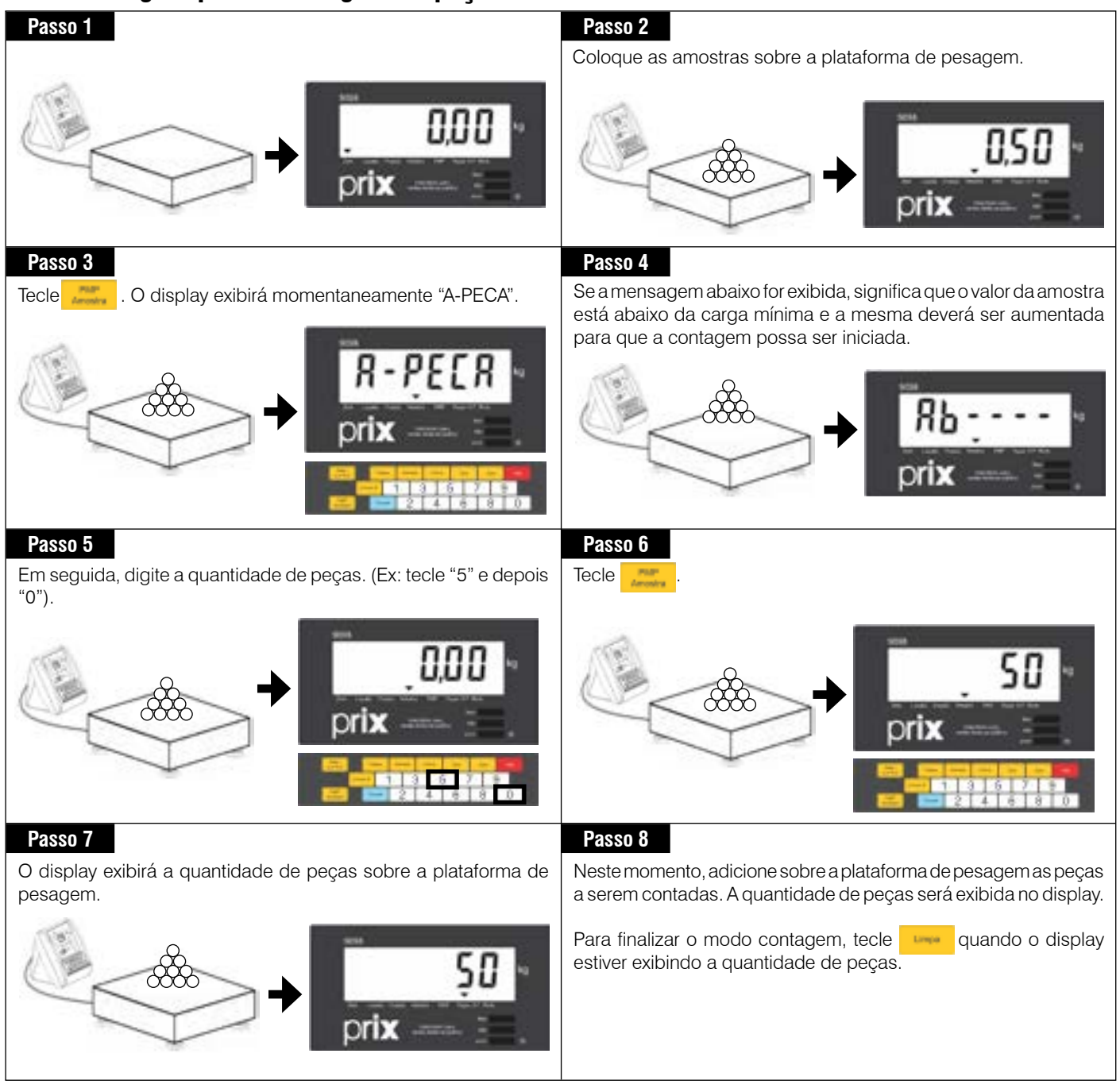

**Operação**

### <span id="page-33-0"></span>**8.5.2 Contagem por peso médio de peças**

Para realizar operações de contagem através do PMP, o operador deverá saber o peso médio da peça para introduzí-lo no módulo indicador.

O campo para edição do PMP terá 2 casas decimais a mais do que o número de casas decimais da capacidade de pesagem. Se o ponto decimal não for exibido, significa que todos os zeros são casas decimais.

Não havendo digitação por aproximadamente 3 segundos, a operação será abortada automaticamente.

Se um PMP igual a zero tentar ser introduzido, o indicador abandona a operação automaticamente.

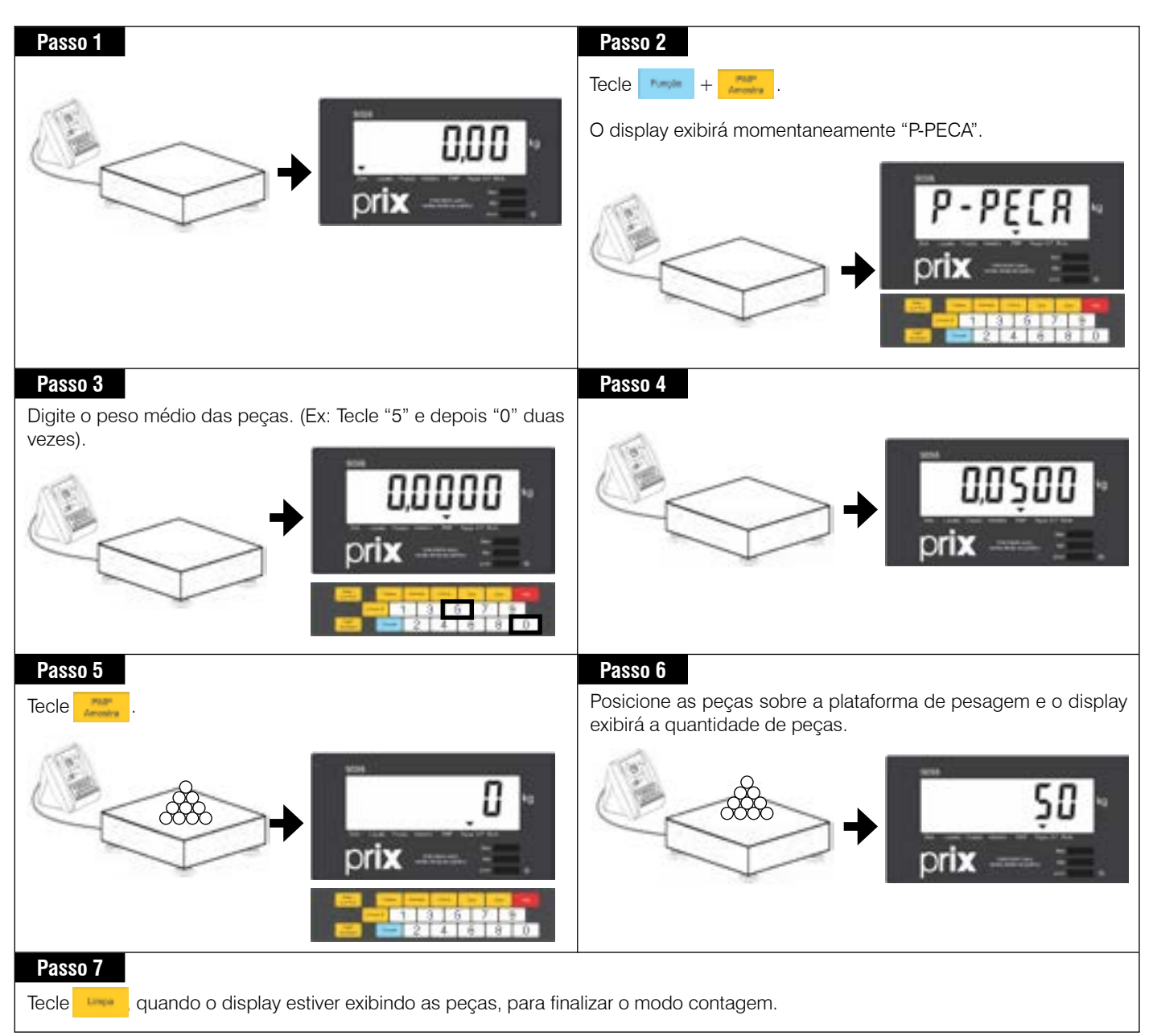

#### <span id="page-34-0"></span>**8.5.3 Visualizando PMP das peças, valor de tara e o peso bruto ou líquido das peças**

Independente da contagem ter sido realizada através do peso médio por peça ou por amostragem, as informações do peso médio por peça, o valor de tara, o peso bruto ou líquido das peças e as peças poderão ser visualizados, Para isso:

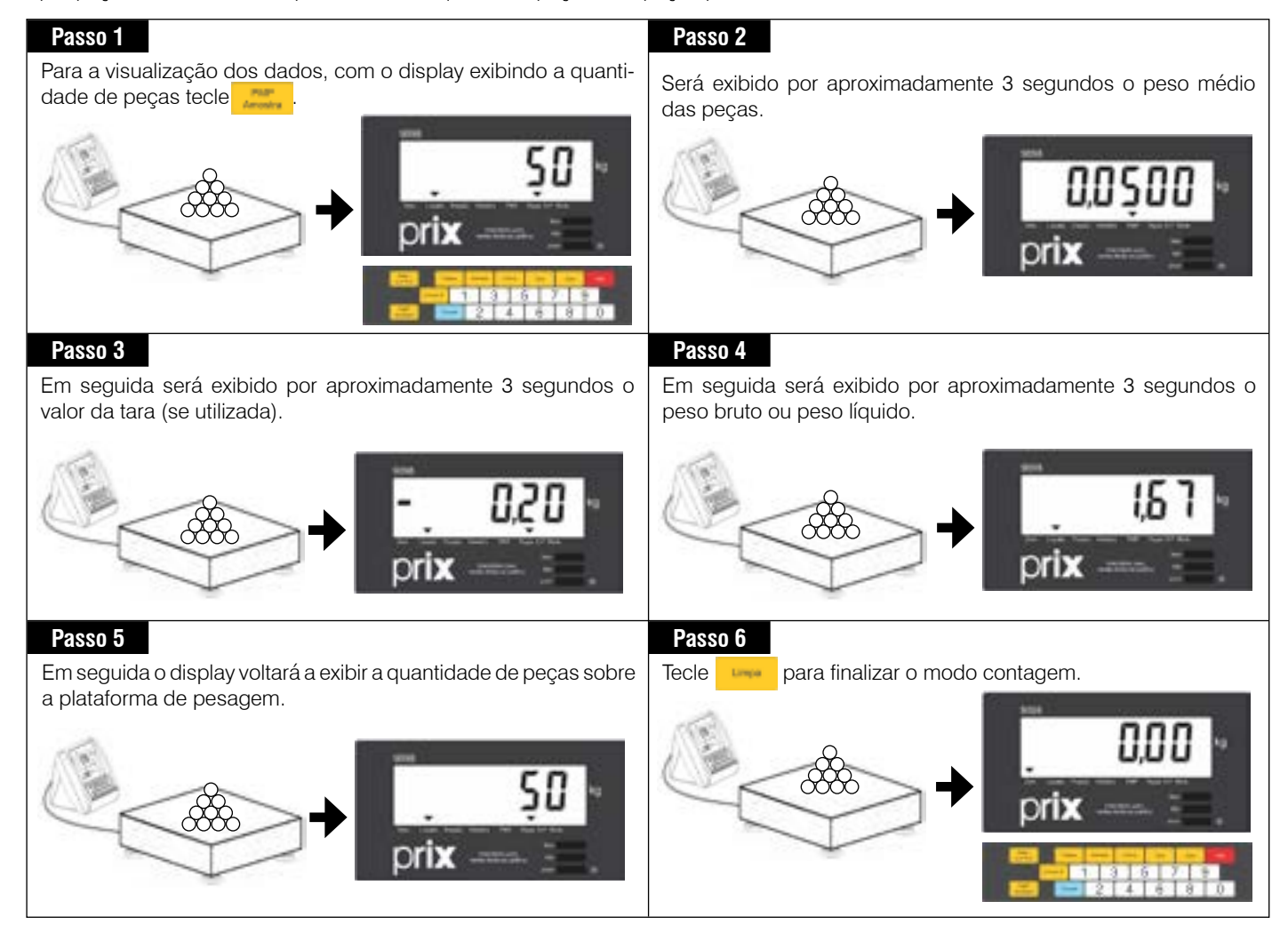

## <span id="page-35-0"></span>**8.6 Ajustes das faixas de tolerância de peso**

A balança eletrônica modelo 2098 C prevê função de sobra e falta que permite verificar se o peso do produto que está sobre a plataforma de pesagem está dentro ou fora de uma faixa de tolerância de peso pré-definida.

Para operações de verificação é necessário ativar o parâmetro C01 modo verificação - tecla "Sobra e Falta".

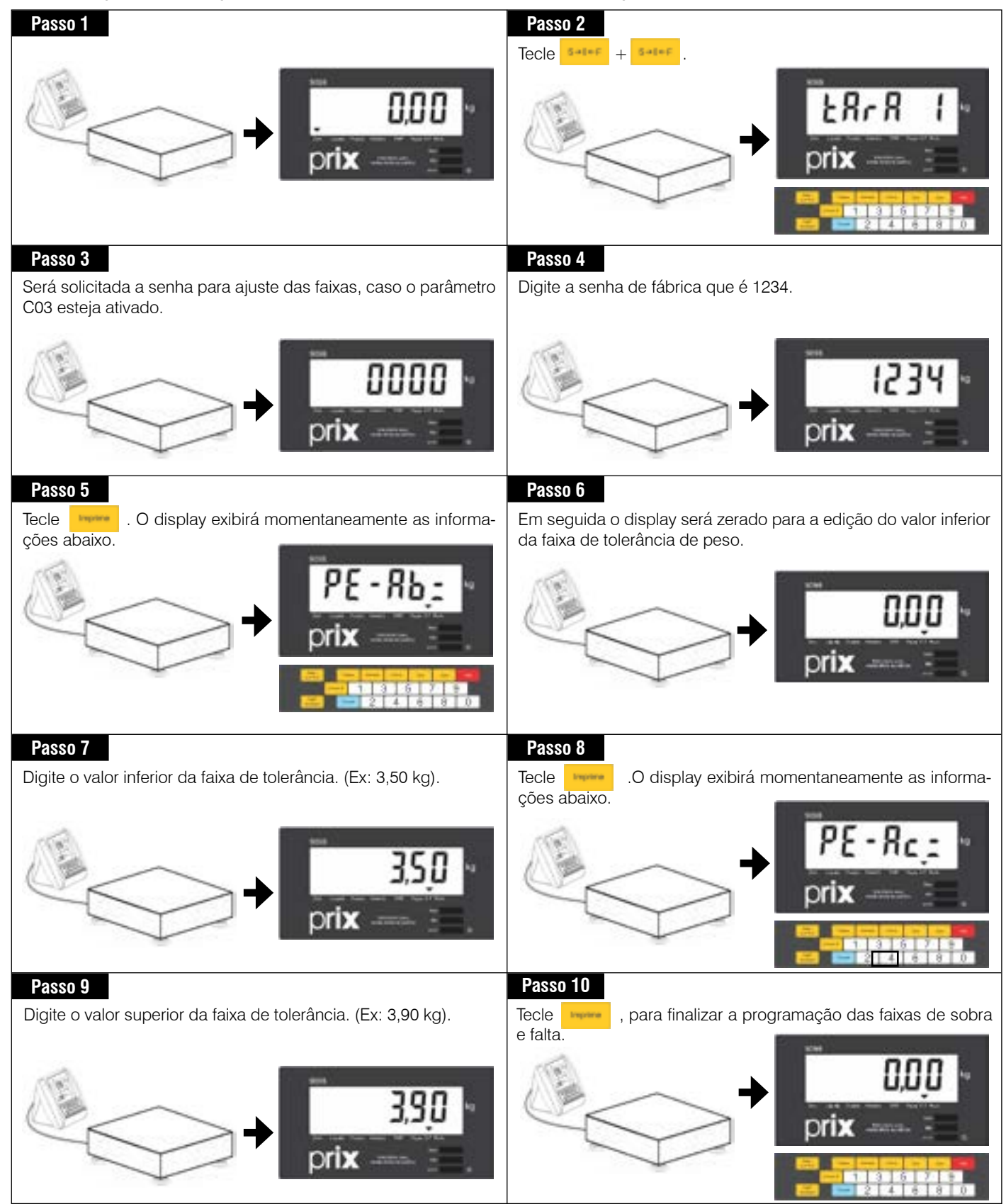

## <span id="page-36-0"></span>**8.6.1 Efetuando a verificação de pesos**

Como exemplo, iremos utilizar os valores programados nas faixas de tolerância abaixo de 3,5 kg e acima de 3,9 kg para ilustrar a indicação do peso e das barras gráficas.

Iremos utilizar três produtos com os pesos de 4,0 kg (acima da faixa), 3,7 kg (dentro da faixa) e 3,4 kg (abaixo da faixa).

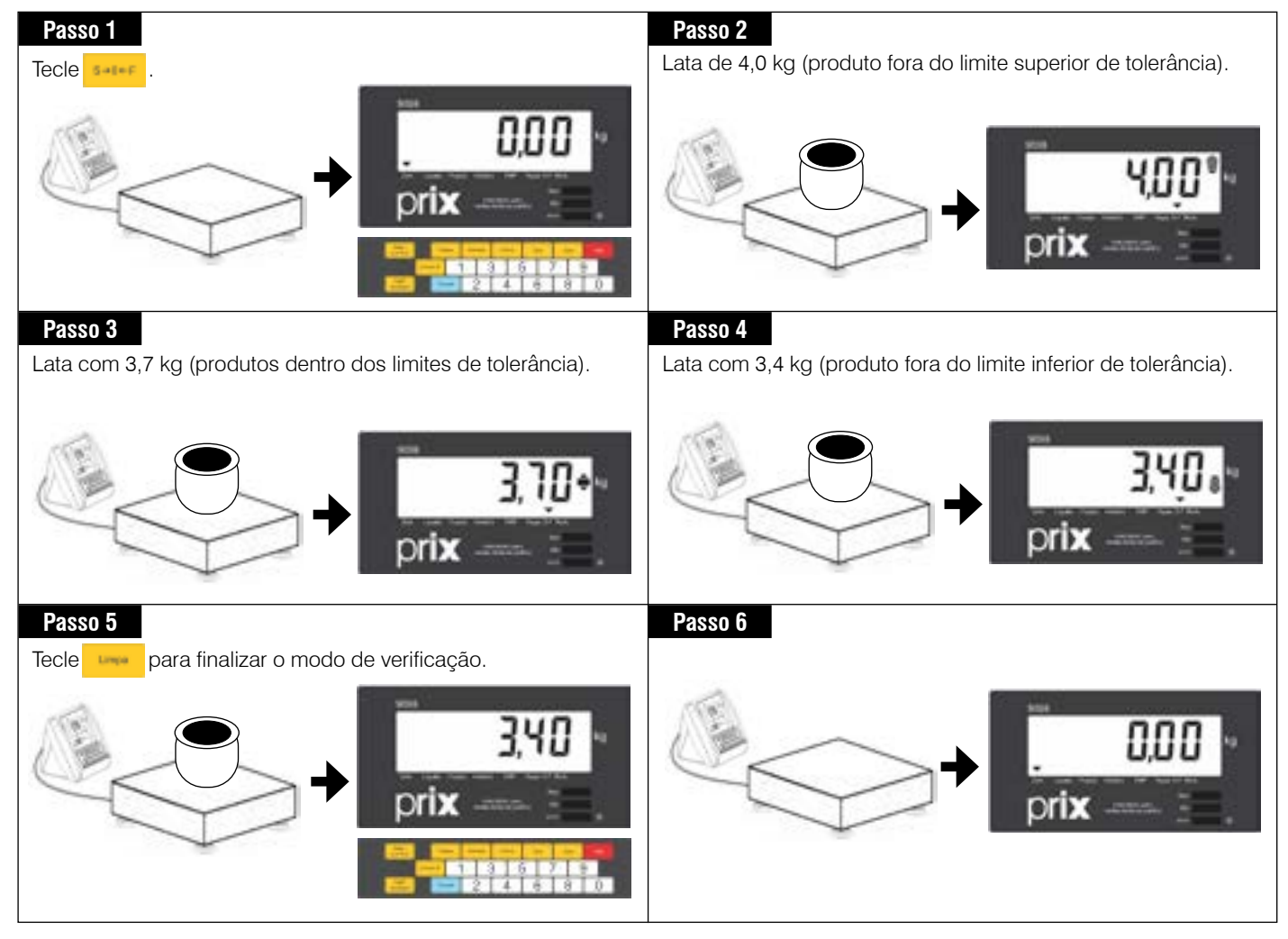

## <span id="page-37-0"></span>**8.7 Operação com a codificação de itens**

Esta opção de operação permite associar um código de 12 caracteres numéricos a cada pesagem/contagem/verificação.

A operação com código de 12 dígitos só será possível quando a balança eletrônica modelo 2098 C estiver ligada a uma das impressoras:

- Impressora matricial de etiquetas 351.
- Impressora térmica de código de barras 451 industrial.
- Impressora matricial LX-300 ou Bematech.

### **8.7.1 Entrada de código numérico de 12 dígitos**

A operação de associação do código de 12 dígitos só será possível se C20 [P351, P451IA, P451IB ou P04] e se o parâmetro C33 que ativa o código de 12 dígitos estiver ativado (C33 L).

Como o código pode ser constituído de até 12 dígitos e o display da balança 2098 C possui somente 6 dígitos no display, dividiremos o código de 12 dígitos em 2 campos (A e B), para facilitar a leitura, memorização de um novo código e a limpeza, conforme abaixo.

Campo A corresponderá aos 6 dígitos mais significativos do código de 12 dígitos.

Campo B corresponderá aos 6 dígitos menos significativo do código de 12 dígitos, que somados aos 6 dígitos do campo A, formarão o código de 12 dígitos.

Como exemplo, vamos cadastrar o código 123456789012 constituído de 12 dígitos.

Campo  $A = 123456$ Campo B = 789012

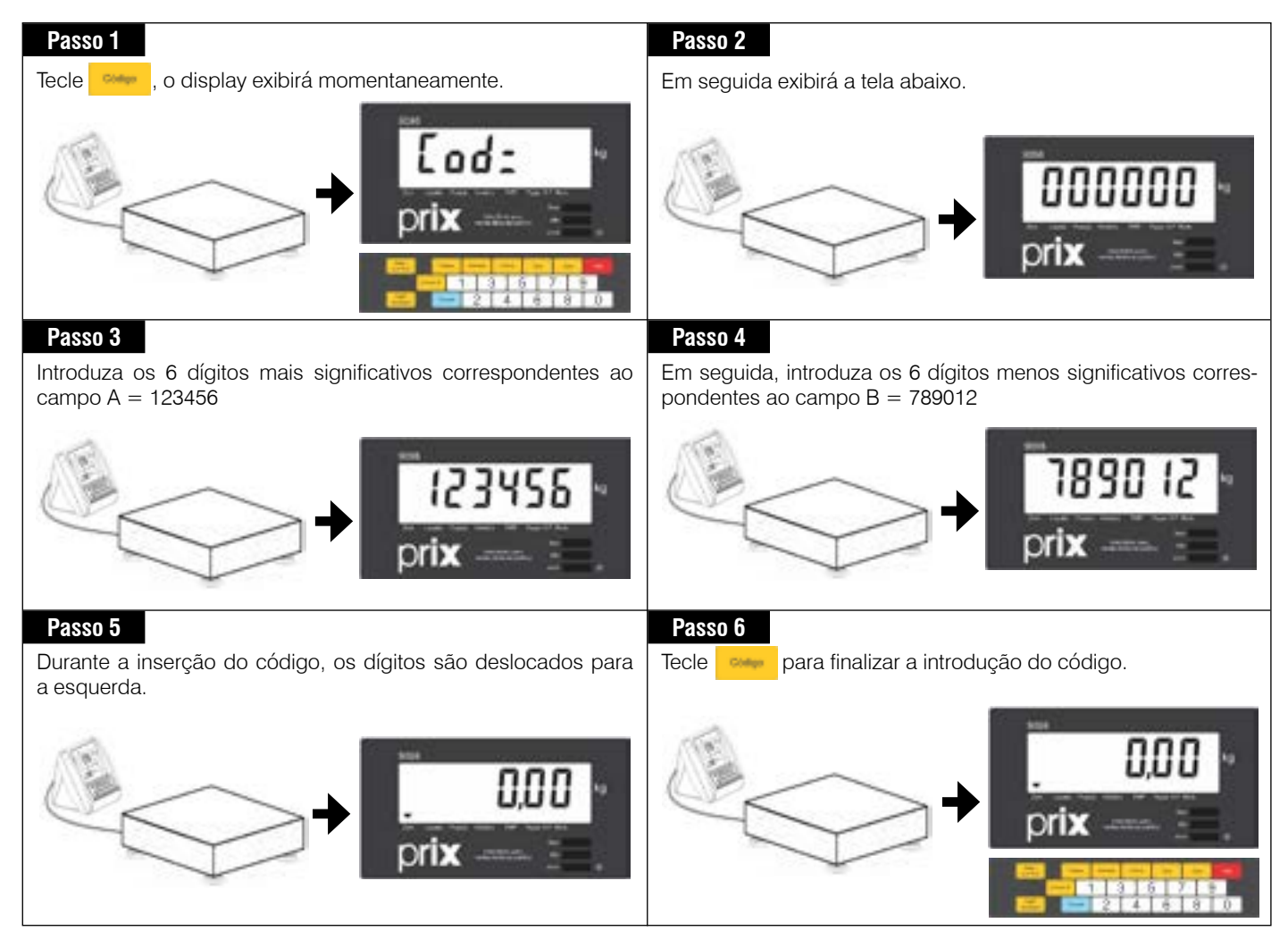

Para inserriri um novo código, repita as instruções aqui apresentadas.

**Operação**

### <span id="page-38-0"></span>**8.7.2 Entrada de código EAN-13 - Fora de rede**

Esta opção de operação permite introduzir o código numérico de 4, 5 ou 6 dígitos no código de barras EAN-13.

Para utilizar este recurso, o parâmetro C30 seleção do EAN-13 para uso interno deverá estar desativado (C30 d) e o parâmetro C31 que seleciona a quantiade de dígitos de código, 4, 5 ou 6, configurado de acordo com a aplicação.

Os parâmetros C30 e C31 só serão exibidos se o parâmetro C20 estiver configurado para P451CD, P451CE, P451CF, P451CG, P451CH, P451CI OU P451 e o parâmetro C50 estiver desativado (C50 SEPrt).

Como exemplo, iremos introduzir um código de 6 dígitos, 123456, (6 dígitos de código) conforme configurado no parâmetro C31.

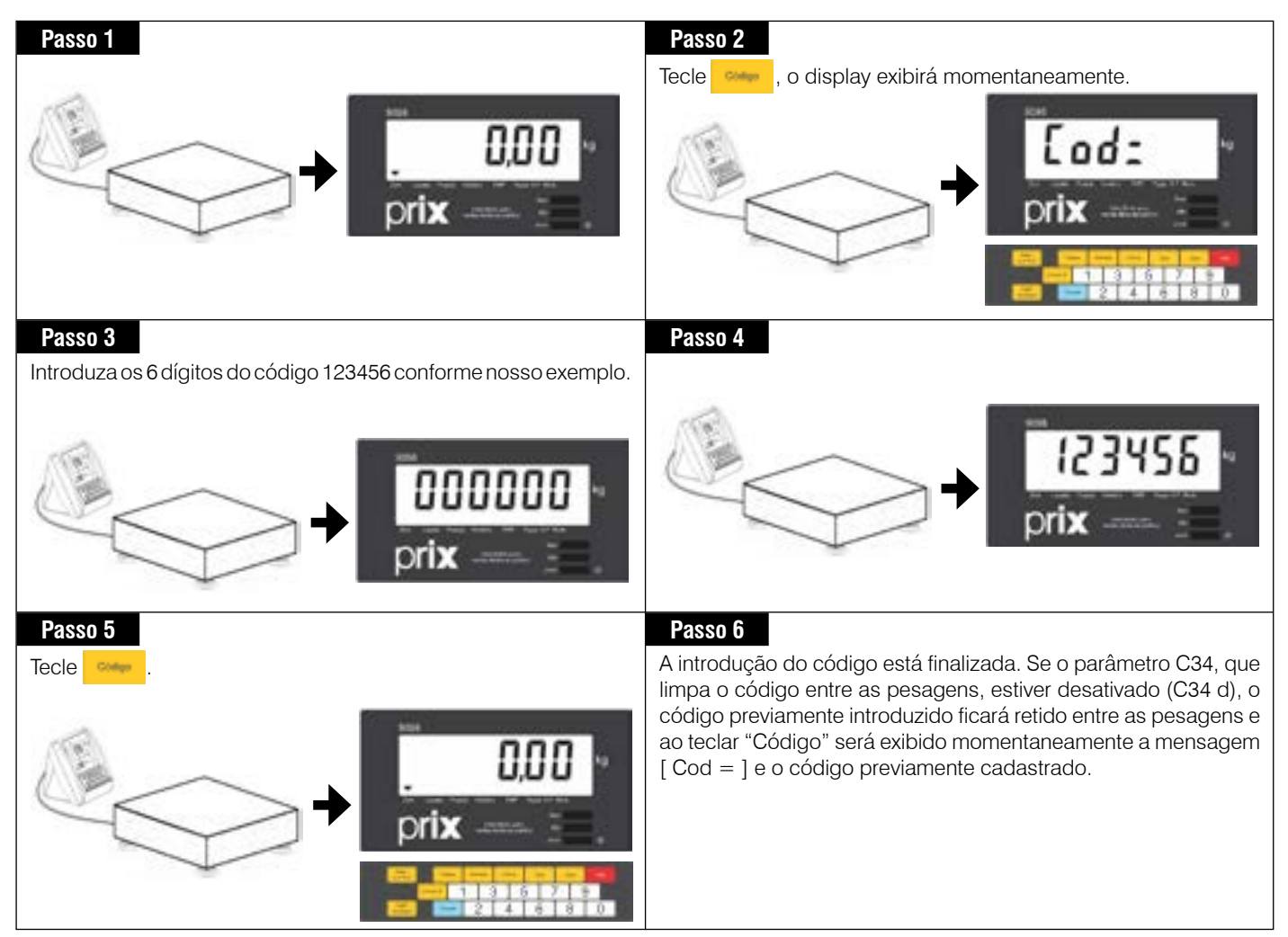

### <span id="page-39-0"></span>**8.7.3 Entrada de código EAN-13 de fornecedor - Fora de rede**

Esta opção de operação permite editar os 12 dígitos de código EAN-13 de fornecedor.

Para utilizar este recurso, o parâmetro C30 seleção do EAN-13 de fornecedor deverá estar ativado, (C30 L).

O parâmetro C30 só será exibido se o parâmetro C20 estiver configurado para P451CD, P451CE, P451CF, P451CG, P451CH, P451CI OU P451CJ e o parâmetro C50 estiver desativado, (C50 SEPrt).

Como exemplo, iremos introduzir o código 123456789012.

Como o código é constituído de 12 dígitos e o display da balança eletrônica modelo 2098 C possui somente 6 dígitos no display, dividiremos o código de 12 dígitos em 2 campos (A e B), para facilitar a leitura, memorização de um novo código e a limpeza, conforme abaixo:

Campo A corresponderá aos 6 dígitos mais significativos do código de 12 dígitos

Campo B corresponderá aos 6 dígitos menos significativos do código de 12 dígitos, que somados aos 6 dígitos do campo A, formarão o código de 12 dígitos.

Como exemplo, vamos cadastrar o código 123456789012 constituído de 12 dígitos .

Campo  $A = 123456$ Campo  $B = 789012$ 

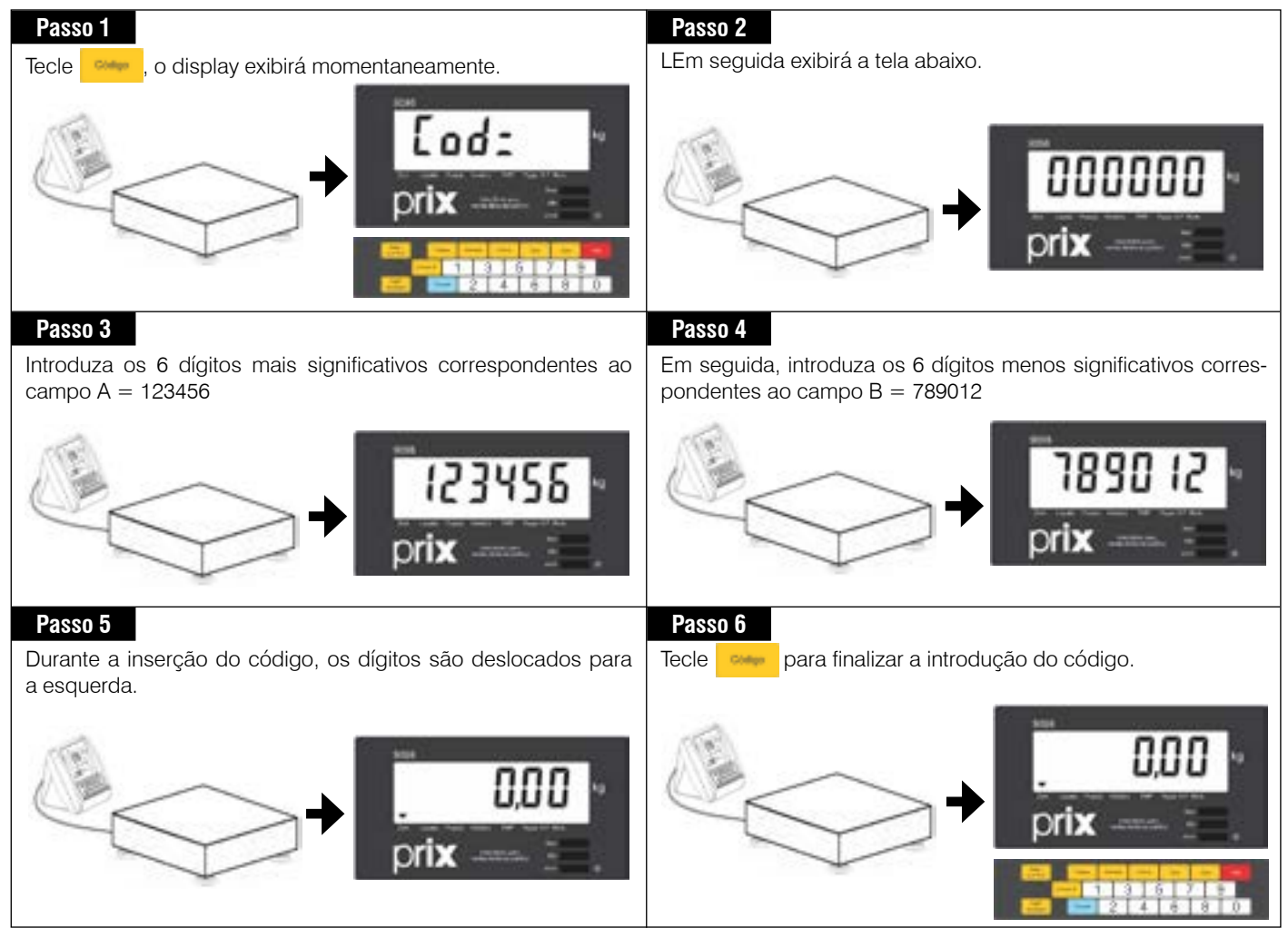

**Operação**

Para inserriri um novo código, repita as instruções aqui apresentadas.

### <span id="page-40-0"></span>**8.7.4 Busca do código no MGV 5 - Modo rede.**

Opcionalmente, a balança eletrônica modelo 2098 C poderá ser gerenciado através do MGV 5 - Módulo gerenciador de vendas Toledo do Brasil, através de uma rede de comunicação Ethernet (cabo ou Wi-Fi).

Quando o indicador for gerenciado através do MGV 5, os itens serão codificados e cadastrados diretamente no MGV 5.

Para operação em rede com o MGV 5, os seguintes parâmetros deverão ser ajustados para C20 [ P351, P451CA, P451CB ou P451CC], que seloeciona o tipo de impressora 451 comercial e C50 PET1, que ativa a comunicação da 2098 C em rede com o MGV 5.

Quando ligado em rede com o MGV 5, os parâmetros C 30 e C31 não serão exibidos. O cadastramento dos código será feito no MGV 5 e a identificação do tipo de código de barras, EAN-13 interno ou EAN-13 fornecedor, a ser impresso será automática. Neste caso, a chamada de um item na balança 2098 C será através do respectivo código cadastrado no MGV 5 e a partir deste ponto as informações sobre o item serão fornecidas automáticamente através de prévio cadastro no MGV 5.

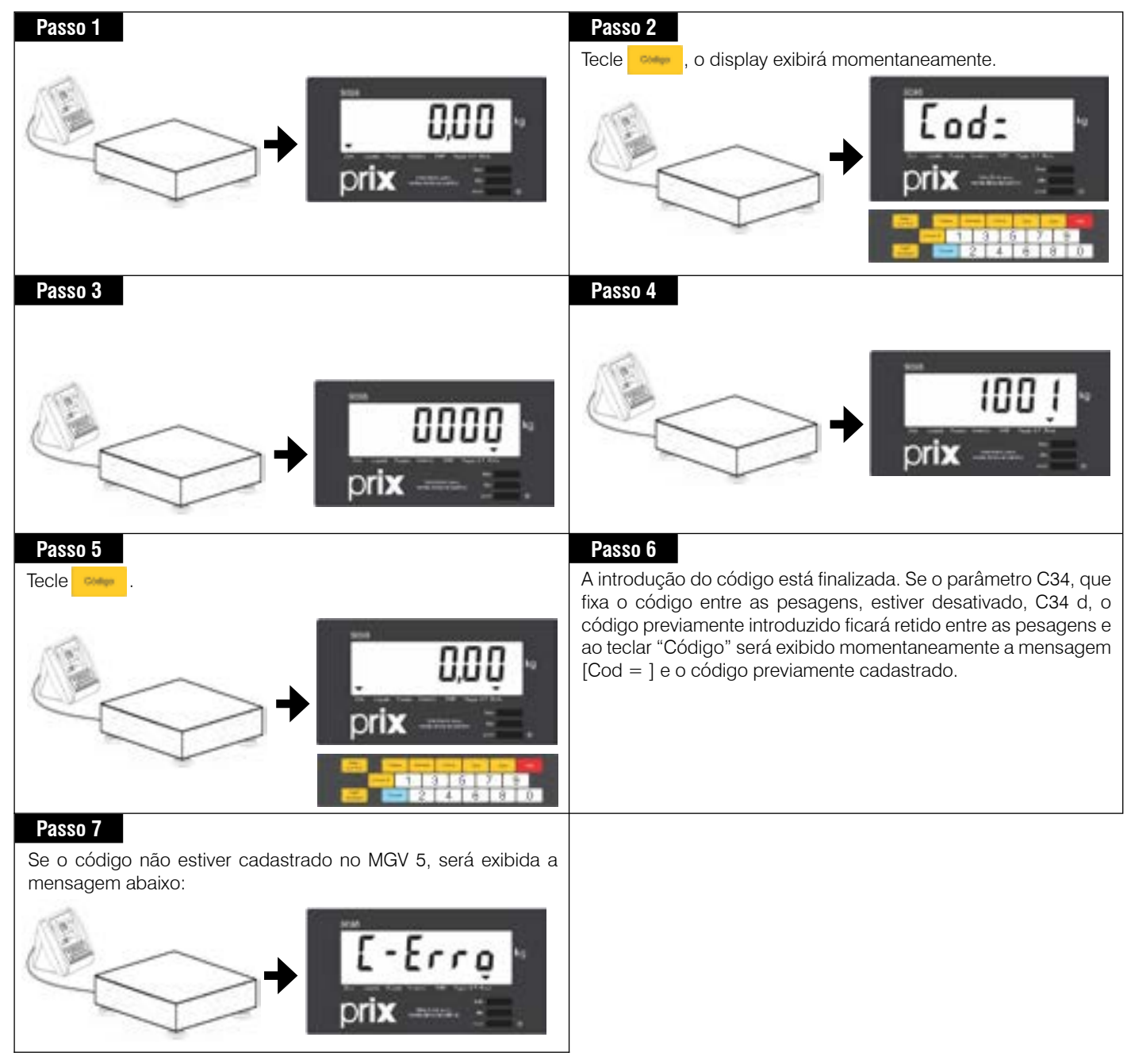

## <span id="page-41-0"></span>**8.7.5 Seleção de entrada ou saída - Modo rede.**

Na comunicação com o MGV 5, pode-se ativar o controle para a identificação de entrada e saída de produtos, permitindo a classificação das pesagens e o consequente controle de recebimento e expedição de mercadorias.

Para utilizar o controle de entrada e saída de mercadorias, o parâmetro C59 (Ativação da tecla de entrada e saída " Data E-S), deverá estar ativa.

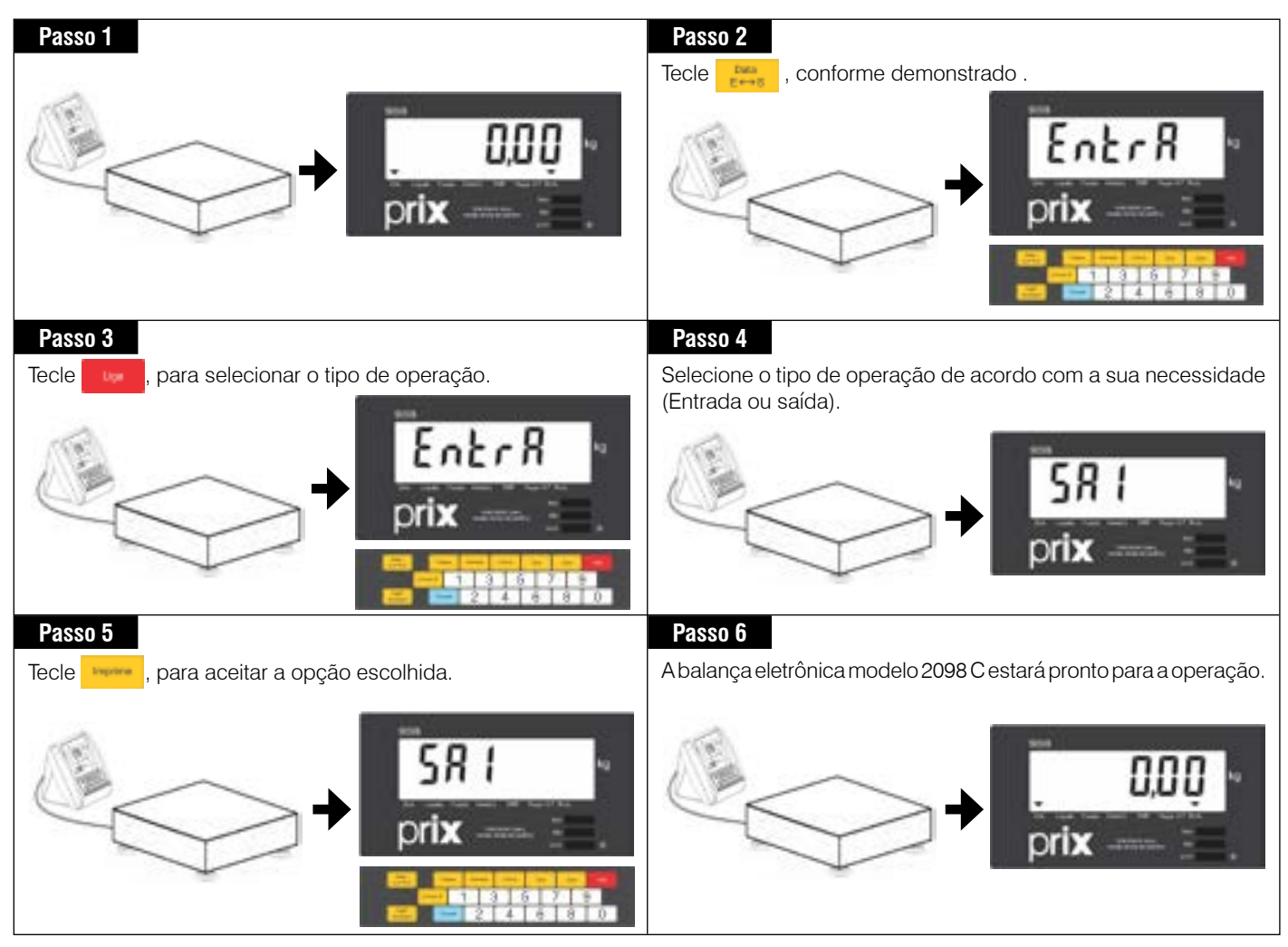

# <span id="page-42-0"></span>**8.8 Numerador consecutivo**

O numerador consecutivo é um número de 6 algarismos que é incrementado a cada impressão. Este número poderá ser impresso ativando-se o parâmetro C46 "Impressão do numerador consecutivo" (C46 L).

#### **8.8.1 Visualizando o numerador consecutivo**

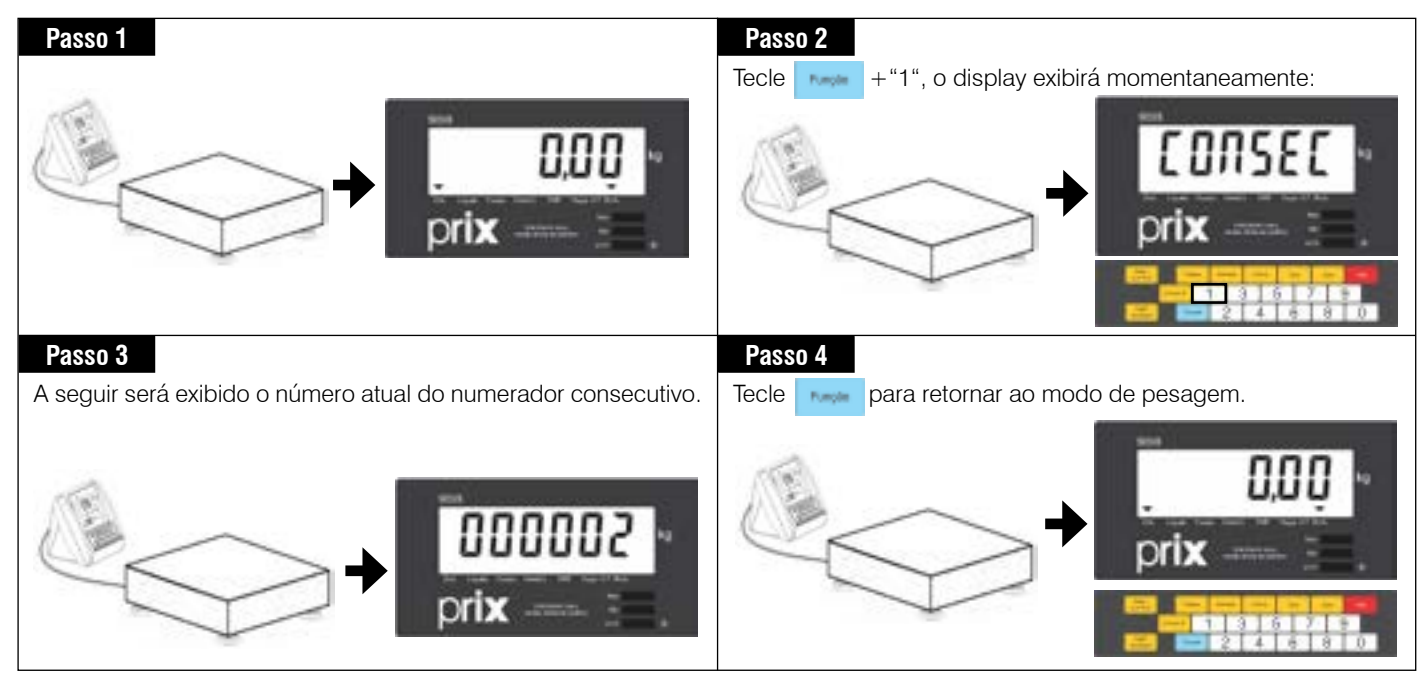

#### **8.8.2 Alterando o numerador consecutivo**

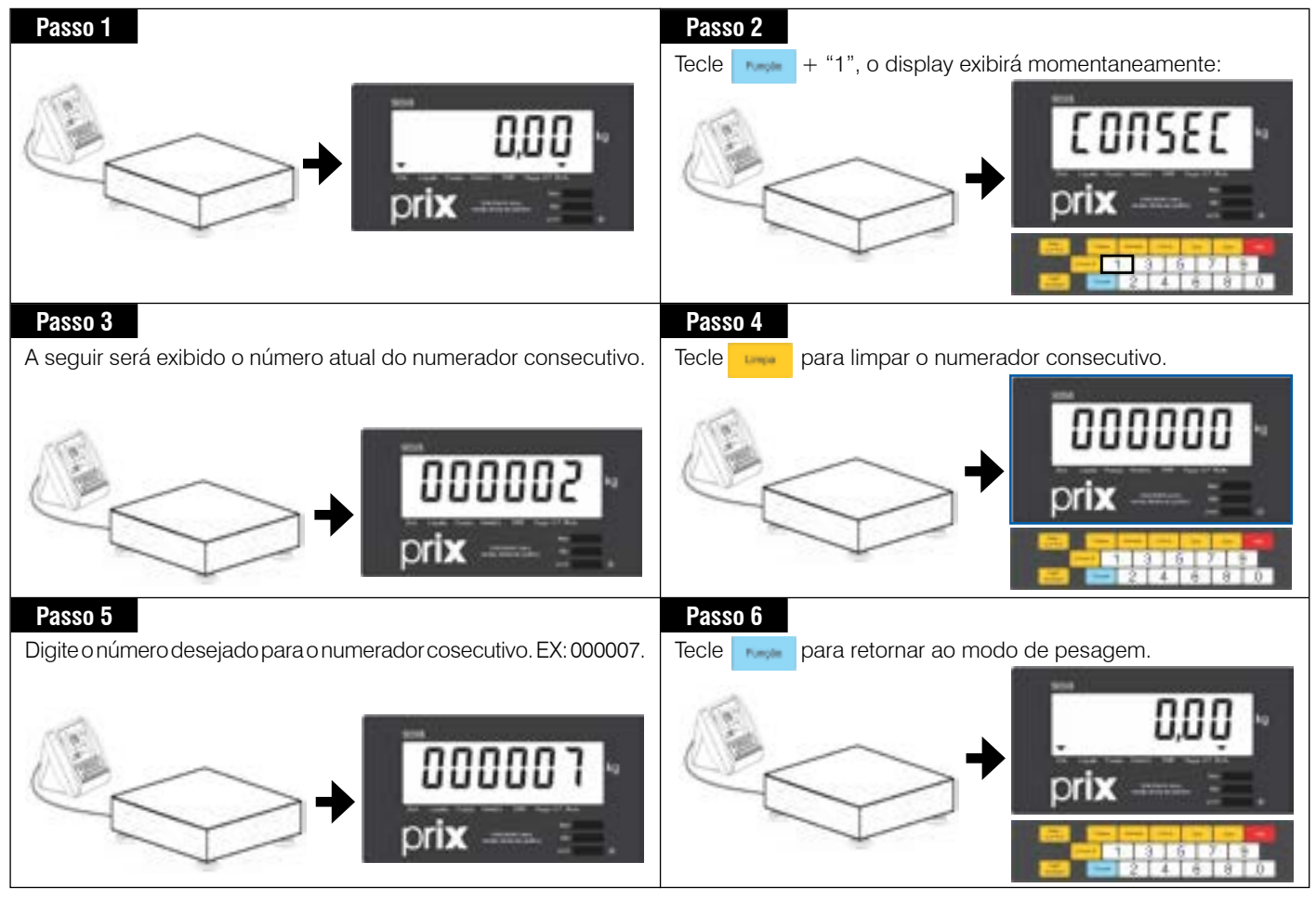

**Operação**

# <span id="page-43-0"></span>**8.9 Etiquetas**

A balança eletrônica modelo 2098 C permite selecionar a quantidade de etiquetas a serem impressas de uma só vez, após o comando de impressão. Aquantidade poderá variar de 01 à 99 etiquetas.

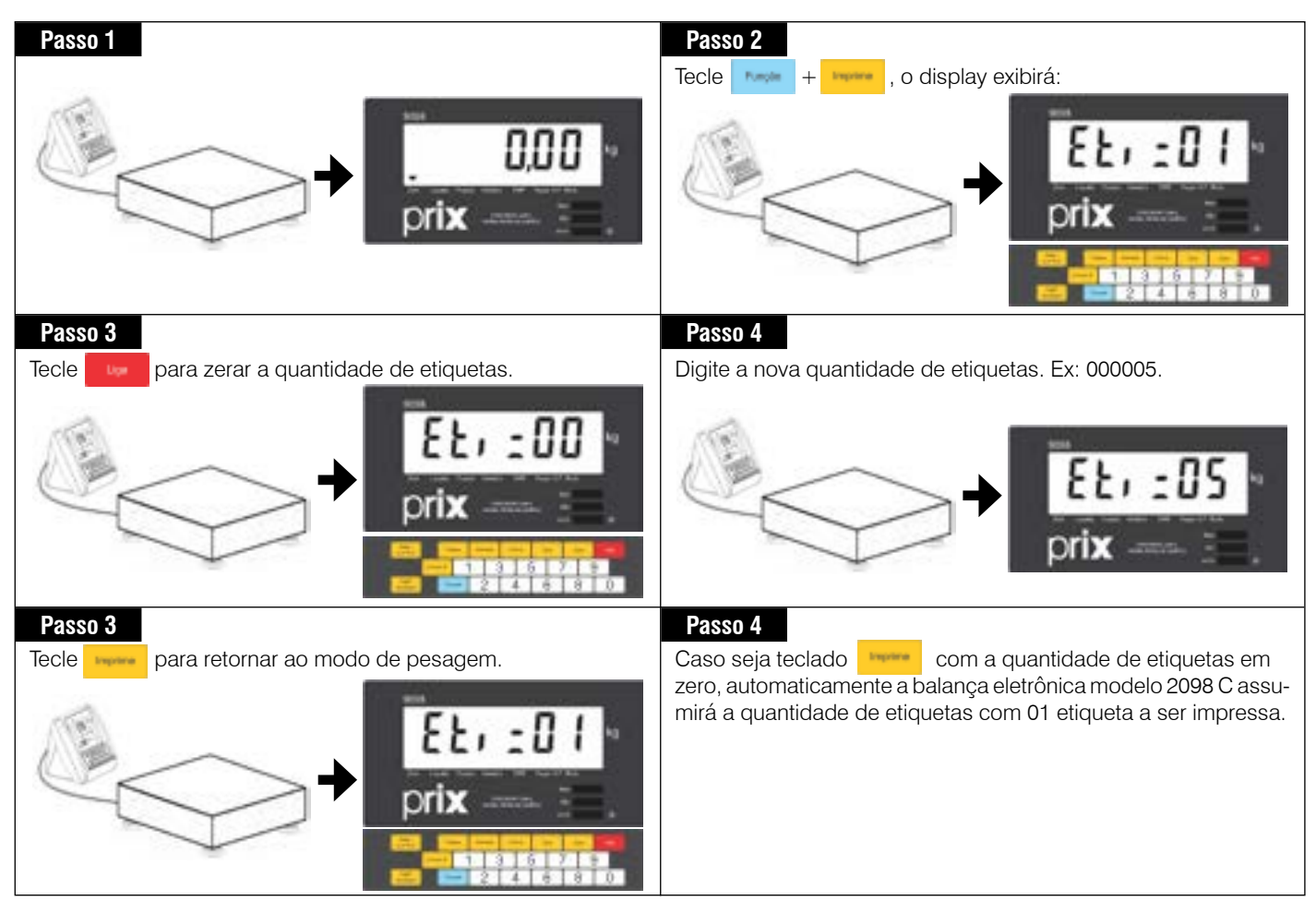

**Operação**

## <span id="page-44-0"></span>**8.10 Acumulados**

A balança eletrônica modelo 2098 C permite totalizar o peso e/ou peso e quantidade de peças de todas as transações efetuadas (até 9999 transações ou ultrapassar o limite dos dígitos do display). A memória a ser utilizada para acúmulo das informações será do tipo volátil, ou seja, se a balança eletrônica modelo 2098 C for desligado através da tecla "Liga" ou da rede elétrica, o conteúdo do acumulador será automaticamente apagado.

O acúmulo será feito automaticamente, após a estabilização da indicação do peso e mediante comando de impressão, através da tecla "Imprime" e conforme configuração do parâmetro 47 "Impressão de acumulados". Os dados serão armazenados de forma geral, sem separação ou identificação através do código dos produtos.

### **8.10.1 Visualizando os acumulados**

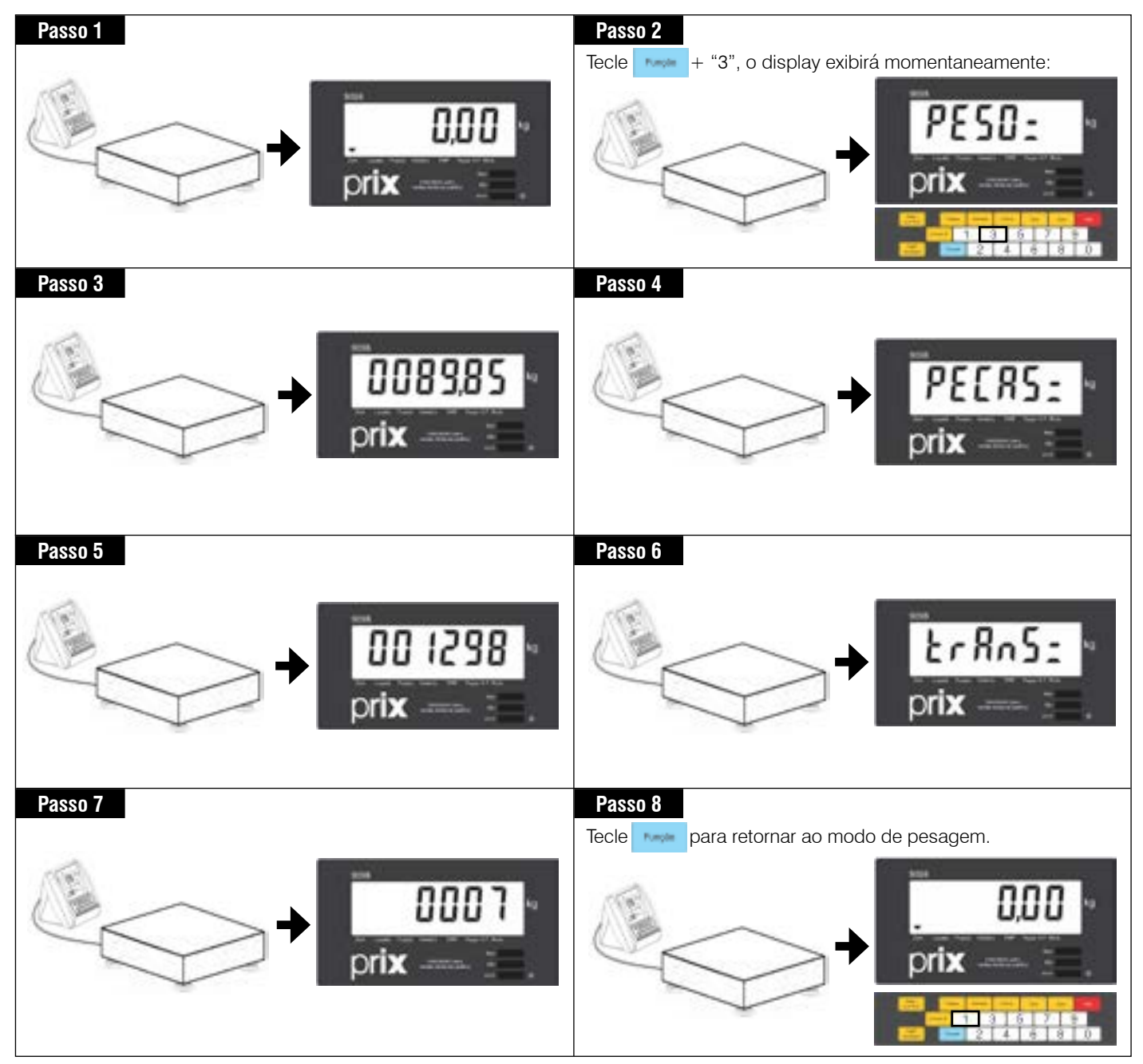

### <span id="page-45-0"></span>**8.10.2 Imprimindo os acumulados**

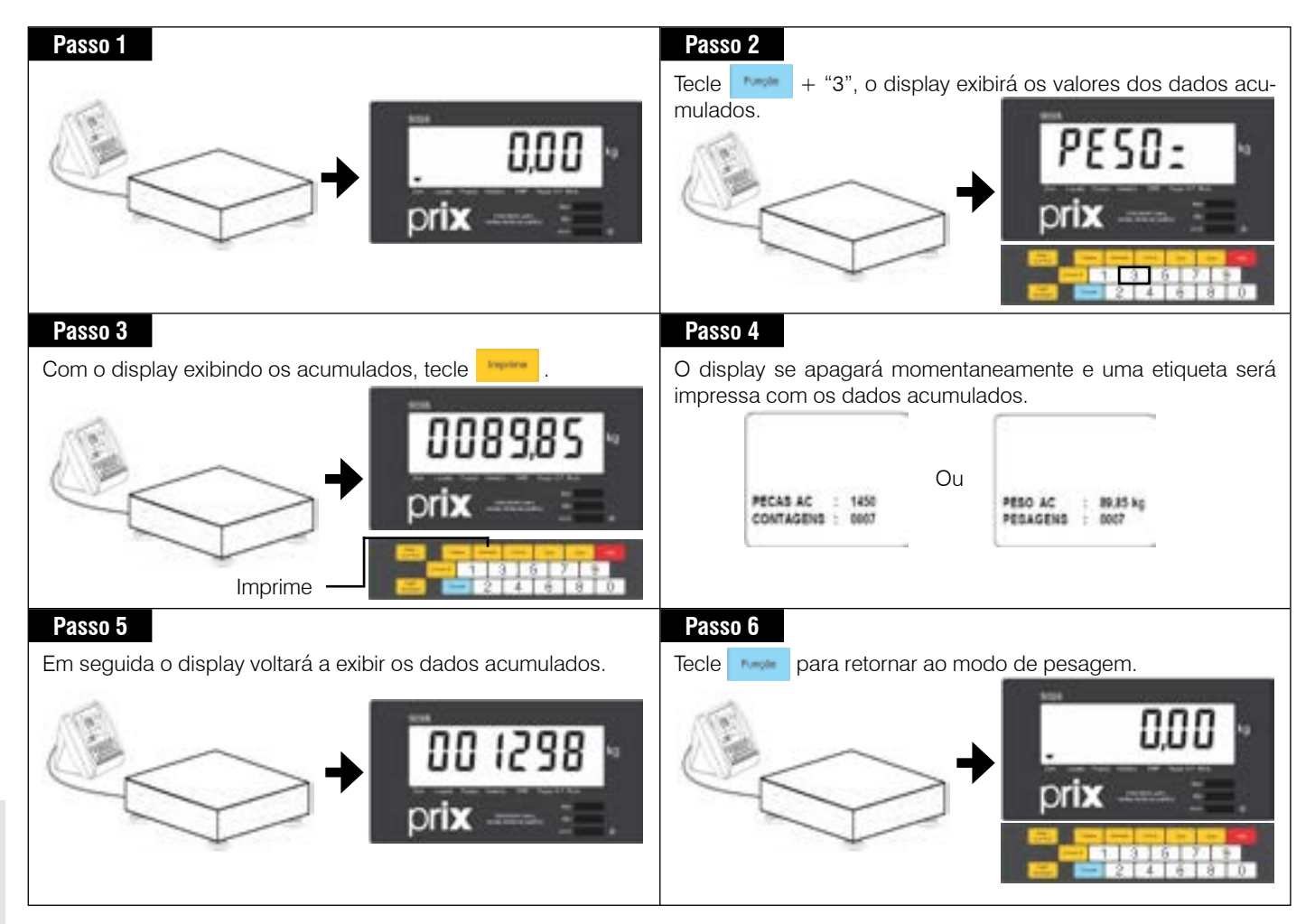

## <span id="page-46-0"></span>**8.10.3 Limpando ACUMULADOS**

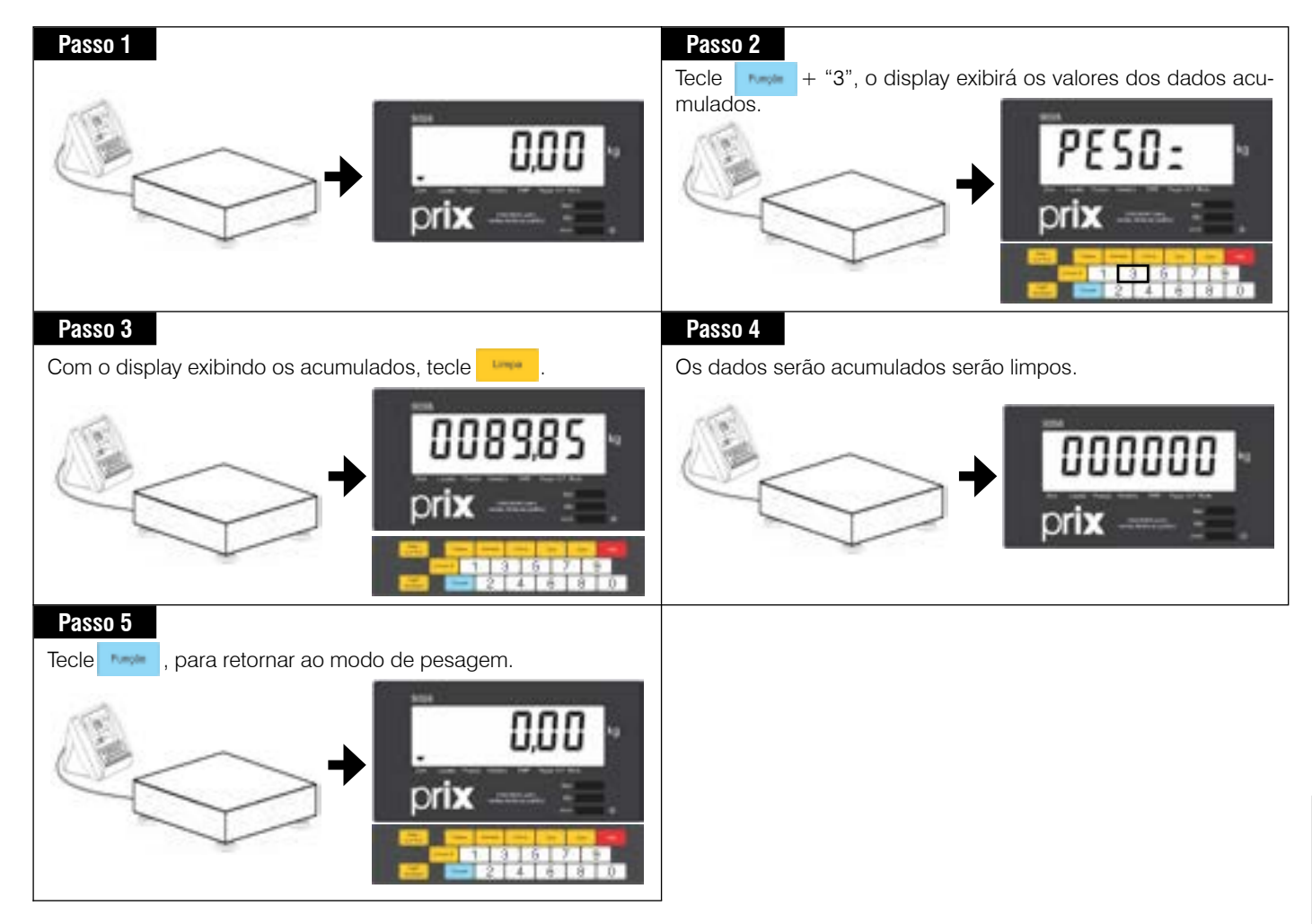

# <span id="page-47-0"></span>**9. PROGRAMAÇÃO**

A balança eletrônica modelo 2098 C dispõe de alguns parâmetros de programação que permitem ativar ou desativar as funções via teclado, determinando assim o funcionamento do módulo indicador. O ajuste destes parâmetros é feito através de chaves programáveis do tipo liga/desliga.

O ajuste destes parâmetros é feito através de chaves programáveis do tipo liga-desliga.

Os parâmetros são identificados por um código formado pela letra "C" maiúscula seguida por 2 dígitos numéricos, como abaixo:

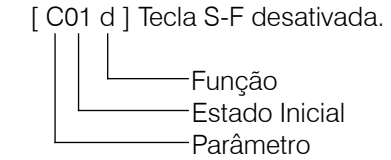

## **9.1 Acessando o modo programação**

Com a balança eletrônica modelo 2098 C ligada, tecle + "2". Será exibinda a mensagem [Pro--]. Digite a senha e tecle

A senha default de fábrica é 1 2 3 4.

A versão do programa será exibida.

Exemplo: [1.05-C]

Tecle **Luise** 

Será exibido [C--] piscando. Digite o código do parâmetro que se deseja configurar ou tecle que o primeiro parâmetro de programação seja exibido. No modo programação, as teclas abaixo tem as seguintes funções:

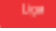

Seleciona o estado do parâmetro.

Aceita a condição atual e vai para o próximo parâmetro.

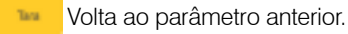

## **9.2 Saindo do modo programação**

Após ajustar os parâmetros desejados, para finalizar a programação tecle consecutivamente até que o último parâmetro de programação seja exibido e o módulo retorne ao modo de pesagem ou tecle **de parados programar o parâmetro desejado**.

Automaticamente a balança eletrônica modelo 2098 C sairá do modo de programação, salvará as alterações efetuadas e retornará ao modo de pesagem.

# <span id="page-48-0"></span>**9.3 Parâmetros de programação**

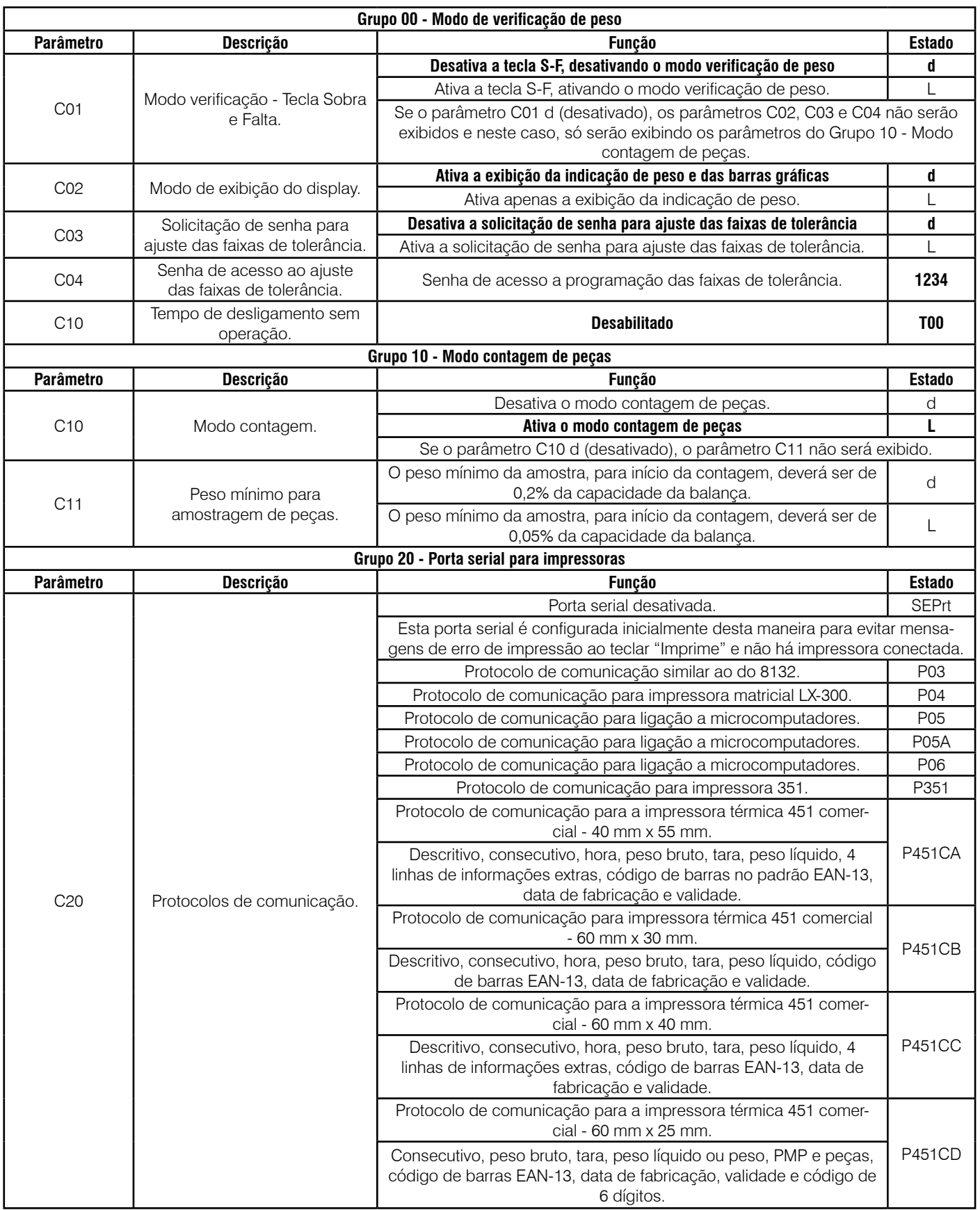

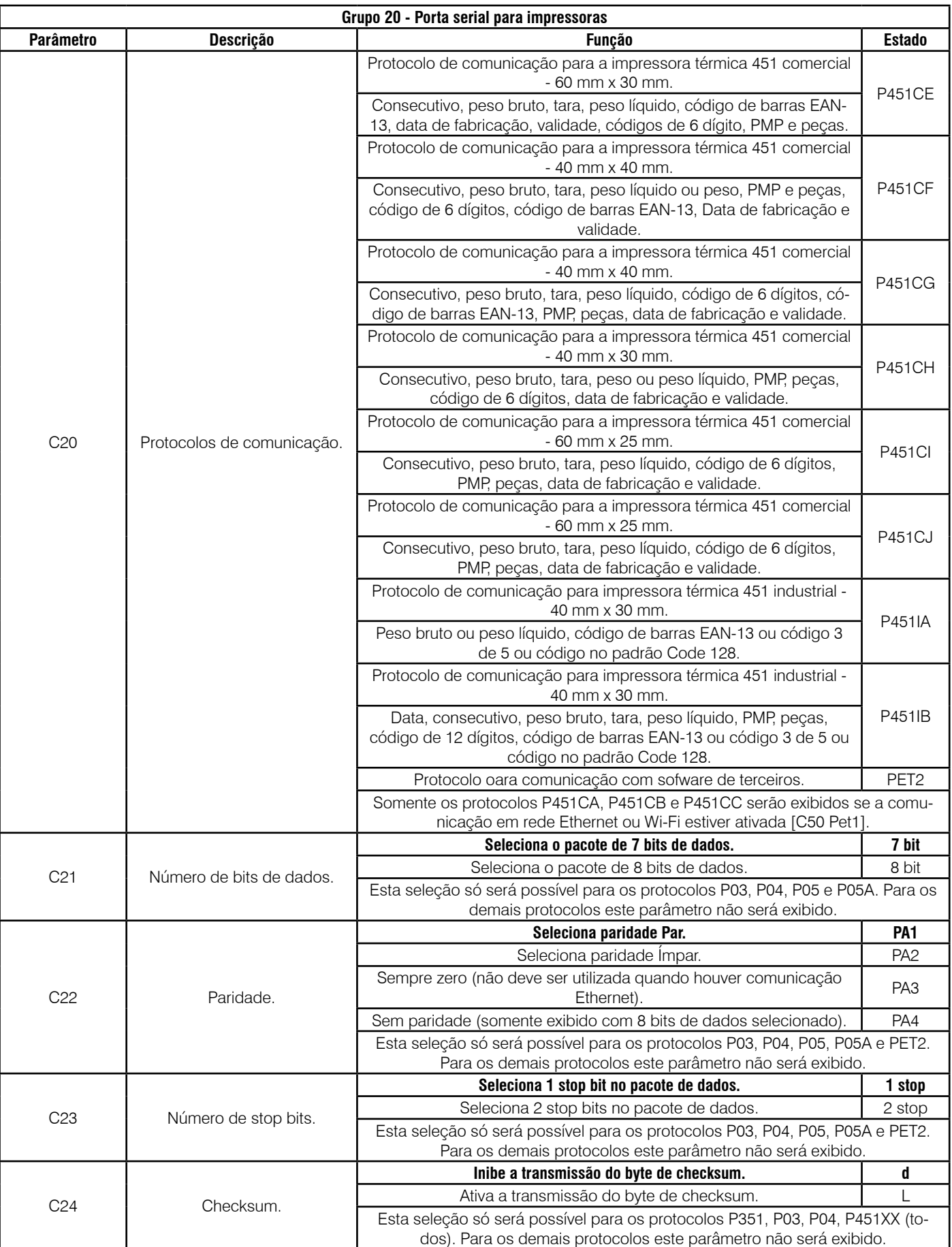

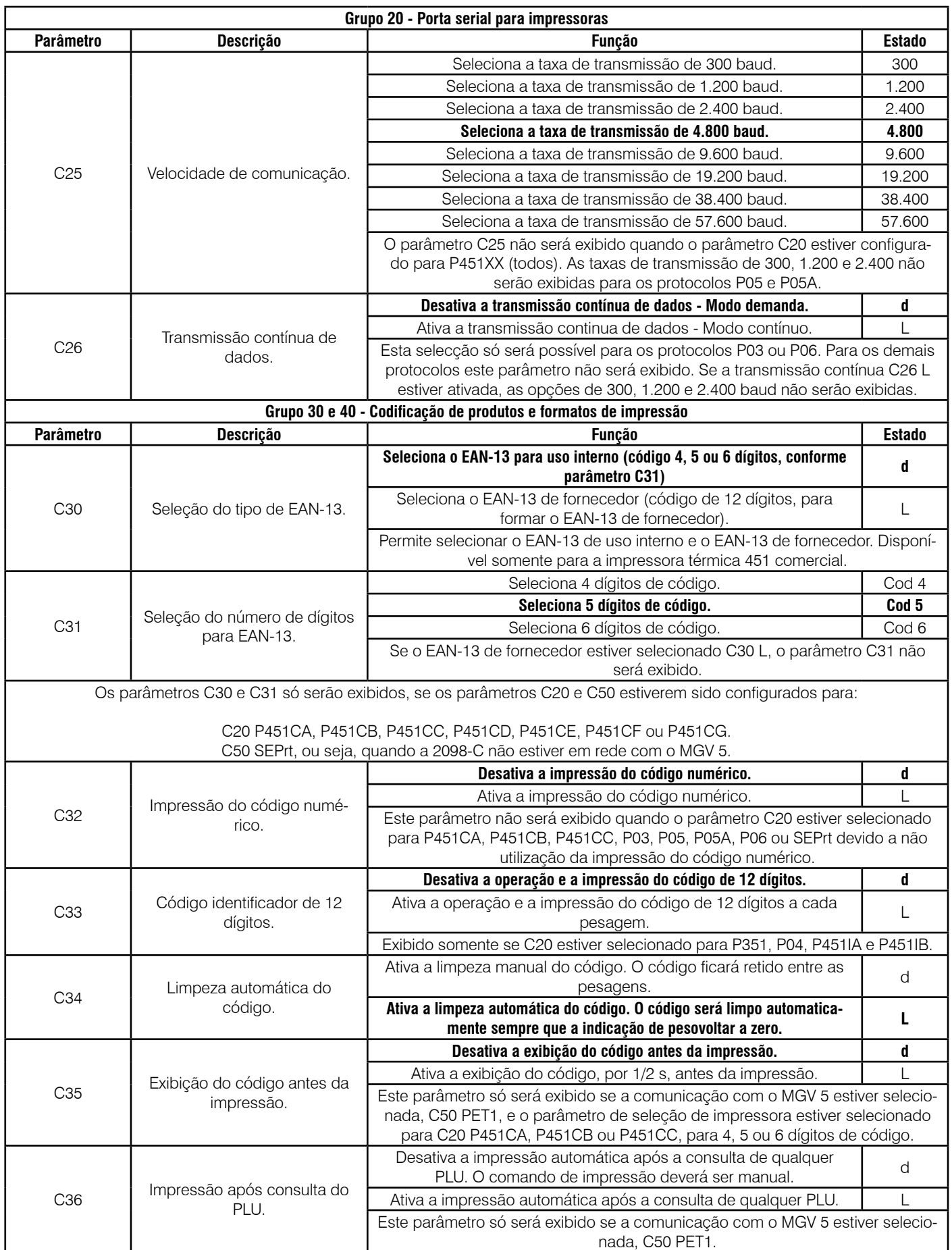

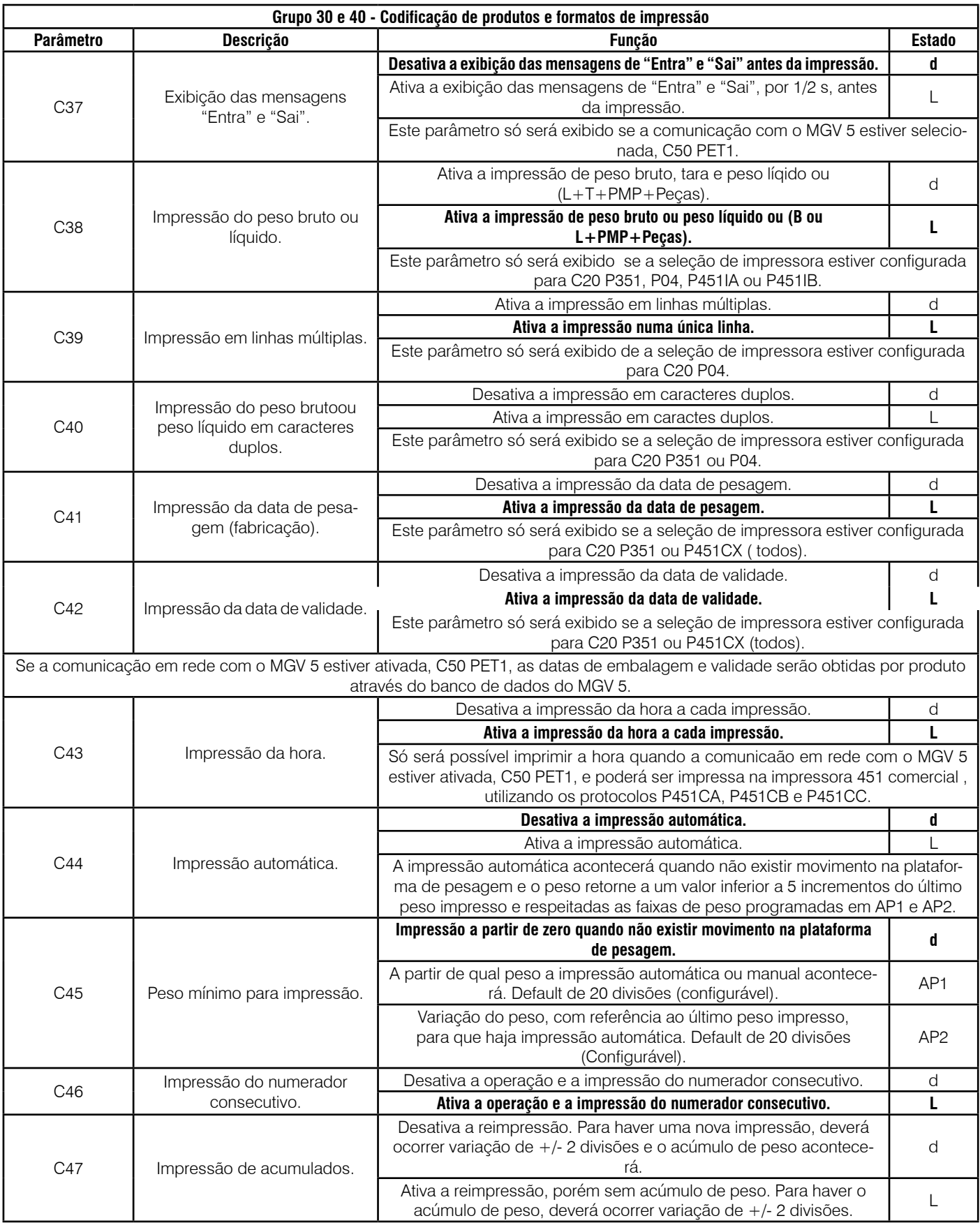

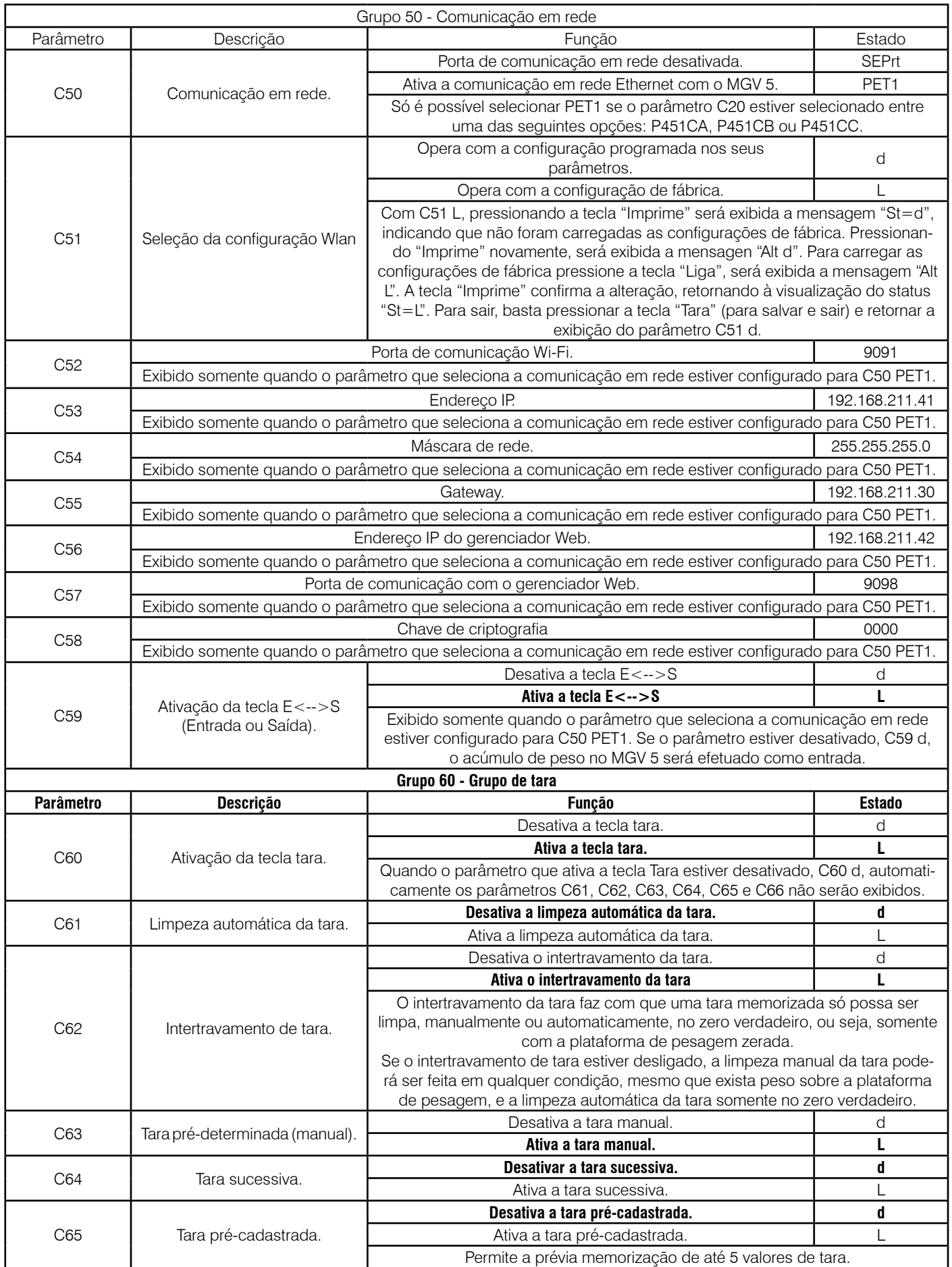

![](_page_53_Picture_331.jpeg)

## <span id="page-54-0"></span>**9.4 Programação dos parâmetros Wi-Fi.**

Estes parâmetros de configuração somente deveão ser configurados quando a balança eletrônica modelo 2098 C for fornecido com opcional Wi-Fi.

Para facilitarmos a programação, iremos configurar a balança eletrônica modelo 2098 C utilizando as seguintes configurações:

Endereço de IP: 192.168.100.30 Máscara de Rede: 255.255.255.0 Gateway: 192.168.100.1 SSID: MGV 5 Criptografia: WPA Frase chave: 9098-C

A programação será feita na balança eletrônica modelo 2098 C e em seguida através do programa Hyper terminal do Windows para que os parâmetros de criptocrafia sejam enviados a balança.

#### **9.4.1 Configurando a balança eletrônica modelo 2098 C.**

Acesse a configuração da balança eletrônica modelo 2098 C e ajuste os parâmetros de acordo com a tabela abaixo.

![](_page_54_Picture_237.jpeg)

Após ter ajustado os parâmetros de C20 até C52, ao visualizar o parâmetro C53, pressione a tecla **. Este a** 

Serão exibidos dois traços [- -].

Tecle **e la seguir o display exibirá** [1 -].

Tecle **e parte de** o módulo exibirá os três números referentes a primeira parte do endereço IP a ser configurado, que é o [192]. Digite os três primeiros dígitos do IP e tecle **.** 

Em seguida será exibido [2 - ] que corresponde a segunda sequência numérica da faixa do IP. Digite as faixas até o último conjunto de números que formam o endereço IP.

Para o nosso exemplo, as faixas do parâmetro C53 deverão ser configuradas da seguinte forma:

[1 -]: 192 [2 -]: 168 [3 -]: 100 [4 -]: 30

Desta forma, o endereço 192.168.100.30 estará configurado no módulo indicador. O último campo não deverá ser digitado com zero a esquerda (somente 30) e se o mesmo for único, somente com o respectivo dígito que determina o seu endereço de rede.

<span id="page-55-0"></span>Após configurar o parâmetro C53, os parâmetros C54 - Máscara de rede, C55 - Gateway e C56 - Endereço de IP do gerenciador Web, deverão ser configurados da mesma forma.

Após configurar os parâmetros C54, C55 e C56, você deverá configurar o Acess point para que seja possível o envio das informações de criptografia e do SSID.

#### **9.4.2 Reconfiguração provisória do seu Acess Point.**

Você deverá reconfigurar o seu Acess Point de acordo com os parâmetros abaixo, pois a placa de comunicação Wi-Fi da balança eletrônica modelo 2098 C sai configurada de fábrica com estes parâmetros a fim de que você possa enviar a nova configuração após comunicação com Acess Point.

![](_page_55_Picture_140.jpeg)

#### **9.4.3 Configuração do SSID e da criptografia na balança eletrônica modelo 2098 C.**

Para configurar o SSID e a criptocrafia na balança eletrônica modelo 2098 C, você deverá utilizar o programa Hyper Terminal do Windows. Para isso, configure o Hyper Terminal de acordo com os passos a seguir:

![](_page_55_Picture_7.jpeg)

#### **Passo 5 Passo 6**

Digite o endereço IP do módulo indicador 9098C, 192.168.100.30, no campo "Endereço do host" e digite o número configurado no parâmetro C52 adicionado de 2, no campo "Número da porta" conforme tela abaixo. Após a digitação dos dados, clique em "OK".

![](_page_56_Picture_2.jpeg)

#### **Passo 7**

Será exibida a tela abaixo. Digite "1" para selecionar a opção "Canal WiFi" para podermos configurar os parâmetros de criptografia e SSID.

![](_page_56_Picture_5.jpeg)

pressione "Enter".

SOCITE A EDMA :

Wi-Fi - HyperTerminal

 $n|3|$  0(2)  $d$ 

GENO NO MNATEL<br>VEAN TOOL C<br>VENGAS: 1.11<br>SE: MOINGECE-DAILY-VY

бенсиле поде-

#### **Passo 8**

Será exibida a tela abaixo do "Menu de configuração do canal WiFi". Digite "1" para configurar o "SSID".

**NAT Exit** 

Será exibida a tela abaixo. Digite a senha "1234" e em seguida

Transferir Abdie

in all

 $\left| \cdot \right|$ 

![](_page_56_Picture_9.jpeg)

#### **Passo 10**

Digite "6" para configurar a "CRIPTOGRAFIA". Será exibida a tela abaixo:

![](_page_56_Picture_174.jpeg)

#### **Passo 9**

Será exibido o SSID "Toledo do Brasil". Tecle em "Backspace" e o cursor irá para a linha de baixo. Em seguida, digite a palavra "MGV5" em maiúsculas e tecle em "Enter". O menu de configuração do canal WiFi" será novamente exibido conforme tela abaixo:

![](_page_56_Picture_15.jpeg)

**Programação**

Programação

![](_page_57_Figure_0.jpeg)

#### **Passo 15**

Volte as configurações do seu Acess Point e após alguns segundos, se tudo tiver sido configurado corretamente, a indicação do sinal Wi-Fi será exibida conforme abaixo:

![](_page_57_Picture_3.jpeg)

# <span id="page-58-0"></span>**10. CUIDADOS COM A BATERIA**

# **10.1 Recarregando a bateria**

Para recarregar a bateria, da sua balança eletrônica modelo 2098 C, basta conectar o cabo tripolar à rede elétrica.

Antes de ligar a sua balança eletrônica modelo 2098 C na rede elétrica, tenha certeza de que a tensão da tomada esteja dentro dos limites especificados na pg 09 .

Com a tensão da tomada verificada, conecte o cabo tripolar na sua balança eletrônica modelo 2098 C e na tomada.

![](_page_58_Picture_5.jpeg)

A recarga da bateria será iniciada automaticamente após a conexão do cabo de alimentação entre a tomada e a sua balança eletrônica modelo 2098 C. No início da recarga o display ficará apagado, se a bateria estiver descarregada. O display só acenderá se a sua balança eletrônica modelo 2098 C tiver atingido o nível mínimo de carga. Após a bateria atingir sua carga, o indicador de bateria carregada se acenderá para indicar que a carga da bateria está completa, permanecendo aceso enquanto o nível de carga estiver no máximo.

A bateria possui 6 níveis de indicação de carga (barra gráfica). Veja a seguir como identificar esses níveis.

![](_page_58_Picture_143.jpeg)

Durante a reca da bateria, as barras ficam percorrendo o sinalizador da direita para a esquerda até indicar a carga completa.

#### **IMPORTANTE!**

A cada 30 dias de operação norma, recomenda-se que a bateria seja recarregada por um período de 24 horas.

![](_page_58_Picture_12.jpeg)

## <span id="page-59-0"></span>**10.2 Obtendo o máximo rendimento da bateria**

- Este procedimento é para dar a máxima autonomia a sua balança eletrônica modelo 2098 C, enquanto alimentada por bateria interna, assegurando os limites de carga e descarga recomendados pelo fabricante da bateria, de forma a garantir o máximo número de ciclos possíveis durante a vida útil da bateria;
- O indicador "Bateria Fraca" se acenderá durante o processo de descarga da bateria, alertando o operador para a necessidade de recarga;
- Nesta condição, se a bateria não for recarregada a tempo, a sua balança eletrônica modelo 2098 C se desligará automaticamente, forçando recarga imediata.
- Se a balança eletrônica modelo 2098 C permanecer ligada à rede elétrica por longo tempo, recomendamos simular a falta de energia por alguns minutos, para ciclar a bateria interna a cada 60 dias;
- O tempo de carga da bateria é de até 12 horas caso o recarregamento se inicie a partir do instante em que o indicador "Bateria Fraca" estiver aceso;
- Se a bateria estiver completamente descarregada, os displays da sua balança eletrônica modelo 2098 C não se acenderão. Os displays só se acenderão após ter sido iniciada a recarga da bateria, e esta ter atingido o seu nível mínimo de carga. Nesta condição, o tempo de carga da bateria será de 12 horas;
- A vida útil de uma bateria é diminuída por repetidas descargas profundas, temperaturas elevadas e longo tempo de armazenamento sem recargas. A vida útil de uma bateria que opera 10 horas/dia (desde que ao término deste período de trabalho seja recarregada) está estimada em até 7 anos;
- Quanto maior o período de uso da bateria, maior será a descarga e, quanto mais vezes isto acontecer, menor será sua vida útil. Por isso, ao término de cada período de trabalho recarregue a bateria, evitando-se assim descargas altíssimas;
- Após utilizar a balança, mesmo que o indicador de "Bateria Fraca" não se acenda, recomendamos que a desligue, evitando-se o consumo desnecessário da carga da bateria e, conseqüentemente, uma descarga profunda, o que pode diminuir a vida útil da bateria;
- Recomendamos que a cada 30 dias de operação, ao recarregar a bateria, a balança fique conectada a rede elétrica por um período de 24 horas.
- Se a balança eletrônica modelo 2098 C estiver sido estocado por um período superior a 2 meses, deve-se recarrega-lo completamente por 24 horas.

# <span id="page-60-0"></span>**11. ANTES DE CHAMAR A TOLEDO DO BRASIL**

![](_page_60_Picture_1.jpeg)

A Toledo do Brasil despende anualmente no aprimoramento técnico de centenas de profissionais mais de 40.000 horas/homem e, por isso, garante a execução de serviços dentro de rigorosos padrões de qualidade. Um simples chamado e o Técnico especializado estará em seu estabelecimento, resolvendo problemas de pesagem, auxiliando, orientando, consertando ou aferindo e calibrando sua balança. Mas, antes de fazer contato com eles, e evitar que sua balança fique fora de operação, verifique se você mesmo pode resolver o problema, com uma simples consulta na tabela abaixo:

![](_page_60_Picture_323.jpeg)

Persistindo o problema, releia este manual e caso necessite de auxílio, comunique-se com a Assistência Técnica Toledo do Brasil de uma de nossas Filiais ou rede de Oficinas Técnicas Autorizadas mais próxima de seu estabelecimento.

# <span id="page-61-0"></span>**12. ESPECIFICAÇÕES TÉCNICAS**

![](_page_61_Picture_254.jpeg)

# <span id="page-62-0"></span>**13. TERMO DE GARANTIA**

A Toledo do Brasil garante seus produtos contra defeitos de fabricação (material e mão de obra) pelo período especificado no certificado de garantia que acompanha o produto, contado a partir da data da Nota Fiscal de venda ao consumidor final, se consideradas as condições estabelecidas por este manual para defeitos devidamente constatados como sendo de fabricação. Nos prazos de garantia citados no certificado de garantia já estão computados o prazo de garantia legal e o prazo de garantia contratual.

Tanto a constatação dos defeitos, como os reparos necessários serão promovidos pela Toledo do Brasil (matriz ou filial) ou uma OTA - Oficina Técnica Autorizada Toledo do Brasil que se encontre mais próxima do local de instalação do equipamento.

#### Uso da Garantia

Para efeito de garantia, apresente o Certificado de Garantia devidamente preenchido e a Nota Fiscal de compra do equipamento contendo seu número de série.

#### A garantia fica automaticamente inválida se:

- O equipamento não for instalado e utilizado conforme as instruções contidas neste manual.
- O equipamento tiver sofrido danos por acidentes ou agentes da natureza, maus tratos, descuido, ligação à rede elétrica imprópria, exposição a agentes químicos e/ou corrosivos, presença de água ou insetos no seu interior, utilização em desacordo as instruções deste manual ou ainda por alterações, modificações ou consertos feitos por pessoas ou entidades não credenciadas pela Toledo do Brasil.
- Houver remoção e/ou alteração do número de série ou da placa de identificação do equipamento.
- Constatada adulteração ou rasuras no Certificado de Garantia ou expirada a vigência do período de garantia.

#### A garantia não cobre:

- Despesas com instalação do equipamento realizada pela Toledo do Brasil ou OTA Oficina Técnica Autorizada Toledo do Brasil.
- Despesas com mão de obra, materias, peças e adaptações necessárias à preparação do local para a instalação do equipamento, ou seja: rede elétrica, tomadas, cabos de comunicação, conectores, suportes mecânicos, aterramento, etc.
- Reposição de peças pelo desgaste natural, como teclado, prato de pesagem, painéis, gabinete, bem como a mão de obra utilizada na aplicação das peças e as consequências adivindas destas ocorrências.
- Equipamentos ou peças que tenham sido danificadas em consequência de acidentes de transporte ou manuseio, amassamentos, riscos, trincas ou atos e efeitos de catástrofe da natureza.
- Remoção, embalagem, transporte e seguro do equipamento para conserto.

#### Observações:

- Se ocorrer defeito de fabricação durante o período de garantia, a responsabilidade da Toledo do Brasil será limitada ao fornecimento gratuito do material e do tempo do técnico aplicado no serviço para colocação do produto em operação, desde que o Cliente envie o equipamento à Toledo do Brasil ou pague as horas gastas pelo técnico durante a viagem, bem como as despesas de refeição, estada, quilometragem e pedágio e ainda as despesas de transporte de peças e pesos-padrão, acrescidas dos impostos e taxa de administração.
- No caso de produtos fabricados por terceiros e revendidos pela Toledo do Brasil (PCs, Scanners, Impressoras, CLPs, Etiquetadores e outros), será repassada ao Cliente a garantia do fabricante, cuja data base será a data da fatura para a Toledo do Brasil.
- Não estão incluídas na garantia eventuais visitas solicitadas para limpeza ou ajuste do produto, devido ao desgaste decorrente do uso normal.
- Se o Cliente solicitar a execução de serviços, no período de garantia, fora do horário normal de trabalho da Toledo do Brasil, será cobrada a taxa de serviço extraordinário.
- Em nenhum caso a Toledo do Brasil poderá ser responsabilizada por perda de produtividade ou de dados, danos diretos ou indiretos, reclamações de terceiros, paralisações ou ainda quaisquer outras perdas ou despesas, incluindo lucros cessantes, provenientes do fornecimento. Se, em razão de lei ou acordo, a Toledo do Brasil vier a ser responsabilizada por danos causados ao Cliente, o limite global de tal responsabilidade será equivalente a no máximo 5% do valor do equipamento, ou da parte do equipamento que tiver causado o dano, à vista das características especiais do fornecimento.
- A Toledo do Brasil não autoriza nenhuma pessoa ou entidade a assumir, por sua conta, qualquer outra responsabilidade relativa à garantia de seus produtos além das aqui explicitadas.
- Peças e/ou acessórios que forem substituídos em garantia serão de propriedade da Toledo do Brasil.
- Eventuais dúvidas quanto às condições de garantia deverão ser tratadas diretamente com a Toledo do Brasil.

# <span id="page-63-0"></span>**14. PARA SUAS ANOTAÇÕES**

# <span id="page-64-0"></span>**15. ASSISTÊNCIA TÉCNICA**

A Toledo do Brasil mantém centros de serviços regionais em todo o país, para assegurar instalação perfeita e desempenho confiável a seus produtos. Além destes centros de serviços, aptos a prestar-lhes a assistência técnica desejada, mediante chamado ou contrato de manutenção periódica, a Toledo do Brasil mantém uma equipe de técnicos residentes em pontos estratégicos, dispondo de peças de reposição originais, para atender com rapidez e eficiência aos chamados mais urgentes. Quando necessário, ou caso haja alguma dúvida quanto à correta utilização deste manual, entre em contato com a Toledo do Brasil em seu endereço mais próximo.

#### **Araçatuba – SP** Av. José Ferreira Batista, 2941 CEP 16052-000 Tel. (18) 3303-7000

**Belém – PA** R. Boaventura da Silva, 1701 CEP 66060-060 Tel. (91) 3182-8900

**Belo Horizonte – MG** Av. Portugal, 5011 CEP 31710-400 Tel. (31) 3326-9700

**Campinas (Valinhos) – SP** Av. Doutor Altino Gouveia, 827 CEP 13274-350 Tel. (19) 3829-5800

**Campo Grande – MS** Av. Eduardo Elias Zahran, 2473 CEP 79004-000 Tel. (67) 3303-9600

**Cuiabá – MT** Av. General Melo, 3909 CEP 78070-300 Tel. (65) 3928-9400

**Curitiba (Pinhais) – PR** R. João Zaitter, 171 CEP 83324-210 Tel. (41) 3521-8500

**Fortaleza – CE** R. Padre Mororó, 915 CEP 60015-220 Tel. (85) 3391-8100

**Goiânia – GO** Av. Laurício Pedro Rasmussen, 357 CEP 74620-030 Tel. (62) 3612-8200

**Manaus – AM** R. Ajuricaba, 999 CEP 69065-110 Tel. (92) 3212-8600 **Maringá – PR** Av. Colombo, 6580 CEP 87020-000 Tel. (44) 3306-8400

#### **Porto Alegre (Canoas) – RS**

R. Augusto Severo, 36 CEP 92110-390 Tel. (51) 3406-7500

#### **Recife – PE**

R. Dona Arcelina de Oliveira, 48 CEP 51200-200 Tel. (81) 3878-8300

#### **Ribeirão Preto – SP**

R. Iguape, 210 CEP 14090-090 Tel. (16) 3968-4800

#### **Rio de Janeiro – RJ**

R. da Proclamação, 574 CEP 21040-282 Tel. (21) 3544-2700

#### **Salvador (Lauro de Freitas) – BA**

Lot. Varandas Tropicais - Qd. 1 Lt. 20 CEP 42700-000 Tel. (71) 3505-9800

#### **São Bernardo do Campo - SP**

R. Manoel Cremonesi, 1 CEP 09851-900 Tel. (11) 4356-9000 - Fax: (11) 4356-9460

**São José dos Campos – SP** R. Icatu, 702 CEP 12237-010 Tel. (12) 3203-8700

#### **Uberlândia – MG**

R. Ipiranga, 297 CEP 38400-036 Tel. (34) 3303-9500

#### **Vitória (Serra) – ES**

R. Pedro Zangrandi, 395 CEP 29164-020 Tel. (27) 3182-9900

![](_page_65_Picture_0.jpeg)

toledobrasil.com.br